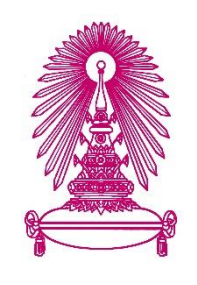

# **โครงการ**

# **การเรียนการÿĂนเพื่Ăเÿริมประÿบการณ์**

์ชื่อโครงการ ปัญญาประดิษฐ์สำหรับวิเคราะห์สาเหตุที่ผลิตภาพการเลี้ยงสุกรไม่ เป็นไปตามเป้า และขั้นตอนวิธีสำหรับแจ้งเตือนการกินอาหาร **ผิดปกติรายüัน Artificial intelligence for productivity analysis and algorithm for anomaly in daily food intake alert**

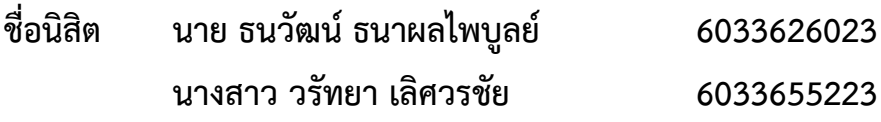

์ภาควิชา คณิตศาสตร์และวิทยาการคอมพิวเตอร์ **ÿาขาüิชา üิทยาการคĂมพิüเตĂร์**

**ปีการýึกþา 2563**

ิคณะวิทยาศาสตร์ จุฬาลงกรณ์มหาวิทยาลัย

ปัญญาประดิษฐ์สำหรับวิเคราะห์สาเหตุที่ผลิตภาพการเลี้ยงสุกรไม่เป็นไปตามเป้า และขั้นตอนวิธีสำหรับแจ้งเตือนการกินอาหารผิดปกติรายวัน

> นาย ธนüัฒน์ ธนาผลไพบูลย์ นางสาว วรัทยา เลิศวรชัย

โครงงานนี้เป็นส่วนหนึ่งของการศึกษาตามหลักสูตรวิทยาศาสตร์บัณฑิต สาขาวิชา วิทยาการคอมพิวเตอร์ ภาควิชาคณิตศาสตร์และวิทยาการคอมพิวเตอร์ คณะวิทยาศาสตร์ จุฬาลงกรณ์มหาวิทยาลัย ปีการศึกษา 2563 ลิขสิทธิ์ของจุฬาลงกรณ์มหาวิทยาลัย

Artificial intelligence for productivity analysis and algorithm for anomaly in daily food

intake alert

Thanawat Thanaponpaiboon

Warattaya Lertwarachai

A Project Submitted in Partial Fulfillment of the Requirements

for the Degree of Bachelor of Science Program in Computer Science

Department of Mathematics and Computer Science

Faculty of Science

Chulalongkorn University

Academic Year 2020

Copyright of Chulalongkorn University

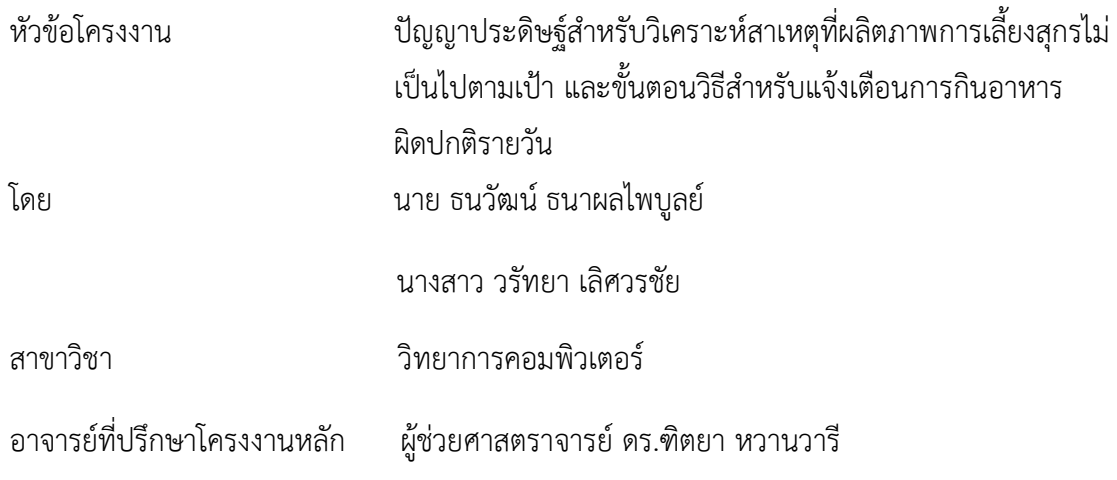

ภาควิชาคณิตศาสตร์และวิทยาการคอมพิวเตอร์ คณะวิทยาศาสตร์ จุฬาลงกรณ์มหาวิทยาลัย ้อนุมัติให้นับโครงงานฉบับนี้เป็นส่วนหนึ่ง ของการศึกษาตามหลักสูตรปริญญาบัณฑิต ในรายวิชา

2301499 โครงงานวิทยาศาสตร์ (Senior Project)

หัวหน้าภาควิชาคณิตศาสตร์

(ศาสตราจารย์ ดร.กฤษณะ เนียมมณี) และวิทยาการคอมพิวเตอร์

คณะกรรมการสอบโครงงาน

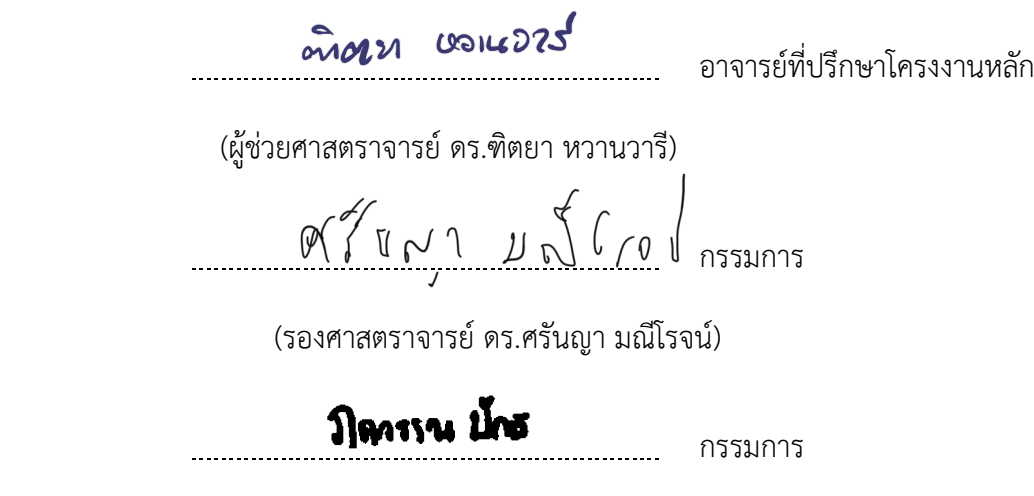

(ผู้ช่วยศาสตราจารย์ ดร.ภควรรณ ปักษี)

นายธนวัฒน์ ธนาผลไพบูลย์, นางสาว วรัทยา เลิศวรชัย : ปัญญาประดิษฐ์สำหรับวิเคราะห์ สาเหตุที่ผลิตภาพการเลี้ยงสุกรไม่เป็นไม่ตามเป้าและขั้นตอนวิธีสำหรับแจ้งเตือนการกิน อาหารผิดปกติรายวัน (Artificial intelligence for productivity analysis and algorithm for anomaly in daily food intake alert ) อ.ที่ปรึกษาโครงงานหลัก : ผู้ช่วยศาสตราจารย์ ดร.ฑิตยา หวานวารี , 77 หน้า.

ปัจจุบันเทคโนโลยีปัญญาประดิษฐ์หรือ AI (Artificial Intelligence) หรือระบบอัตโนมัติ ต่าง ๆ กำลังเข้ามามีบทบาทมากขึ้นและถูกนำมาใช้เพื่อเพิ่มประสิทธิภาพในการเลี้ยงปศุสัตว์เพื่อ การค้าหรือในด้านต่าง ๆ ในโครงงานนี้ผู้จัดทำจึงพัฒนาขั้นตอนการแจ้งเตือนความผิดปกติไปยังผู้ดูเเล ้สถานที่เลี้ยงสุกรและศูนย์ผู้เชี่ยวชาญของบริษัท เมื่อสุกรกินอาหารไม่เป็นไปตามมาตรฐาน และ ี่ ปัญญาประดิษฐ์สำหรับวิเคราะห์สาเหตุที่ผลิตภาพการเลี้ยงสุกรไม่เป็นไม่ตามเป้า ขั้นตอนในการ พัฒนาระบบจะเริ่มต้นด้วยการรวบรวมข้อมูลที่เกี่ยวข้องกับการกินอาหาร แล้วจึงนำไปวิเคราะห์ข้อมูล ้จากนั้นเตรียมข้อมูลเพื่อนำไปสร้างตัวแบบการเรียนรู้ของเครื่องสำหรับวิเคราะห์ความสัมพันธ์ของ รูปแบบการกินอาหารเทียบกับผลิตภาพการเลี้ยงสุกรเมื่อปิดรุ่น และแจ้งเตือนความผิดปกติของการ กินอาหาร ซึ่งผู้จัดทำจะสร้างตัวแบบการเรียนรู้เพื่อหาว่าการกินอาหารของสุกรในช่วงใดที่ส่งผลกับ ้น้ำหนักจำหน่ายออก เพื่อให้ผู้เชี่ยวชาญสามารถวิเคราะห์เพิ่มเติมเพื่อหาสาเหตุที่แท้จริงและปรับปรุง มาตรฐานการแจ้งเตือนในรุ่นต่อ ๆ ไปได้

ภาควิชา<u>, คณิตศาสตร์และวิทยาการคอมพิวเตอร์ , </u>ลายมือชื่อนิสิต<u>..... **รานวัตมน์, รนาย**สไทบูลย์</u> ลายมือชื่อนิสิต........วร์ทยา......<mark>.เลิศวรใ</mark>ย สาขาวิชา.......วิทยาการคอมพิวเตอร์...ลายมือชื่อ อ.ที่ปรึกษาโครงงานหลัก อัพิ**ดาม แจเน 273<sup>5</sup>** ปีการศึกษา 2563

#### # # 6033626023, 6033655223: MAJOR COMPUTER SCIENCE

KEYWORDS: ARTIFICIAL INTELLIGENCE / ALGORITHM /FOOD INTAKE

Thanawat Thanaponpaiboon, Warattaya Lertwarachai: ARTIFICIAL INTELLIGENCE FOR PRODUCTIVITY ANALYSIS AND ALGORITHM FOR ANOMALY IN DAILY FOOD INTAKE ALERT. ADVISOR: ASST. PROF. DITTAYA WANVARIE, Ph.D., 77 pp.

Artificial intelligence or AI technology and automated systems are gaining more roles in many systems. Artificial intelligence is used to increase the efficiency of livestock raising for commercial and other things. This project developed an algorithm for an anomaly in daily food intake alerts and artificial intelligence for productivity analysis. The development steps of this system are begun by collecting swine feeding patterns. And then we analyze the data. The data was then prepared to build a machine learning model for analyzing the relationship of feeding patterns against swine production productivity and alerting the eating disorder. The authors will develop an artificial intelligence model to find out how the feed intake of the swine affects the discharge weight. So experts can further analyze to determine the root cause and improve the alarm standard in the next generations.

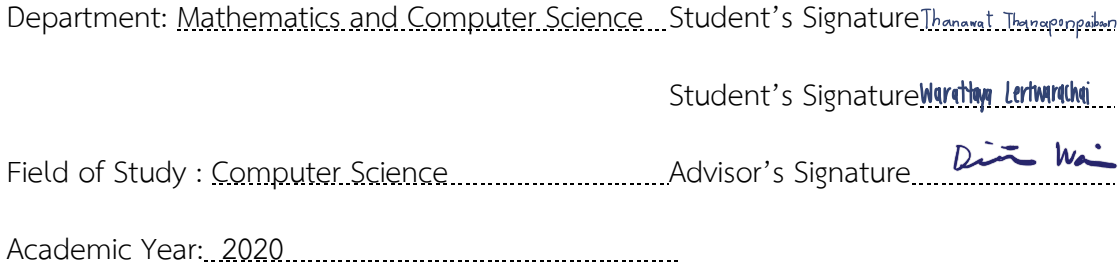

### **กิตติกรรมประกาý**

การจัดทำโครงงานในหัวข้อเรื่องปัญญาประดิษฐ์สำหรับวิเคราะห์สาเหตุที่ผลิตภาพการเลี้ยง สุกรไม่เป็นไปตามเป้าและขั้นตอนวิธีสำหรับแจ้งเตือนการกินอาหารผิดปกติรายวัน สำเร็จลุล่วงไป ได้ด้วยดี เนื่องจากได้รับความอนุเคราะห์และความช่วยเหลือจากคณาอาจารย์และบุคลากรต่าง ๆ Āลายท่าน

ขอขอบพระคุณผู้ช่วยศาสตราจารย์ ดร.ฑิตยา หวานวารี อาจารย์ที่ปรึกษาโครงการที่คอยให้ คำปรึกษาข้อเสนอแนะทางวิชาการ อีกทั้งยังช่วยแนะนำแนวทางในการแก้ไขปัญหาที่ตลอดการ ดำเนินการโครงงาน

ขอขอบพระคุณคณะกรรมการสอบ ได้แก่ รองศาสตราจารย์ ดร.ศรันญา มณีโรจน์ และ ผู้ช่วยศาสตราจารย์ ดร.ภควรรณ ปักษี ที่ได้ให้คำแนะนำและข้อเสนอแนะ ทำให้เกิดแนวทางในการ พัฒนาให้โครงงานนี้ให้มีความสมบูรณ์มากยิ่งขึ้น

ขอขอบพระคุณ คุณพ่อ คุณแม่ที่คอยช่วยสนับสนุนและให้กำลังใจตลอดการทำโครงงานซึ่ง เป็นแรงผลักดันให้ดำเนินโครงงานสำเร็จไปได้ด้วยดี

ขอขอบพระคุณบริษัทเจริญโภคภัณฑ์อาหารจำกัด (มหาชน) ที่ให้การสนับสนุนข้อมูลรวมถึง ้ ความต้องการของหน่วยงานและคำแนะนำต่าง ๆ ที่ก่อให้เกิดประโยชน์กับโครงงานนี้

สุดท้ายนี้ ขอขอบคุณความกรุณาอันดียิ่งจากทุกท่านที่ได้กล่าวนามไว้ข้างต้น รวมถึงบุคคล ท่านอื่นที่ไม่ได้กล่าวนามไว้ ณ ที่นี้ด้วย สำหรับความช่วยเหลือและคำแนะนำต่าง ๆ ที่เป็นแรงผลักดัน ให้ผู้พัฒนาได้ดำเนินโครงงานนี้ให้สำเร็จลุล่วงไปได้ด้วยดีและหวังว่าผลการวิจัยนี้จะเป็นประโยชน์ใน การพัฒนาระบบการเรียนการสอนได้ต่อไป

# สารบัญ

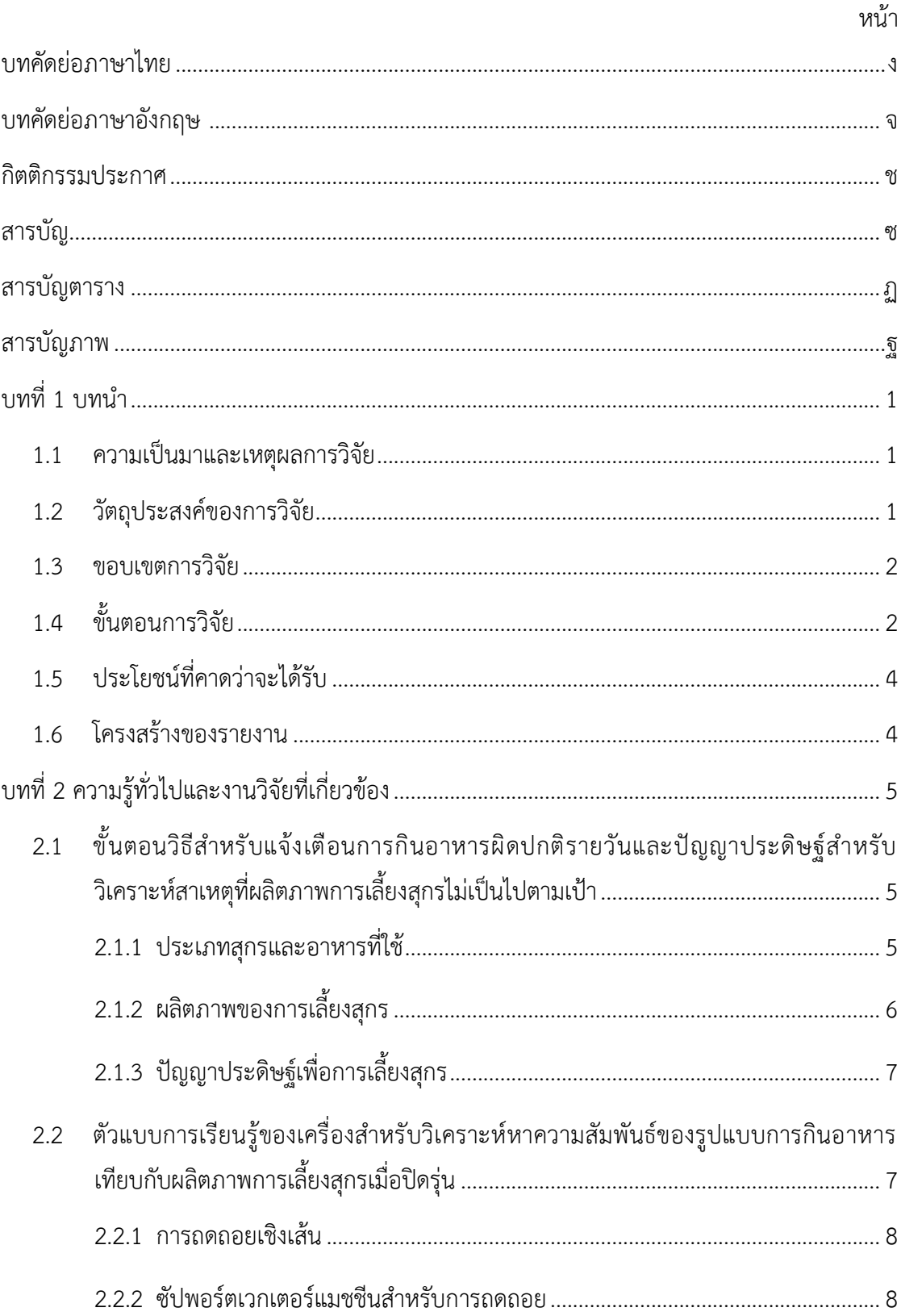

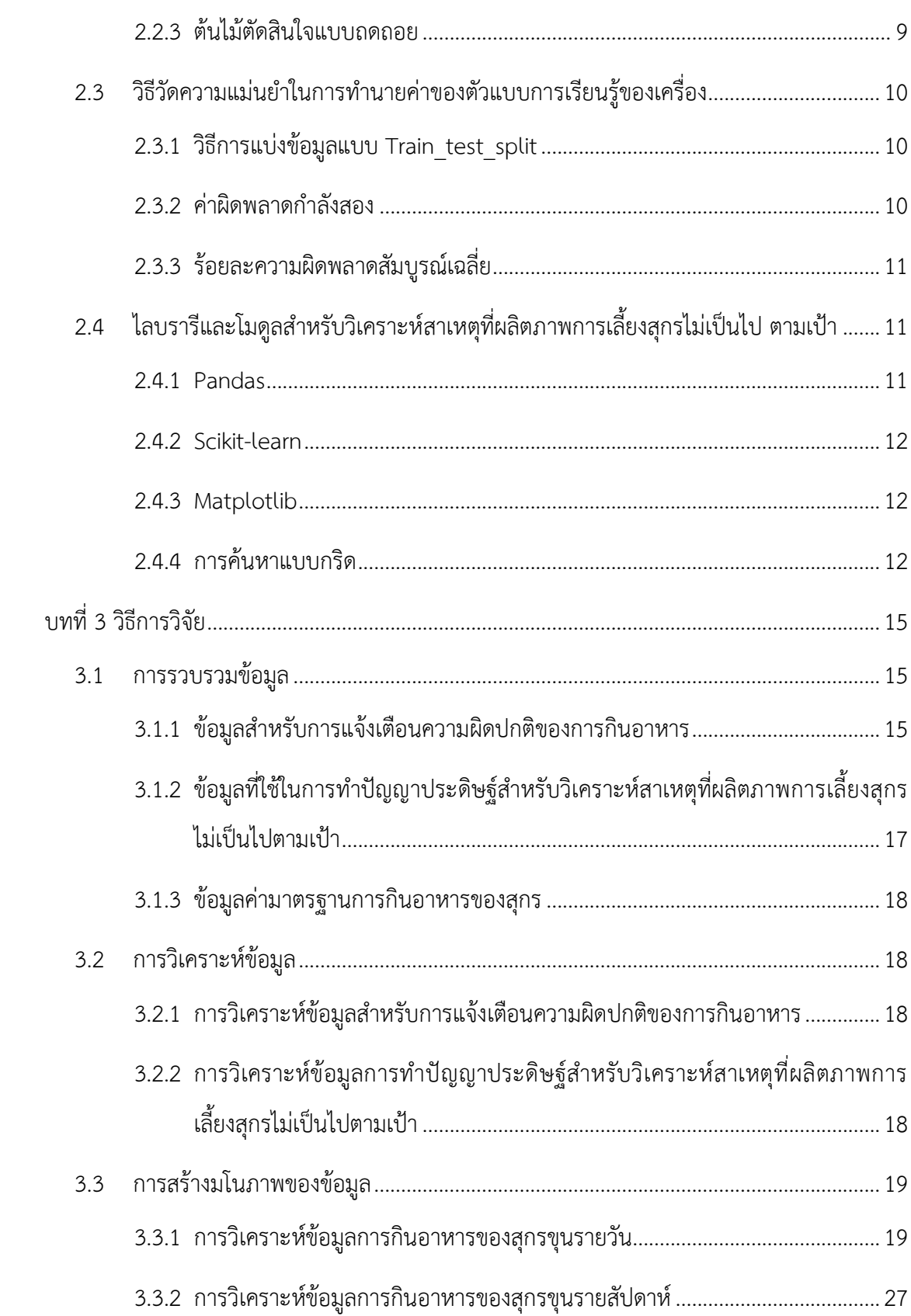

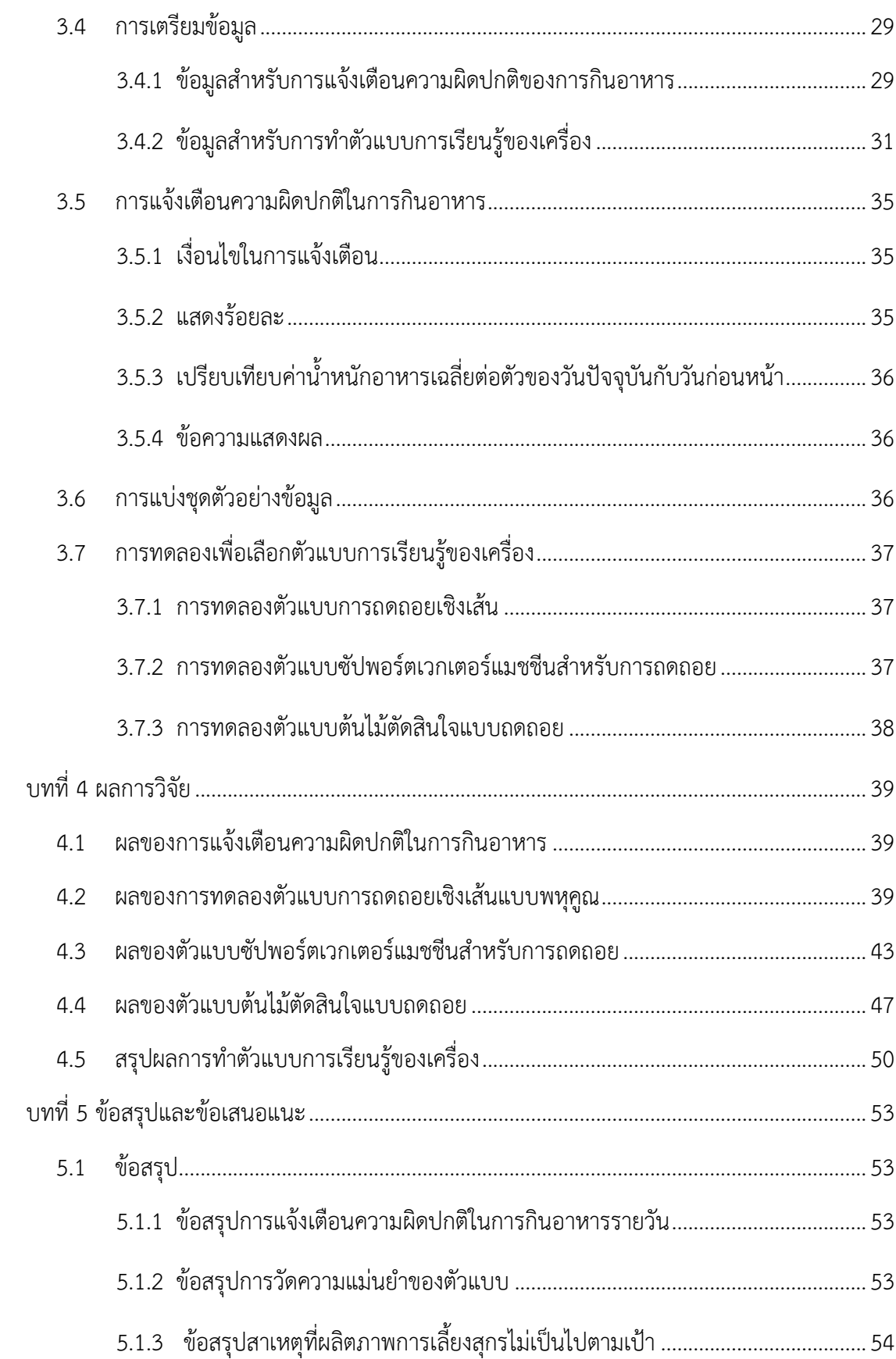

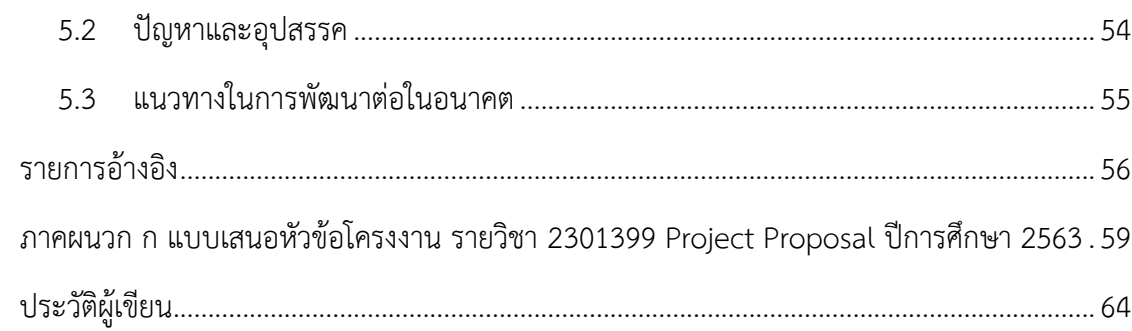

# **ÿารบัญตาราง**

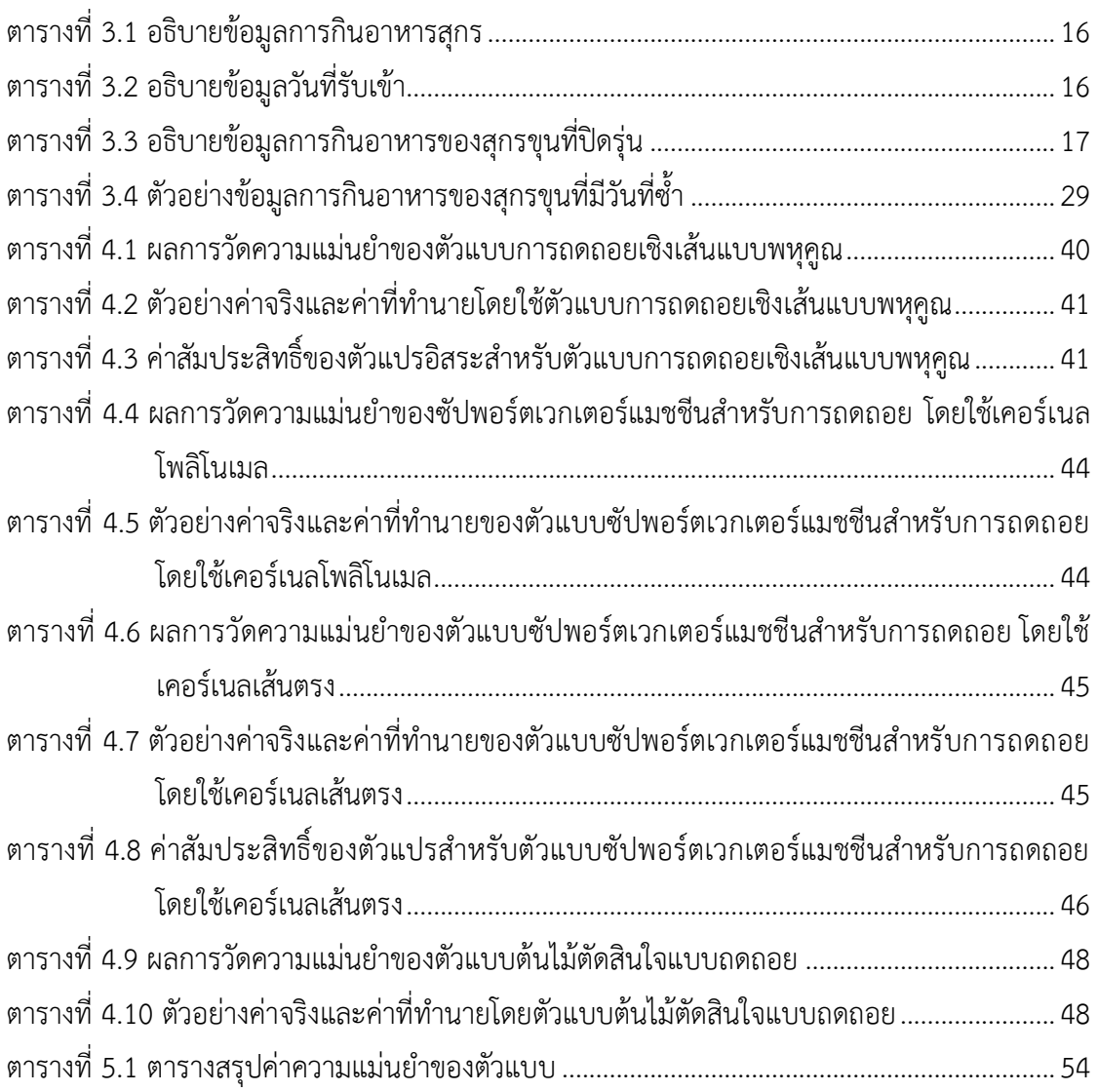

# **ÿารบัญภาพ**

หน้า

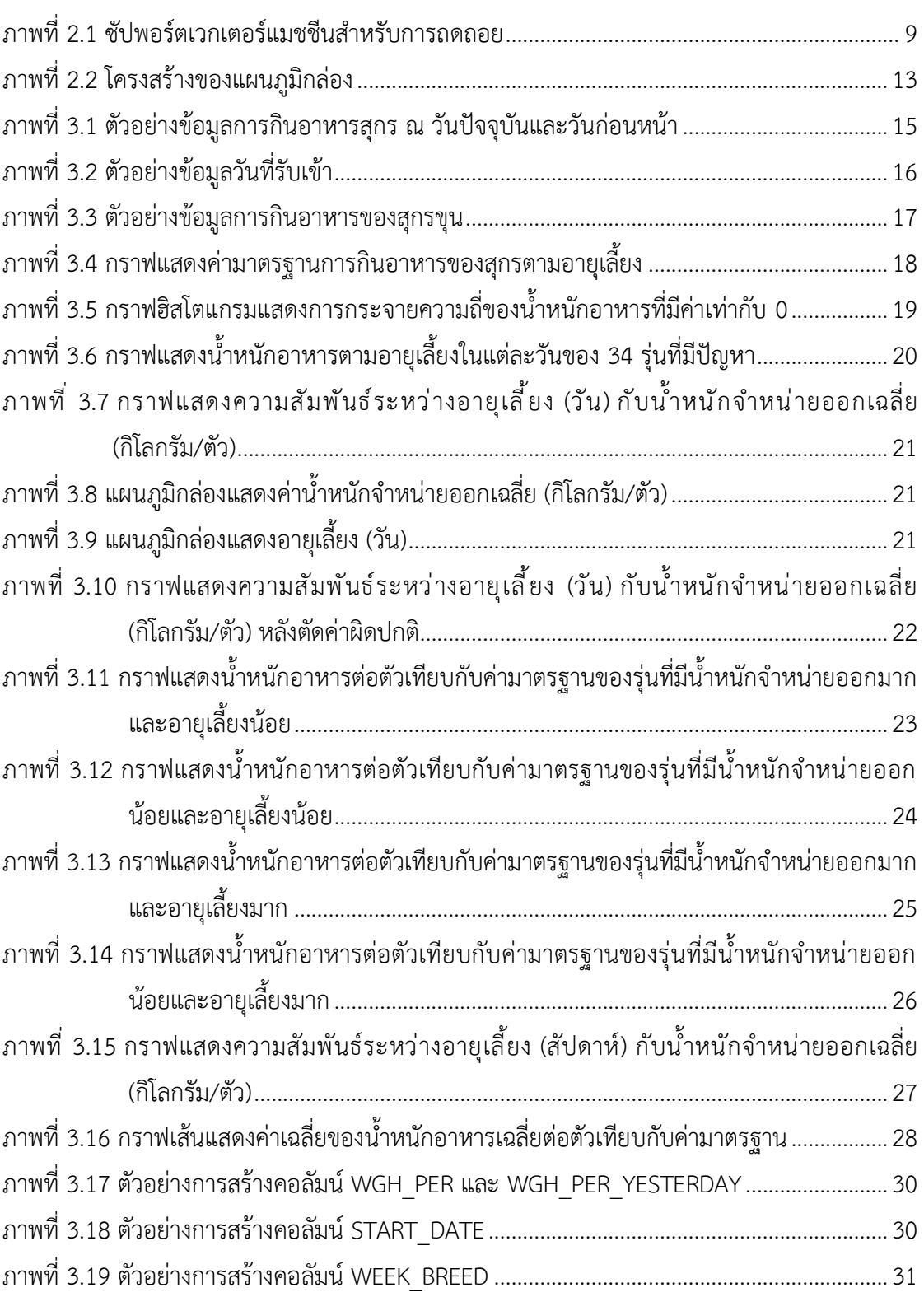

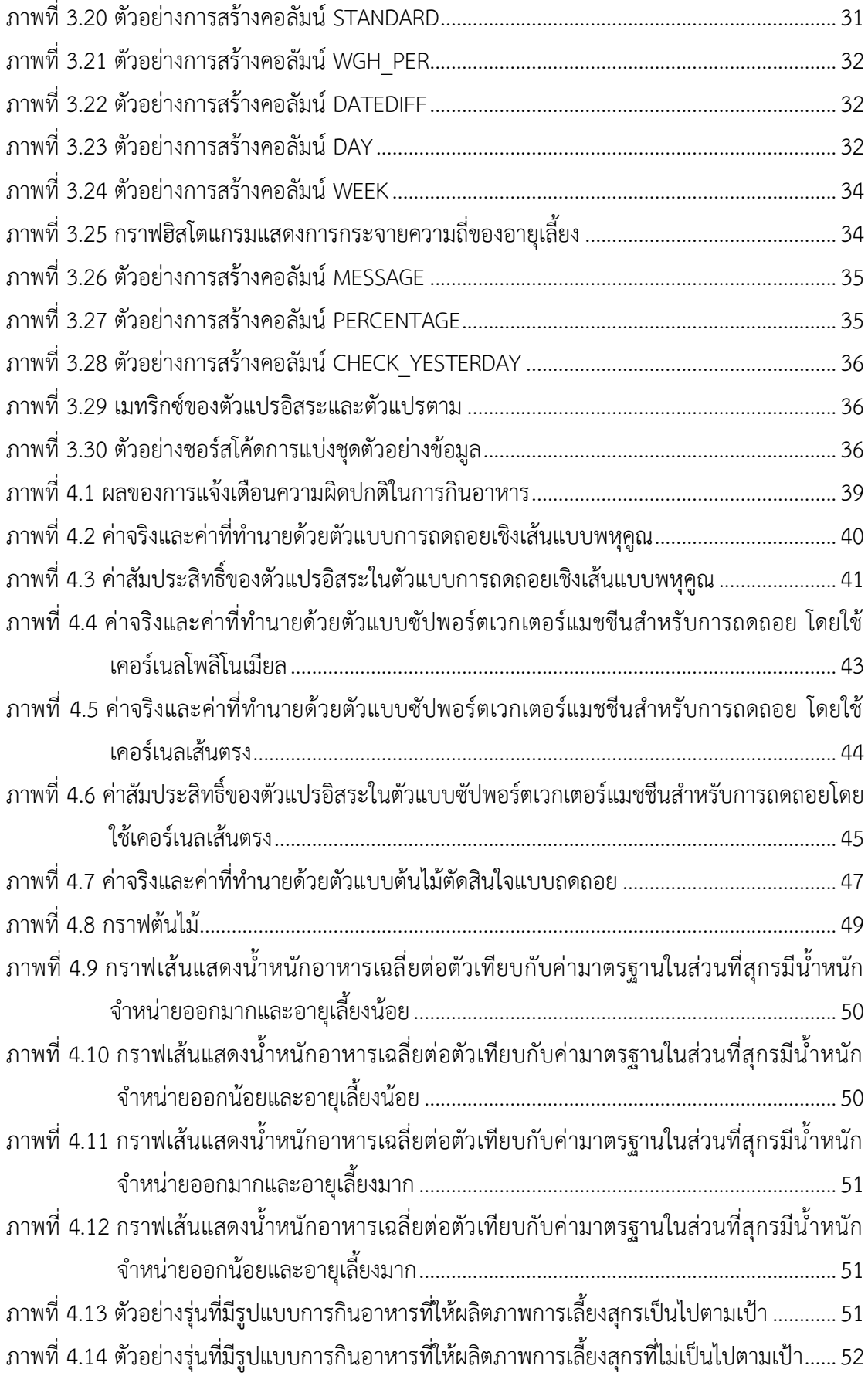

**บทที่ 1 บทนำ**

#### 1.1 ความเป็นมาและเหตุผลการวิจัย

บริษัทเจริญโภคภัณฑ์อาหารจำกัด (มหาชน) ดำเนินธุรกิจเกษตรอุตสาหกรรมและอาหารแบบ ครบวงจร ทั้งสัตว์บกและสัตว์น้ำ ครอบคลุมประเภทสัตว์หลัก ได้แก่ สุกร ไก่เนื้อ ไก่ไข่ เป็ด ้กุ้ง และปลา สำหรับสถานที่เลี้ยงสุกรนั้นมีระบบบันทึกข้อมูลการเลี้ยงสุกรอยู่ แต่ยังขาดการใช้ระบบ ้อัตโนมัติหรือปัญญาประดิษฐ์ ทำให้บริษัทต้องให้ผู้เชี่ยวชาญการเลี้ยงจากศนย์ของบริษัทตรวจสอบดู บันทึกข้อมูลการลี้ยงและให้คำปรึกษาเป็นรายสถานที่ ในบางครั้งสัญญาณความผิดปกติบางอย่าง ้สามารถตรวจพบได้จากบันทึกการเลี้ยง เช่น ปริมาณการกินอาหารน้อยหรือมากจนเกินไป หากแก้ไข ได้ทันท่วงทีจะทำให้ผลิตภาพการเลี้ยงสุกรโดยรวมไม่ได้รับผลกระทบ แต่สถานที่เลี้ยงสุกรที่ต้องดูแล ้นั้นมีอยู่ประมาณ 100 แห่ง แต่ละแห่งยังมีโรงเรือนมากกว่า 1 โรงเรือน ทำให้ผู้เชี่ยวชาญไม่สามารถ ดูแลได้ทั่วถึง

ในปัจจุบันปัญญาประดิษฐ์ (Artificial Intelligence: AI) และระบบอัตโนมัติต่าง ๆ ถูกนำมาใช้ เพื่อเพิ่มประสิทธิภาพในการเลี้ยงปศุสัตว์เพื่อการค้า เช่น บริษัทภายในเครืออาลีบาบา [1] เล็งเห็น ้ว่า ในประเทศจีนนั้นมีปริมาณการบริโภคสุกรเพิ่มขึ้นเรื่อย ๆ จึงมีการนำปัญญาประดิษฐ์เข้ามาใช้ใน สถานที่เลี้ยงสุกร เพื่อติดตามการเจริญเติบโตและตรวจสอบสุขภาพของสุกรในโรงเรือน โดยมี จุดมุ่งหมายเพื่อเพิ่มประสิทธิภาพในการผลิต

ดังนั้นโครงงานนี้จึงพัฒนาขั้นตอนวิธีการอ่านบันทึกการกินอาหารและแจ้งเตือนไปยังผู้ดูเเล ่ สถานที่เลี้ยงสุกร และศูนย์ผู้เชี่ยวชาญของบริษัท เมื่อสุกรกินอาหารไม่เป็นไปตามมาตรฐานตามที่ ้ บริษัทกำหนด ซึ่งอาจเป็นข้อบ่งชี้เบื้องต้นถึงปัญหาต่าง ๆ ที่อาจจะเกิดขึ้นกับสุกร เช่น โรคระบาด การ ู้สืบพันธุ์ ทำให้ทั้งผู้ดูแลสถานที่เลี้ยงสุกรและผู้เชี่ยวชาญของบริษัทสามารถตอบสนองกับเหตุการณ์ได้ ทันท่วงที และใช้ปัญญาประดิษฐ์วิเคราะห์สาเหตุที่ทำให้ผลิตภาพการเลี้ยงสุกรไม่เป็นไปตามเป้า เพื่อให้ผู้เชี่ยวชาญสามารถวิเคราะห์เพิ่มเติมเพื่อหาสาเหตุที่แท้จริงและปรับปรุงมาตรฐานการ แจ้งเตือนในโรงเรือนต่อ ๆ ไปได้

#### 1.2 วัตถุประสงค์ของการวิจัย

1. พัฒนาขั้นตอนวิธีเพื่อแจ้งเตือนความผิดปกติในการกินอาหารโดยอาศัยความรู้จาก ผู้เชี่ยวชาญ

2. พัฒนาปัญญาประดิษฐ์สำหรับวิเคราะห์สาเหตุที่ทำให้ผลิตภาพการเลี้ยงสุกรไม่เป็นไป ตามเป้า ขอบเขตการวิจัย

#### 1.3 ขอบเขตการวิจัย

- 1. ชุดข้อมูลที่ใช้ได้มาจากบริษัทเจริญโภคภัณฑ์อาหารจำกัด (มหาชน)
- 2. ขั้นตอนวิธีสำหรับแจ้งเตือนความผิดปกติของการกินอาหารจะอาศัยมาตรฐานที่ ผู้เชี่ยวชาญจากบริษัทกำหนด
- 3. การพัฒนาปัญญาประดิษฐ์สำหรับวิเคราะห์สาเหตุที่ทำให้ผลิตภาพการเลี้ยงสุกรไม่เป็นไป ตามเป้านั้นจะวิเคราะห์เฉพาะสุกรขุนเท่านั้น
- 4. ใช้น้ำหนักจำหน่ายออกในแต่ละรุ่นแทนผลิตภาพในการเลี้ยงสุกร

### **1.4 ขั้นตĂนการüิจัย**

การวิจัยเพื่อปัญญาประดิษฐ์สำหรับวิเคราะห์สาเหตุที่ผลิตภาพการเลี้ยงสุกรไม่เป็นไปตามเป้า

และขั้นตอนวิธีสำหรับแจ้งเตือนการกินอาหารผิดปกติรายวันมีขั้นตอนการดำเนินการดังต่อไปนี้

- 1. ศึกษาค้นคว้าข้อมูลเกี่ยวกับการเลี้ยงสุกร
- 2. ศึกษาค้นคว้าทำความเข้าใจโปรแกรมที่มีอยู่เดิม รวมถึงข้อมูลที่มี
- 3. ศึกษาตัวแบบที่สามารถใช้ในโครงงานได้
- 4. ทำความสะอาดข้อมูลและเตรียมข้อมูล
- 5. สร้างขั้นตอนวิธีสำหรับการแจ้งเตือนการกินอาหารผิดปกติ
- 6. สร้างตัวแบบการเรียนรู้ของเครื่องเพื่อหาความสัมพันธ์ระหว่างการกินอาหารและผลิตภาพ ในการเลี้ยงÿุกร
- 7. ปรับแก้ขั้นตอนวิธีและปรับแต่งตัวแบบการเรียนรู้ของเครื่อง
- 8. จัดทำเอกสารประกอบโครงงาน

### **ตารางเüลาการดำเนินงาน**

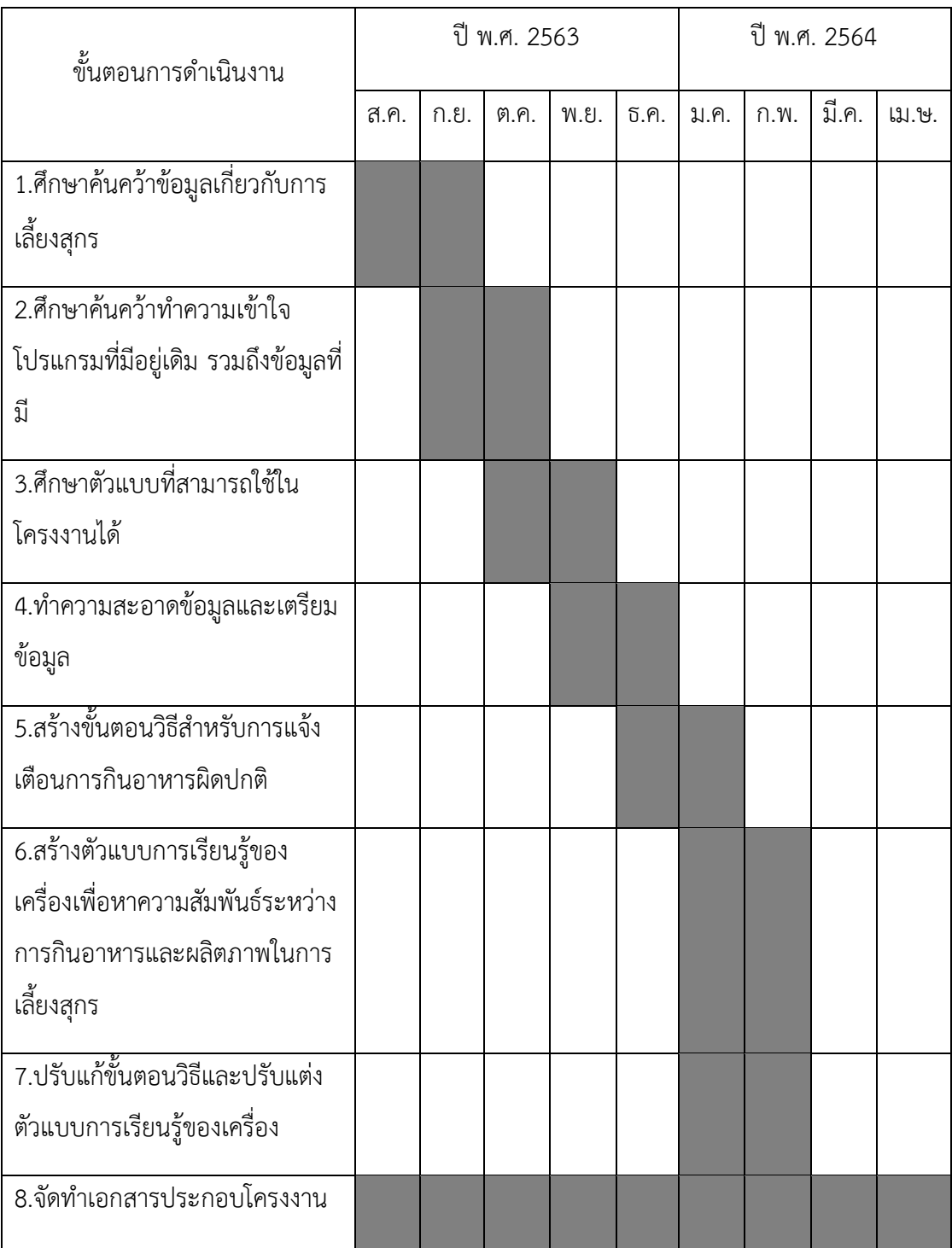

### **1.5 ประโยชน์ที่คาดü่าจะได้รับ**

### • **ประโยชน์ต่Ăตัüผู้พัฒนา**

- 1. ได้ศึกษาบทความการวิจัยที่เกี่ยวข้องกับเทคโนโลยีต่าง ๆ และนำมาประยุกต์ใช้ได้
- 2. เพิ่มพูนทักþะการเขียนโปรแกรมและการพัฒนาระบบ
- 3. ฝึกความรับผิดชอบและการทำงานร่วมกันเป็นทีม

### • ประโยชน์ต่อตัวผู้ใช้โปรแกรม

- 1. ช่วยเกษตรกรผู้เลี้ยงสุกรในการตรวจสอบความผิดปกติในการกินอาหารของสุกรใน แต่ละโรงเรืĂนโดยĂัตโนมัติ
- 2. ช่วยผู้เชี่ยวชาญจากส่วนกลางในการดูแลภาพรวมการเลี้ยงสุกร และเข้าไปช่วย แก้ปัญหาได้ทันท่วงที

### **1.6 โครงÿร้างขĂงรายงาน**

บทที่ 2 จะกล่าวถึงความรู้ทั่วไปและงานวิจัยเกี่ยวข้อง รวมถึงตัวแบบการเรียนรู้ของเครื่อง สำหรับวิเคราะห์หาความสัมพันธ์ของรูปแบบการกินอาหาร เทียบกับผลิตภาพการเลี้ยงสุกรเมื่อปิดรุ่น

บทที่ 3 จะกล่าวถึงวิธีการวิจัยโดยภาพรวมของระบบจะแบ่งออกเป็น 2 ส่วน ได้แก่ การแจ้ง เตือนความผิดปกติจากการกินอาหารโดยอาศัยมาตรฐานที่ผู้เชี่ยวชาญกำหนดและปัญญาประดิษฐ์ ÿำĀรับüิเคราะĀ์ÿาเĀตุที่ผลิตภาพไม่เป็นไปตามเป้า

ำเทที่ 4 จะกล่าวถึงผลการวิจัย

บทที่ 5 จะกล่าวถึงข้อสรุป และข้อเสนอแนะทั้งหมดของโครงงานนี้

# **บทที่ 2** ความรู้ทั่วไปและงานวิจัยที่เกี่ยวข้อง

ในบทนี้จะกล่าวถึงความรู้ทั่วไปและงานวิจัยเกี่ยวข้อง รวมถึงตัวแบบการเรียนรู้ของเครื่อง ้สำหรับวิเคราะห์หาความสัมพันธ์ของรูปแบบการกินอาหาร เทียบกับผลิตภาพการเลี้ยงสุกรเมื่อปิดรุ่น ดังนี้

### 2.1 ขั้นตอนวิธีสำหรับแจ้งเตือนการกินอาหารผิดปกติรายวันและปัญญาประดิษฐ์ **ÿำĀรับüิเคราะĀ์ÿาเĀตุที่ผลิตภาพการเลี้ยงÿุกรไม่เป็นไปตามเป้า**

รูปแบบอาหารที่เหมาะกับสุกรนั้นจะขึ้นกับพันธุ์ของสุกรและอายุ รวมถึงประเภทของ ิสุกร ส่วนการวัดผลิตภาพการเลี้ยงสุกรมีหลากหลายรูปแบบ เช่น อัตราการแลกเนื้อ อัตราการ ู เจริญเติบโต ทั้งนี้มาตรฐานผลิตภาพการเลี้ยงสุกรนั้นก็ขึ้นกับชนิดการใช้งานของสุกรด้วย ในหัวข้อนี้ ้จะกล่าวถึงพันธุ์สุกรและอาหารรูปแบบต่าง ๆ รวมถึงงานวิจัยที่เกี่ยวข้องที่ใช้ปัญญาประดิษฐ์กับการ เลี้ยงสกร ดังต่อไปนี้

### **2.1.1 ประเภทÿุกรและĂาĀารที่ใช้**

พันธุ์สุกรแบ่งออกเป็น 3 ประเภท [2] ตามการใช้ประโยชน์ คือ ประเภทมัน ประเภท เนื้อ และประเภทเบคอน หรือในกรณีการเพาะพันธุ์สุกรเพื่อขาย [3] จะแบ่งประเภทเป็น ลูก สุกรขุน ลูกสุกรหย่านม สุกรพ่อพันธุ์ และสุกรแม่พันธุ์ โดยเกษตรกรอาจเลือกเลี้ยงเฉพาะสุกร ขุนเพื่อผลิตลูกสุกรจำหน่าย หรือเลี้ยงทุกประเภทก็ได้ [4] ในสถานที่เลี้ยงนี้จะแบ่งสุกรตาม ลักษณะของสุกรให้อยู่แยกกันตามโรงเรือน เพื่อให้สะดวกในการกินอาหารและติดตาม ์ ดูแล ซึ่งโรงเรือนจะแบ่งออกเป็น 6 กลุ่ม [3] ดังนี้

- 1. สุกรผสม
- 2. สุกรคลอด
- 3. สุกรอนุบาล
- 5. สุกรขุนหรือสุกรโรงเรือน
- 5. ÿุกรคัดพันธุ์
- 6. สุกรทดแทนหรือสุกรเตรียมผสม

เนื่องจากสุกรในแต่ละกลุ่มและช่วงอายุต้องการอาหารที่มีโภชนาการแตกต่าง กันไป [2,4] บันทึกการกินอาหารสุกรในโรงเรือนจึงต้องระบุตราผลิตภัณฑ์อาหาร พร้อมทั้ง โรงเรือนอาหารที่ให้สุกร และระบุปริมาณอาหารที่ให้ต่อโรงเรือนในแต่ละวัน [3] เช่น อาหาร สุกรตราไฮโกร เบอร์ 151 1,000 กิโลกรัม อาหารสุกรตราซีพี เบอร์ 950 250 กิโลกรัม

ขั้นตอนสำหรับแจ้งเตือนการกินอาหารผิดปกติรายวันในโครงงานนี้นั้นจะแจ้งเตือน ทุกโรงเรือนตามมาตรฐานที่ผู้เชี่ยวชาญกำหนด แต่ปัญญาประดิษฐ์สำหรับวิเคราะห์สาเหตุที่ ผลิตภาพการเลี้ยงสุกรไม่เป็นไปตามเป้า จะวิเคราะห์เฉพาะโรงเรือนกลุ่มสุกรขุนเท่านั้น เนื่องจากข้อมูลรุ่นสุกรที่ได้รับมามีเฉพาะสุกรขุน

### **2.1.2 ผลิตภาพขĂงการเลี้ยงÿุกร**

ผลิตภาพของการเลี้ยงสุกรสามารถประเมินได้จากค่าต่าง ๆ หลายรูปแบบ เช่น

- 1. อัตราการแลกเนื้อ (Feed Conversion Ratio: FCR) [5] หมายถึง ประสิทธิภาพ ในการเปลี่ยนอาหาร มาเป็นน้ำหนักตัวของสัตว์ โดยวัดจากน้ำหนักอาหารที่ใช้ เพื่อเปลี่ยนมาเป็นน้ำหนักสัตว์ 1 กิโลกรัม แสดงว่าถ้าน้ำหนักอาหารที่ใช้น้อยแต่ ได้น้ำหนักจำหน่ายออกมากจะมีอัตราการแลกเนื้อต่ำ ซึ่งถือว่าเป็นผลิตภาพการ เลี้ยงÿุกรที่ดี
- 2. อัตราการเจริญเติบโตต่อวัน (Average Daily Gain: ADG) [5] หมายถึง น้ำหนัก ตัวสุกรที่เพิ่มขึ้นเป็นกรัมต่อตัวต่อวัน
- 3. จำนวนลูกต่อแม่พันธุ์ต่อปี (Pigs per sow per year: PSY) [5,6]
- 4. จำนวนวันกินเปล่าของแม่สุกร (Non Productive Day: NPD) [5,6]

ในโครงการนี้จะประเมินผลิตภาพการเลี้ยงสุกรจากน้ำหนักจำหน่ายออก โดยอ้างอิง ้จากการประเมินผลิตภาพการเลี้ยงสุกรด้วยอัตราการแลกเนื้อ ถ้าน้ำหนักจำหน่ายออกมาก และอายุเลี้ยงน้อย แสดงว่ามีผลิตภาพการเลี้ยงสุกรที่ดี เพราะอายุเลี้ยงน้อยจะช่วยลดปริมาณ การกินอาหารรวมลงได้

งานวิจัยของ W. Lee, et al. [7] มีการสร้างตัวแบบการเรียนรู้ของเครื่องเพื่อทำนาย ผลิตภาพของการเลี้ยงสุกร โดยรับข้อมูลเข้าเป็นปัจจัยและสภาพแวดล้อมที่วัดจากเซนเซอร์ ต่าง ๆ ขณะเลี้ยงสุกร เช่น อุณหภูมิและความชื้นของโรงเรือน โดยข้อมูลเกี่ยวกับการเลี้ยง ิสุกร ได้แก่ อายุเริ่มเลี้ยงของลูกสุกร (initial age of swine: IA) น้ำหนักเริ่มเลี้ยง (initial body weight: IBW) จำนวนสุกร (number of swine units: NU) และความหนาแน่นของ สุกร (stocking density: SD) แล้วสร้างตัวแบบการเรียนรู้ของเครื่องเพื่อทำนายค่า ความแม่นยำ ในการเลี้ยง 4 ตัวชี้วัด ได้แก่ อัตราการเจริญเติบโตของสุกร (daily growth in weight: DG) ปริมาณการกินอาหาร (feed intake: FI) ระยะการเลี้ยง (growing/finishing phase: GP) และจำนวนลูกที่ขายต่อแม่หมูต่อปี (marketed-pigs per sow per year: MSY) ในงานวิจัยได้ทดลองตัวแบบการเรียนรู้ของเครื่อง 4 รูปแบบ ได้แก่ การถดถอยโลจิสติก (logistic regression) ซัปพอร์ตเวกเตอร์แมชชีนเชิงเส้น (linear SVM) ี ต้นไม้ตัดสินใจ และป่าส่ม (random forest) เนื่องจากข้อมูลอุณหภูมิและความชื้นนั้นวัดจาก เซนเซอร์ จึงมีปริมาณข้อมูลมากกว่าข้อมูลเกี่ยวกับการเลี้ยงมาก ทำให้สามารถละข้อมูล เกี่ยวกับการเลี้ยงไปได้ ผลการทดลองพบว่าความแม่นยำในการทำนายค่า DG FI GP และ MSY อยู่ในช่วง 60-70%

้อย่างไรก็ตาม ในโครงงานนี้ไม่มีข้อมูลจากเซนเซอร์ จึงจำเป็นต้องใช้ข้อมูลเกี่ยวกับ การเลี้ยงสุกรเท่านั้นในการทำนายผลิตภาพการเลี้ยงสุกร และใช้ตัวชี้วัดเป็นน้ำหนักจำหน่าย ĂĂกเท่านั้น

### 2.2 ตัวแบบการเรียนรู้ของเครื่องสำหรับวิเคราะห์หาความสัมพันธ์ของรูปแบบการกิน ือาหาร เทียบกับผลิตภาพการเลี้ยงสุกรเมื่อปิดรุ่น

ในการทำปัญญาประดิษฐ์สำหรับวิเคราะห์สาเหตุที่ผลิตภาพการเลี้ยงสุกรไม่เป็นไปตามเป้า ้นั้น ควรวิเคราะห์หาความสัมพันธ์ของรูปแบบการกินอาหารของสุกร เทียบกับผลิตภาพการเลี้ยงสุกร เมื่อปิดรุ่น การสร้างตัวแบบการเรียนรู้ของเครื่องนั้นจะสามารถหารูปแบบความสัมพันธ์ในชุดข้อมูลที่ สามารถนำใช้เป็นต้นแบบในการทำนาย การคาดการณ์ผล หรือสิ่งที่น่าจะเกิดขึ้นในอนาคต โดยใน โครงงานนี้ทดลองตัวแบบการเรียนรู้ของเครื่องทั้งหมด 3 รูปแบบ ได้แก่

#### **2.2.1 การถดถĂยเชิงเÿ้น**

การถดถอยเชิงเส้น (Linear regression) เป็นการศึกษาความสัมพันธ์ระหว่างตัวแปร ตั้งแต่ 2 ตัวขึ้นไป [8] ได้แก่ ตัวแปรอิสระ (predictor, X) และตัวแปรตาม (response, y) แต่ในโครงงานนี้ใช้การถดถอยเชิงเส้นแบบพหุคูณ (multiple linear regression) เพราะมี ้ตัวแปรอิสระมากกว่าหนึ่งตัวกับตัวแปรตามหนึ่งตัว ดังสมการที่ 2.1

 $\hat{\mathbf{v}} = \mathbf{\beta}_0 + \mathbf{\beta}_1 X_1 + \cdots + \mathbf{\beta}_i X_i$ 

#### **ÿมการที่2.1 ÿมการการถดถĂยเชิงเÿ้นแบบพĀุคูณ**

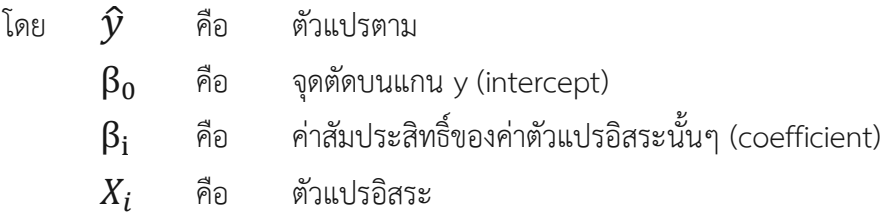

ทั้งนี้การถดถอยเชิงเส้นแบบพหุคูณต้องมีการเก็บจำนวนกลุ่มตัวอย่างจำนวนมากพอ คือ มี  $X$  และ  $\widehat{\mathcal{Y}}$  ที่มีความสัมพันธ์กันหลาย ๆ ครั้ง เพื่อนำมาหาความสัมพันธ์ของตัวแปร สำหรับใช้ในการสร้างตัวแบบการเรียนรู้ของเครื่องเพื่อทำนายผลลัพธ์ออกมา

#### 2.2.2 ซัปพอร์ตเวกเตอร์แมชชีนสำหรับการถดถอย

ซัปพอร์ตเวกเตอร์แมชชีนสำหรับการถดถอย (Support Vector Regression: SVR) เป็นวิธีการพยากรณ์วิธีหนึ่งที่มีความแม่นยำสูงมีการใช้อย่างแพร่หลายซึ่งเป็นการดัดแปลงมา จากซัปพอร์ตเวกเตอร์แมชชีน (Support Vector Machine: SVM) แนวความคิดของ ซัปพอร์ตเวกเตอร์แมชชีนสำหรับการถดถอย คือการนำค่าของกลุ่มข้อมูลมาวางลงในฟีเจอร์ ิสเปซ (feature space) จากนั้นลากเส้นที่เป็นศูนย์กลางของขอบเขต (boundary) โดยจะ ลากเส้นให้ขอบเขตครอบคลุมข้อมูลมากที่สุด โดยเส้นนี้สามารถลากได้จากจุดที่อยู่ตาม ขอบเขต หรือหลุดจากขอบเขต เรียกว่า ซัปพอร์ตเวกเตอร์ (support vector) ซึ่งความกว้าง ของขอบเขตขึ้นอยู่กับค่าเอปซิลอน ( $\boldsymbol{\mathcal{E}}$ ) ดังภาพที่ 2.1

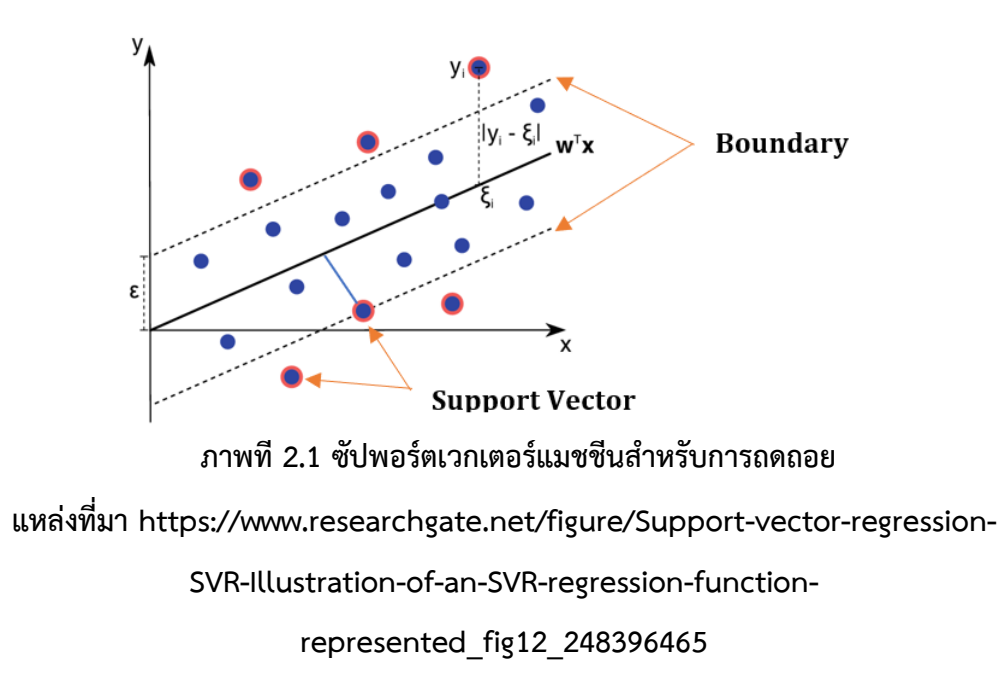

นอกจากนี้ซัปพอร์ตเวกเตอร์แมชชีนสำหรับการถดถอยเป็นตัวแบบที่ประมวลผลได้ รวดเร็วและเหมาะสมกับชุดข้อมูลที่มีขนาดเล็ก ผู้จัดทำจึงเลือกตัวแบบนี้มาหาความสัมพันธ์ ของตัวแปร

### **2.2.3 ต้นไม้ตัดÿินใจแบบถดถĂย**

เป็นรูปแบบหนึ่งของต้นไม้ตัดสินใจ (Decision tree) ซึ่งเป็นแบบจำลองทาง คณิตศาสตร์เพื่อการหาทางเลือกที่ดีที่สุด ลักษณะเป็นโครงสร้างต้นไม้กลับหัวที่มีรากอยู่ ด้านบนและใบอยู่ด้านล่างโดยที่ภายในต้นไม้จะประกอบไปด้วยโหนด (node) วิธีการทำ ต้นไม้ตัดสินใจ คือ การแบ่งข้อมูลออกทีละ 2 ส่วน (recursive binary split) จากโหนด บนสุดของต้นไม้ (root node) และไล่ลงมาเรื่อย ๆ จนถึงโหนดสุดท้าย โดยค่าที่ทำนายได้จะ มาจากค่าเฉลี่ยของข้อมูลในแต่ละโหนดนั้น ๆ เพื่อให้แบ่งข้อมูลได้อย่างเหมาะสมนั้นควรปรับ พารามิเตอร์ โดยการตั้งความลึกของโหนด (max depth) หรือการกำหนดข้อมูลขั้นต่ำที่อยู่ ในใบ (min leaf node) ไม่ให้มากเกินไปเพื่อป้องกันไม่ให้ตัวแบบเกิดการตอบสนองต่อการ รบกวน (noise) จำนวนมาก

### 2.3 วิธีวัดความแม่นยำในการทำนายค่าของตัวแบบการเรียนรู้ของเครื่อง

#### **2.3.1 üิธีการแบ่งข้Ăมูลแบบ Train\_test\_split**

ในการสร้างตัวแบบเพื่อการทำนายผลนั้นจำเป็นต้องแบ่งข้อมูล เพราะข้อมูลสำหรับ การใช้สอนและทดสอบจะต้องเป็นข้อมูลคนละชุด เพื่อป้องกันปัญหาตัวแบบทำงานได้ดี ูเฉพาะข้อมูลที่เคยเห็นมาก่อน โดยจะนำข้อมูลที่ได้มาแบ่งออกเป็น 2 ส่วน คือ

#### **1. ข้Ăมูลที่ใช้ÿำĀรับการÿĂน (training data)**

เป็นการนำข้อมูลไปสร้างสมการเพื่ออธิบายรูปแบบข้อมูลนั้น ๆ เรียกสมการที่ สร้างขึ้นว่าตัวแบบใช้สำหรับแทนข้อมูลกลุ่มนี้

#### **2. ข้Ăมูลที่ใช้ÿำĀรับการทดÿĂบ (testing data)**

เป็นการนำข้อมูลป้อนให้กับสมการหรือตัวแบบทางคณิตศาสตร์ เพื่อคำนวณหา ประสิทธิภาพของการพยากรณ์ เช่น วัดความแม่นยำ เป็นส่วนที่ไว้ใช้ทดสอบตัวแบบ

ผู้จัดทำได้ใช้งานไลบรารี Pandas ซึ่งทำงานร่วมกับภาษาไพทอนและได้รับความ นิยมในการจัดการข้อมูล อาทิ การเพิ่ม ลบ แก้ไข กรอง และแบ่งข้อมูลสำหรับการสอนและ ทดสอบ ได้อย่างสะดวก รวดเร็ว และมีประสิทธิภาพ

#### **2.3.2 ค่าผิดพลาดกำลังÿĂง**

ค่าผิดพลาดกำลังสอง (Mean Square Error: MSE) เป็นฟังก์ชันเป้าหมาย (L2 Loss function) ในการฝึกสอนตัวแบบและมาตรวัดความแม่นยำของตัวแบบ ซึ่งจะทำให้ค่าความ ผิดพลาดกลายเป็นบวกก่อนโดยการนำค่าความผิดพลาดมายกกำลังสอง ก่อนที่จะนำค่าความ ผิดพลาดนั้นมาหาค่าเฉลี่ย ยิ่งค่าที่คำนวณได้มีค่าน้อยแสดงว่าตัวแบบที่ทำนายนั้นมีความ แม่นยำที่มาก ดังสมการที่ 2.2

MSE = 
$$
\frac{1}{n} \sum_{i=1}^{n} (y_i - \hat{y}_i)^2
$$

#### ์ สมการที่ 2.2 สมการของค่าผิดพลาดกำลังสอง

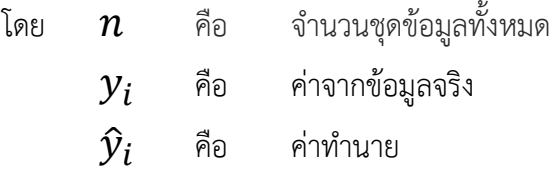

#### **2.3.3 ร้Ăยละคüามผิดพลาดÿัมบูรณ์เฉลี่ย**

ร้อยละความผิดพลาดสัมบูรณ์เฉลี่ย (Mean Absolute Percentage Error: MAPE) เป็นมาตรวัดความแม่นยำของตัวแบบโดยคำนวณร้อยละความผิดพลาดในการทำนาย โดยไม่ คำนึงถึงเครื่องหมาย ดังสมการที่ 2.3

$$
\text{MAPE} = \left(\frac{1}{n}\sum_{i=1}^{n} \left| \frac{y_i - \hat{y}_i}{y_i} \right| \right) * 100
$$

**ÿมการที่ 2.3 ÿมการขĂงร้Ăยละคüามผิดพลาดÿัมบูรณ์เฉลี่ย**

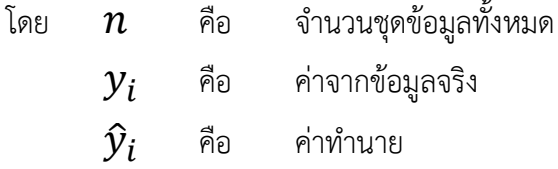

### **2.4 ไลบรารีและโมดูลÿำĀรับüิเคราะĀ์ÿาเĀตุที่ผลิตภาพการเลี้ยงÿุกรไม่เป็นไป ตามเป้า**

ผู้จัดทำได้ศึกษาไลบรารี่และโมดูลในภาษาไพทอนเพื่อนำมาใช้ในการรวบรวมข้อมูลและ ้วิเคราะห์ข้อมูลได้อย่างสะดวกและง่ายต่อการพัฒนายิ่งขึ้น โดยผู้จัดทำได้เลือกใช้ไลบรารีดังต่อไปนี้

#### **2.4.1 Pandas**

เป็นไลบรารีหนึ่งในภาษาไพทอน ที่ทำให้สามารถจัดการและวิเคราะห์ข้อมูลได้ง่าย ขึ้น เพื่อเตรียมการสร้างมโนภาพของข้อมูล (data visualization) และ สร้างตัวแบบต่อไป โดยใช้อ็อบเจกต์ (object) ที่เรียกว่า ดาต้าเฟรม (dataFrame) ซึ่งจะแสดงข้อมูลในรูปแบบ ตาราง และแบ่งข้อมูลออกเป็นแถวและคอลัมน์ ซึ่งในโครงการนำมาใช้จัดการข้อมูล ยกตัวอย่างเช่น แปลงวันเป็นสัปดาห์

#### **2.4.2 Scikit-learn**

Scikit-learn [9] เป็นโครงการที่เริ่มต้นจาก scikits.learn ซึ่งเป็นหนึ่งในโครงการ ของ Google Summer of Code ที่พัฒนาโดย David Cournapeau เป็นมอดูลสำหรับใช้ การเรียนรู้ของเครื่องและการทำเหมืองข้อมูล ใช้สำหรับการพัฒนาโปรแกรมที่เกี่ยวกับ ตัวแบบการถดถอยเชิงเส้นแบบพหคูณ ต้นไม้ตัดสินใจแบบถดถอย รวมถึงซัปพอร์ตเวกเตอร์ แมชชีนสำหรับการถดถอย และการวัดความแม่นยำของตัวแบบด้วยวิธีการต่าง ๆ เช่น ้ค่าผิดพลาดกำลังสอง ร้อยละความผิดพลาดสัมบูรณ์เฉลี่ย เป็นต้น

#### **2.4.3 Matplotlib**

เป็นไลบรารีที่นิยมใช้สำหรับการสร้างกราฟสองมิติสามารถแสดงผลข้อมูลได้อย่าง รวดเร็วและหลากหลาย ซึ่งผู้จัดทำได้นำไปใช้สร้างมโนภาพของข้อมูล เพื่อวิเคราะห์หาสาเหตุ ความผิดปกติในการกินอาหารของสุกร

#### **2.4.4 การค้นĀาแบบกริด**

การค้นหาแบบกริด (grid search) เป็นไลบรารีที่ใช้ในการปรับแต่งไฮเปอร์ ี พารามิเตอร์ [10] ที่อาจช่วยในการสร้างและประเมินตัวแบบ ข้อดีของการค้นหาแบบกริด คือ สามารถทดสอบพารามิเตอร์หลายตัวแบบได้อย่างรวดเร็ว เนื่องจากข้อมูลและตัวแบบใน โครงการนี้ขนาดไม่ใหญ่มากผู้จัดทำจึงได้ใช้การค้นหาแบบกริด เพื่อหาค่าไฮเปอร์พารามิเตอร์ ที่เหมาะสมกับตัวแบบ

#### **2.5 การตรüจÿĂบค่าผิดปกติ**

ี ค่าผิดปกติ (outliers) เป็นข้อมูลที่มีค่าแยกออกจากกลุ่มหรือผิดแผกแตกต่างไปจากข้อมูลค่า อื่น ๆ ซึ่งค่าผิดปกติอาจเกิดจากสาเหตุหลายประการ เช่น ข้อผิดพลาดในการวัด ข้อบกพร่องในการ ้สร้างข้อมูล และข้อมูลที่เสียหาย

การตรวจสอบค่าผิดปกติในข้อมูลนั้นทำได้โดยสร้างแผนภูมิกล่อง (box plot) ซึ่งจะแสดงค่า ผิดปกติเป็นจุด ดังตัวอย่างในภาพที่ 2.2 จากนั้นคำนวณหาค่าขอบเขตบน (upper bound) และ ่ ขอบเขตล่าง (lower bound) เพื่อหาค่าสูงสุดและต่ำสุดของค่าปกติ โดยมีขั้นตอนดังต่อไปนี้

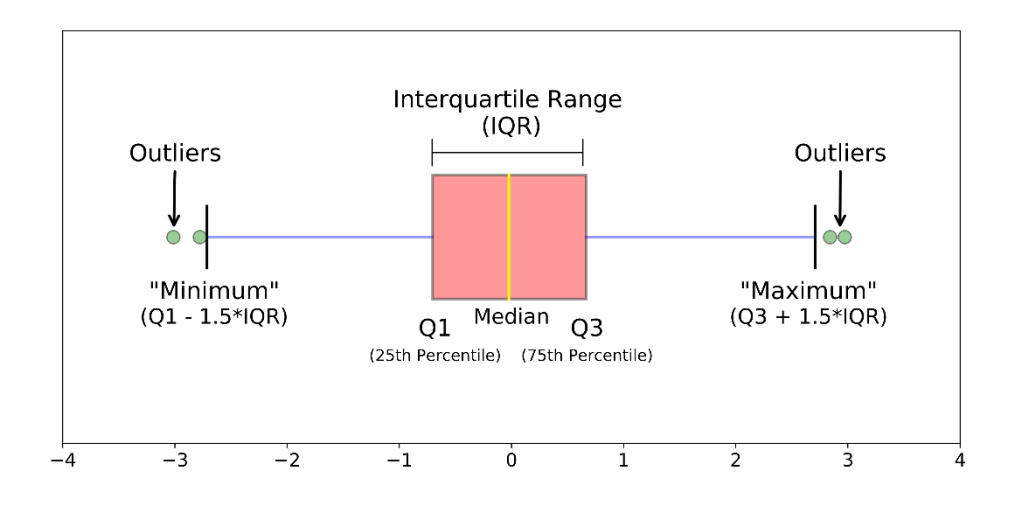

#### $\bm{\mathsf{n}}$ าพที่ 2.2 โครงสร้างของแผนภูมิกล่อง

 $\mu$ หล่งที่มา https://www.niwat.blog/graph-แต่ละชนิดใช้ตอบคำถามอ/

#### 1. คำนวณควอไทล์

ควอไทล์ (quartile) เป็นการแบ่งข้อมูลออกเป็น 4 ส่วนเท่า ๆ กัน โดยแต่ละส่วนจะมีจำนวน ข้อมูลร้อยละ 25 ของจำนวนข้อมูลทั้งหมด ดังสมการที่ 2.4 และสมการที่ 2.5

$$
Q_1 = \frac{1}{4}(n+1)
$$

**ÿมการที่ 2.4 ÿมการค่าพิÿัยระĀü่างคüĂไทล์ที่1**

โดย  $\quad Q_1 \quad$  คือ ค่าที่มีจำนวนข้อมูลน้อยกว่าร้อยละ 25 ของจำนวนข้อมูลทั้งหมด

 $\, n \,$  คือ จำนวนข้อมูลทั้งหมด

$$
Q_3=\frac{3}{4}(n+1)
$$

**ÿมการที่2.5 ÿมการค่าพิÿัยระĀü่างคüĂไทล์ที่3**

โดย  $\,Q_3\,$  คือ ค่าที่มีจำนวนข้อมูลน้อยกว่าร้อยละ 75 ของจำนวนข้อมูลทั้งหมด  $\, n \,$  คือ จำนวนข้อมูลทั้งหมด

#### 2. คำนวณค่าพิสัยระหว่างควอไทล์

ค่าพิสัยระหว่างควอไทล์ (Interquartile Range: IQR) ในทางสถิติคือค่าที่ใช้วัดการกระจาย ตัวของข้อมูลด้วยผลต่างของควอไทล์ที่ 3 และควอไทล์ที่ 1 ถ้าค่าพิสัยระหว่างควอไทล์มีค่าต่ำ แปลว่าข้อมูลกระจายตัวน้อย หรือถ้าค่าพิสัยระหว่างควอไทล์มีค่าสูงแปลว่าข้อมูลกระจายตัวมาก ้สามารถคำนวณ สามารถคำนวณได้จากสมการที่ 2.6

$$
IQR = Q_3 - Q_1
$$

#### **ÿมการที่2.6 ÿมการค่าพิÿัยระĀü่างคüĂไทล์**

#### 3. คำนวณขอบเขตบนและขอบเขตล่าง

ในโครงงานนี้จะคำนวณหาขอบเขตบนและขอบเขตล่างของน้ำหนักจำหน่ายออกและอายุ เลี้ยงเพราะเป็นตัวประเมินผลิตภาพการเลี้ยงสุกร

*Upper Bound* = 
$$
Q_3 + 1.5 * IQR
$$

### **ÿมการที่ 2.7 ÿมการคำนüณขĂบเขตบน**

$$
Lower Bound = Q_1 - 1.5 * IQR
$$

### **ÿมการที่2.8 ÿมการคำนüณขĂบเขตล่าง**

โดยถ้าข้อมูลมีค่ามากกว่าขอบเขตบนหรือน้อยกว่าขอบเขตล่างแสดงว่าเป็นค่าผิดปกติ

# **บทที่ 3** ้วิธีการวิจัย

ในบทนี้จะกล่าวถึงวิธีการวิจัยโดยภาพรวมของระบบจะแบ่งออกเป็น 2 ส่วน ได้แก่ การแจ้ง เตือนความผิดปกติของการกินอาหารโดยอาศัยมาตรฐานที่ผู้เชี่ยวชาญกำหนด และปัญญาประดิษฐ์ สำหรับวิเคราะห์สาเหตุที่ผลิตภาพการเลี้ยงสุกรไม่เป็นไปตามเป้า โดยจะพิจารณาจากการสร้าง ้มโนภาพของข้อมูล และตัวแบบการเรียนรู้ของเครื่องสำหรับการวิเคราะห์หาความสัมพันธ์ของรูปแบบ ึ การกินอาหารเทียบกับผลิตภาพการเลี้ยงสุกร ซึ่งจะมีขั้นตอนดังนี้

#### **3.1 การรวบรวมข้อมูล**

ผู้จัดทำได้รวบรวมข้อมูลรายงานของการเลี้ยงสุกรที่ได้รับมาจากบริษัทเครือเจริญโภคภัณฑ์ ้อาหาร โดยข้อมูลจะถูกเก็บในรูปแบบไฟล์ csv เนื่องจากมีข้อมูลเป็นจำนวนมาก ผู้จัดทำจึงเลือก เฉพาะข้อมูลที่เกี่ยวข้องกับการกินอาหารของสุกร ซึ่งลักษณะการบันทึกข้อมูลนั้นจะบันทึกทั้งโรงเรือน ไม่มีการบันทึกรายตัว ดังนั้นจึงสมมติว่าสุกรในโรงเรือนเดียวกันจะกินอาหารเหมือนกันทุกตัว โดยจะ แบ่งออกเป็น 2 ส่วนดังต่อไปนี้

### 3.1.1 ข้อมูลสำหรับการแจ้งเตือนความผิดปกติของการกินอาหาร

ความผิดปกติของการกินอาหารสามารถแบ่งได้หลายประเภทได้แก่ กินน้อยกว่า มาตรฐาน กินน้อยกว่าวันก่อนหน้า กินมากกว่ามาตรฐาน หรือลืมกรอกข้อมูล เป็นต้น ดังนั้น เพื่อพัฒนาขั้นตอนการแจ้งเตือนความผิดปกติของการกินอาหารจึงต้องอาศัยข้อมูลทั้งหมด 3 ตาราง ได้แก่

#### 1. ข้อมูลการกินอาหารสุกร

เนื่องจากในการแจ้งเตือนความผิดปกติจะต้องแจ้ง ณ วันปัจจุบันเปรียบเทียบกับวัน ก่อนหน้า ผู้จัดทำจึงได้จำลองข้อมูลการกินอาหารในแต่ละโรงเรือน โดยดึงข้อมูลการกิน ้อาหารวันที่ 2021-03-10 กับวันที่ 2021-03-11 ดังภาพที่ 3.1

| <b>DATE</b> | <b>FARM ORG</b>      | <b>LOCATION</b> | <b>BREEDER QTY</b> | WGH  |
|-------------|----------------------|-----------------|--------------------|------|
| 2021-03-10  | 200000018747-0-0-1-0 |                 | 1508               | 1934 |
| 2021-03-11  | 200000018747-0-0-1-0 |                 | 1508               | 1915 |

ในตารางที่ **ภาพที่ 3.1**3.1 **ตัüĂย่างข้Ăมูล** จะĂธิบายคüามĀมายขĂงข้Ăมูล **การกินĂาĀารÿุกร ณ üันปัจจุบันและ** การกินĂาĀารÿุกรในภาพที่ **üันก่ĂนĀน้า** 3.1

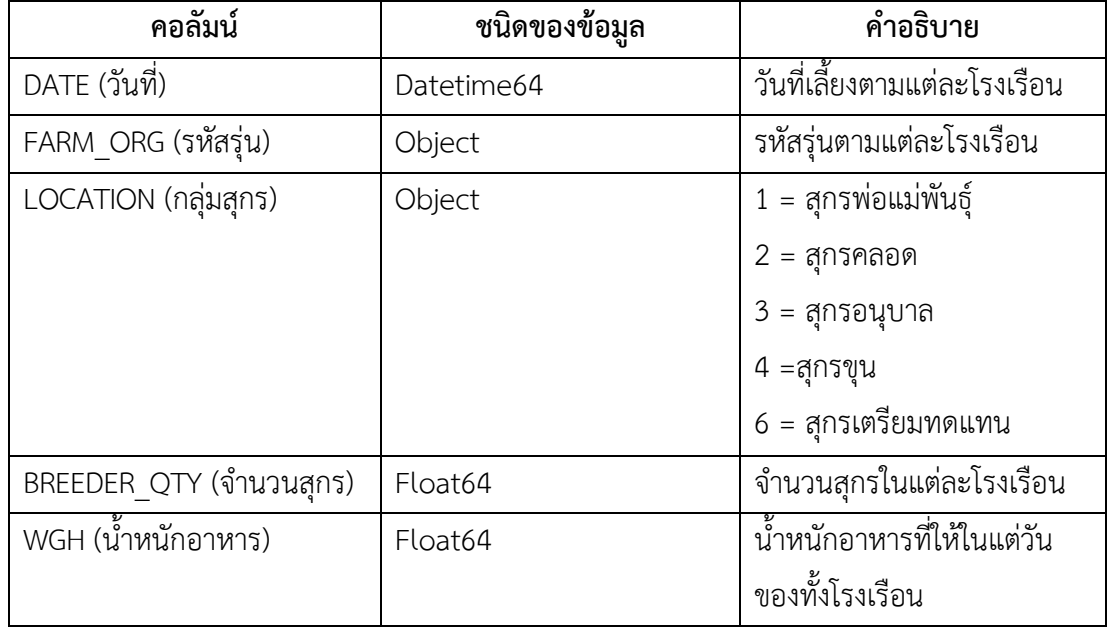

### **ตารางที่3.1 Ăธิบายข้ĂมูลการกินĂาĀารÿุกร**

### **2. ข้Ăมูลüันที่รับเข้า**

เป็นตารางแสดงข้อมูลวันที่รับเข้าของสุกรของแต่ละโรงเรือน ทั้งหมด 198 โรงเรือน ดังภาพที่ 3.2

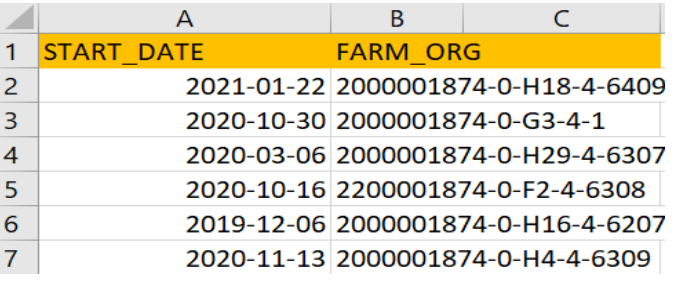

### **ภาพที่ 3.2 ตัüĂย่างข้Ăมูลüันที่รับเข้า**

ในตารางที่ 3.2 จะอธิบายความหมายของข้อมูลวันที่รับเข้าในภาพที่ 3.2

### **ตารางที่3.2 Ăธิบายข้Ăมูลüันที่รับเข้า**

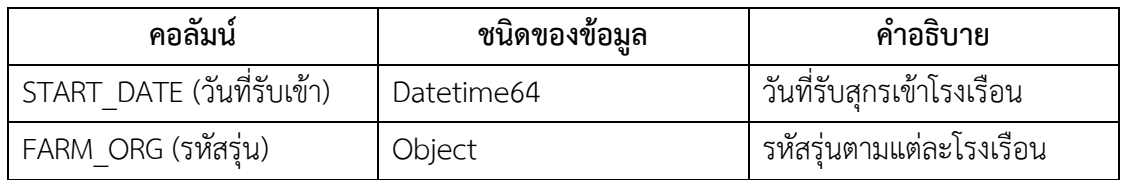

### 3.1.2 ข้อมูลที่ใช้ในการทำปัญญาประดิษฐ์สำหรับวิเคราะห์สาเหตุที่ผลิตภาพ **การเลี้ยงÿุกรไม่เป็นไปตามเป้า**

เป็นข้อมูลการกินอาหารเฉพาะสุกรขุนที่ปิดรุ่น (บันทึกข้อมูลตั้งแต่รับสุกรเข้า จนกระทั่งจำหน่ายออก เรียกว่า 1 รุ่น) ทั้งหมด 167 โรงเรือน แสดงว่าข้อมูลนี้มีทั้งหมด 167 รุ่น รüม 29,005 แถü ดังภาพที่ 3.3

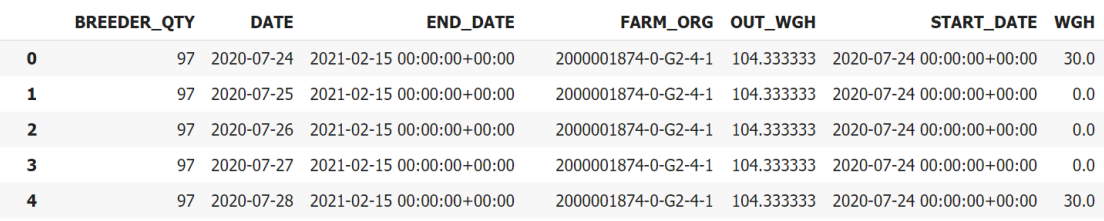

#### **ภาพที่3.3 ตัüĂย่างข้ĂมูลการกินĂาĀารขĂงÿุกรขุน**

ในตารางที่ 3.3 จะอธิบายข้อมูลการกินอาหารของสุกรขุนที่ปิดรุ่นในภาพที่ 3.3

### ์ ตารางที่ 3.3 อธิบายข้อมูลการกินอาหารของสุกรขุนที่ปิดรุ่น

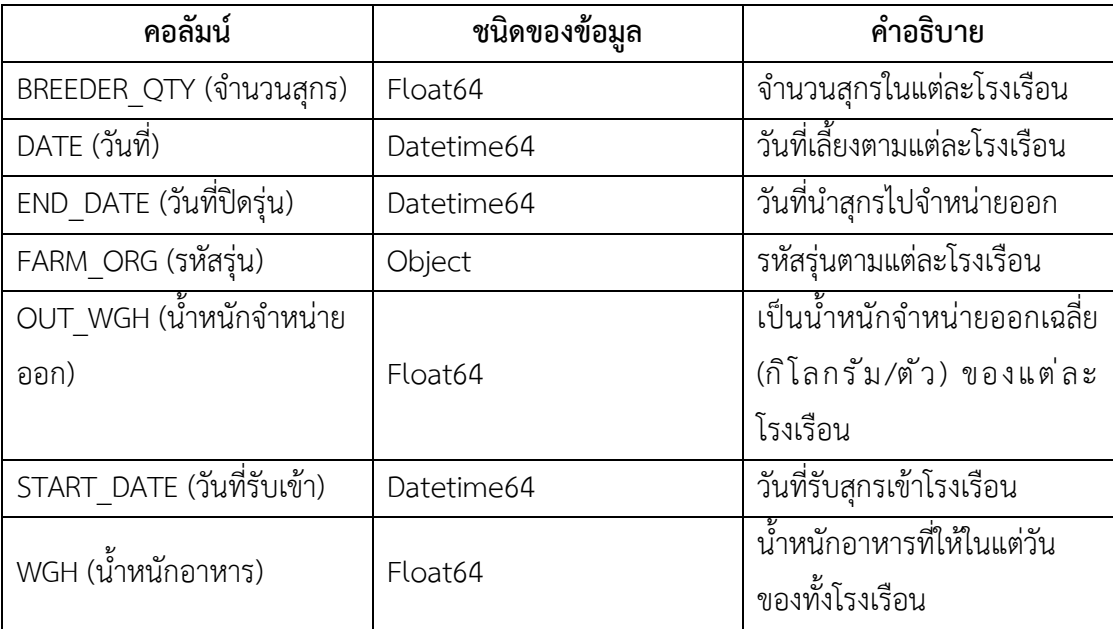

เป็นค่ามาตรฐานที่ผู้เชี่ยวชาญกำหนดน้ำหนักอาหาร (กิโลกรัม/ตัว/สัปดาห์) ตาม อายเลี้ยงทั้งหมด 22 สัปดาห์ ดังภาพที่ 3.4

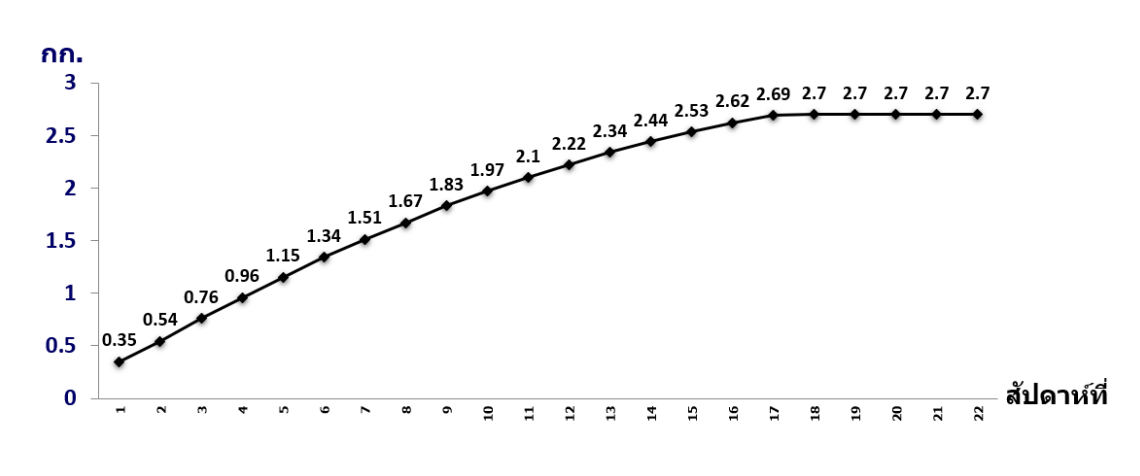

**ภาพที่ 3.4 กราฟแÿดงค่ามาตรฐานการกินĂาĀารขĂงÿุกรตามĂายุเลี้ยง**

#### **3.2 การüิเคราะĀ์ข้Ăมูล**

#### **3.2.1 การวิเคราะห์ข้อมูลสำหรับการแจ้งเตือนค**วามผิดปกติของการกินอาหาร

้ คณะผู้จัดทำพบว่าค่ามาตรฐานการกินอาหารของสุกรตามที่ผู้เชี่ยวชาญกำหนด ใน ภาพที่ 3.4 มีลักษณะเป็นต่อตัวต่อสัปดาห์ แต่เนื่องจากข้อมูลการกินอาหารสุกรที่ได้รวบรวม ้มีลักษณะเป็นต่อโรงเรือนต่อวัน จึงต้องแปลงจากต่อโรงเรือนเป็นต่อตัวด้วยการหาค่าน้ำหนัก ้อาหารเฉลี่ยต่อตัว และหาอายุเลี้ยง (สัปดาห์) ปัจจุบันก่อนจึงจะสามารถเปรียบเทียบกับค่า มาตรฐานได้ตามช่üงÿัปดาĀ์นั้นได้

### **3.2.2 การüิเคราะĀ์ข้Ăมูลการทำปัญญาประดิþฐ์ÿำĀรับüิเคราะĀ์ÿาเĀตุที่ผลิต ภาพการเลี้ยงÿุกรไม่เป็นไปตามเป้า**

้ ผลจากการวิเคราะห์ข้อมูลการกินอาหารของสุกรขุนที่ปิดรุ่นแล้ว พบว่าแต่ละรุ่นมี ้อายุเลี้ยงไม่เท่ากัน แต่การฝึกสอนตัวแบบต้องใช้ข้อมูลที่มีขนาดเท่ากัน ดังนั้นต้องทำให้แต่ละ รุ่นมีอายุเลี้ยงเท่ากัน ทั้งนี้ค่ามาตรฐานการกินอาหารของสุกรที่ผู้เชี่ยวชาญกำหนดมามี ลักษณะเป็นรายสัปดาห์แต่ข้อมูลการกินอาหารของสุกรขุนเป็นรายวัน จึงต้องวิเคราะห์การ

กินอาหารทั้งแบบรายวันและสัปดาห์เพื่อดูแนวโน้มลักษณะการเปลี่ยนแปลงว่าเหมือนหรือ แตกต่างกับอย่างไร

#### 3.3 การสร้างมโนภาพของข้อมูล

ในที่นี้ก่อนที่จะนำข้อมลไปทดลองจะต้องทำความเข้าใจข้อมลเบื้องต้นก่อน โดยการสร้าง ้มโนทัศน์ของข้อมูลโดยแสดงผลในรูปแบบแผนภูมิและกราฟแบบต่าง ๆ ในหัวข้อนี้ผู้จัดทำได้วิเคราะห์ ข้อมูลการกินอาหารของสุกรขุนที่ปิดรุ่นแล้วทั้งหมด 167 รุ่น ซึ่งแบ่งออกเป็น 2 แบบ ได้แก่

#### 3.3.1 การวิเคราะห์ข้อมูลการกินอาหารของสุกรขุนรายวัน

เพื่อพิจารณาเลือกรุ่นที่มีผลิตภาพการเลี้ยงสุกรขุนที่ดี จึงนำข้อมูลการกินอาหารของ สุกรขุนทุกโรงเรือนที่ปิดรุ่นแล้วทั้งหมด 167 รุ่น นั้นมาสำรวจ พบว่าค่าของน้ำหนักอาหาร ที่ต่ำที่สุดเท่ากับ 0 โดยจาก 167 รุ่น พบว่ามี 89 รุ่น ที่น้ำหนักอาหารบางวันมีการบันทึก เท่ากับ 0 ดังนั้นผู้จัดทำจึงวาดกราฟฮิสโตแกรมเพื่อดูการกระจายความถี่ของน้ำหนักอาหารที่ มีค่าเท่ากับ 0 ในแต่ละรุ่น ดังภาพที่ 3.5

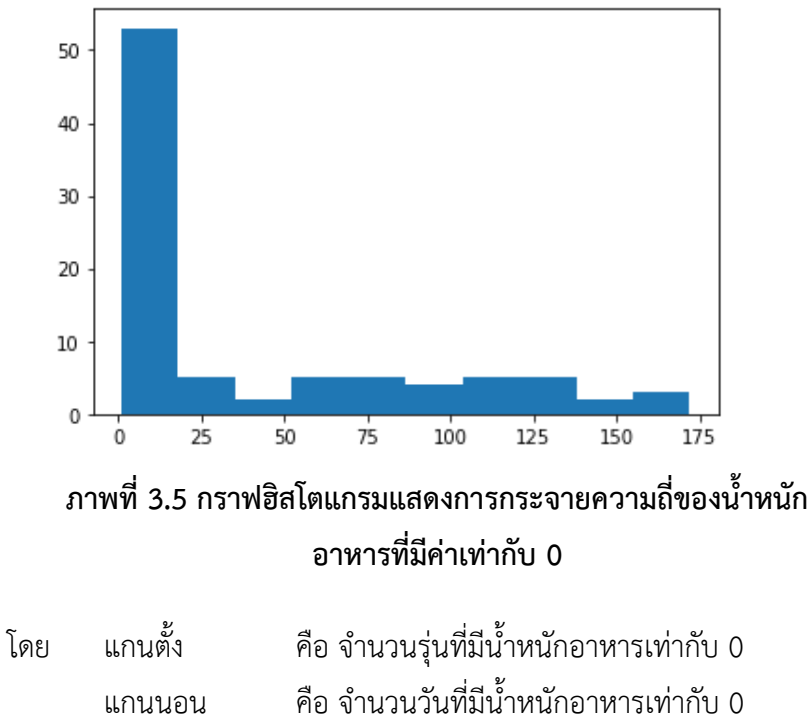

จากภาพที่ 3.5 พบว่าส่วนใหญ่มีการบันทึกน้ำหนักอาหารเท่ากับ 0 ประมาณ 1-20 วัน จำนวน 55 รุ่น ดังนั้นจึงต้องตัดข้อมูลทั้งหมดใน 34 รุ่นที่มีน้ำหนักอาหารเท่ากับ 0 ้มากกว่า 20 วันขึ้นไป ดังภาพที่ 3.6 เป็นกราฟน้ำหนักอาหารตามอายุเลี้ยงในแต่ละวันของ

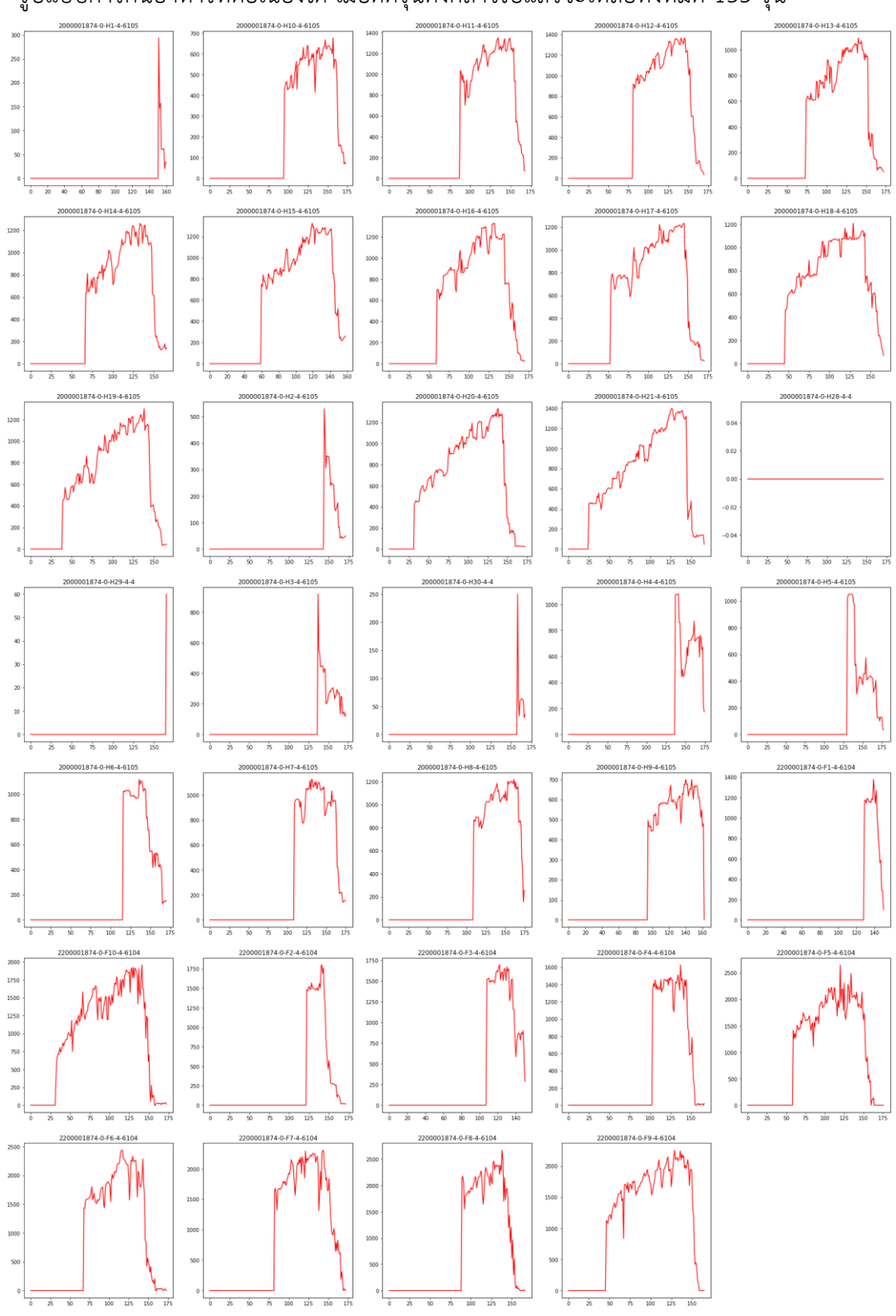

34 รุ่น ที่มีปัญหา เพราะถ้าน้ำหนักอาหารมีค่าเท่ากับ 0 หลาย ๆ วันจะทำให้ไม่สามารถหา รูปแบบการกินอาหารที่ต่อเนื่องได้ เมื่อตัดรุ่นดังกล่าวไปแล้วจะเหลือทั้งหมด 133 รุ่น

**ภาพที่ 3.6 กราฟแÿดงน้ำĀนักĂาĀารตามĂายุเลี้ยงในแต่ละüันขĂง 34 รุ่นที่มีปัญĀา**

จากนั้นนำข้อมูลการกินอาหารของสุกรขุนทั้งหมด 133 รุ่น มาวาดกราฟแสดง ความสัมพันธ์ระหว่างอายุเลี้ยง (วัน) กับน้ำหนักจำหน่ายออกเฉลี่ย (กิโลกรัม/ตัว) จะได้กราฟ ดังภาพที่ 3.7

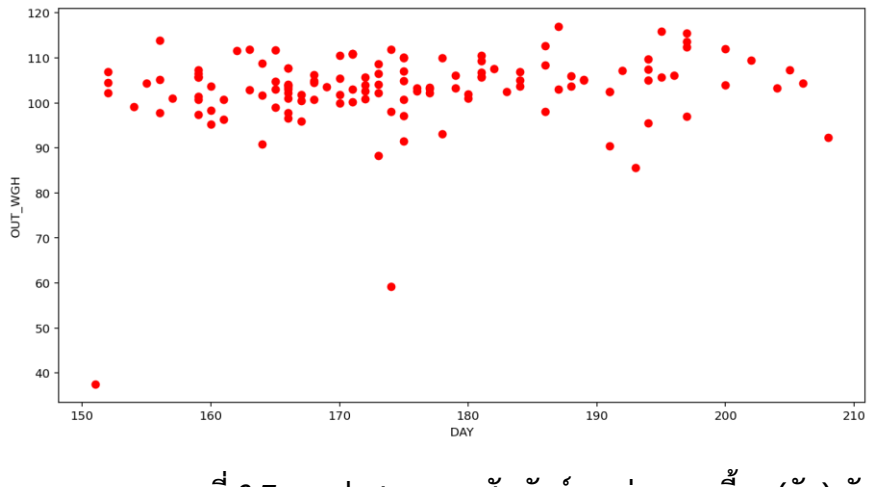

**ภาพที่ 3.7 กราฟแÿดงคüามÿัมพันธ์ระĀü่างĂายุเลี้ยง (üัน) กับ น้ำĀนักจำĀน่ายĂĂกเฉลี่ย (กิโลกรัม/ตัü)**

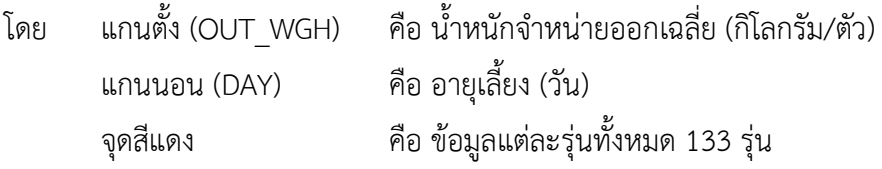

จากการสังเกตภาพที่ 3.7 การกระจายของข้อมูลมีช่วงที่ข้อมูลกระจายห่างจาก ข้อมูลทั่วไปเราเรียกข้อมูลส่วนนั้นว่าค่าผิดปกติ เมื่อลองนำไปวาดแผนภูมิกล่องเพื่อดูความ ต่อเนื่องของข้อมูลจะเห็นว่ามีช่วงของข้อมูลที่ห่างจากข้อมูลทั่วไป ดังภาพที่ 3.8 และ 3.9

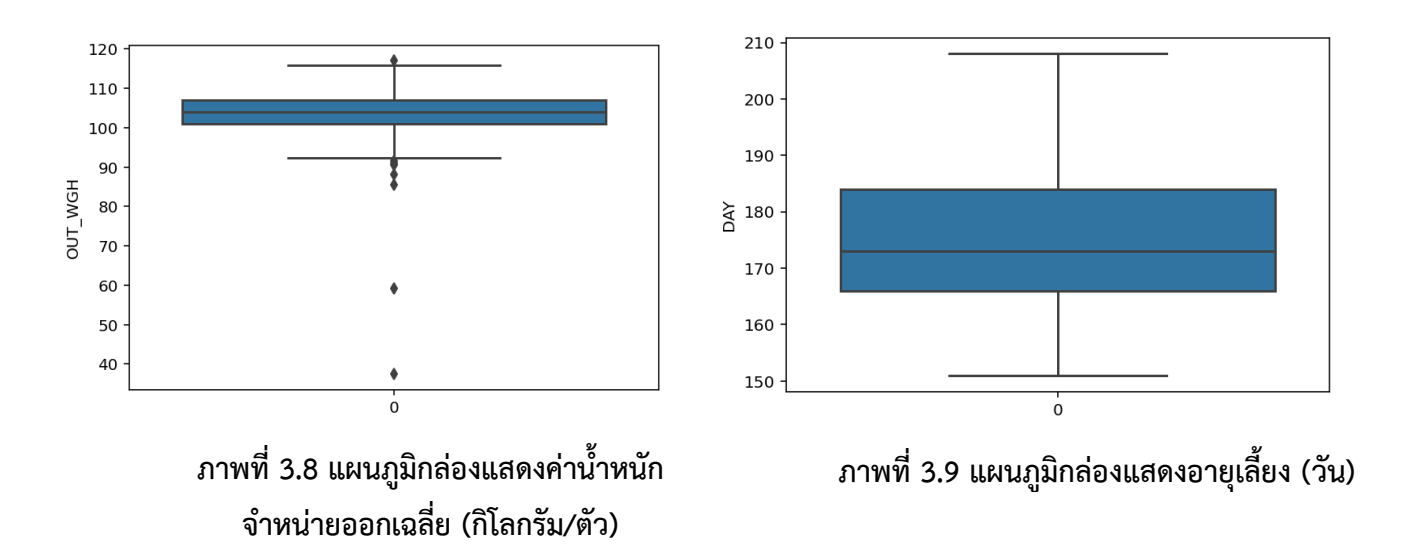

จากภาพที่ 3.8 พบค่าผิดปกติของน้ำหนักจำหน่ายออก โดยสังเกตได้จากจุดสีดำที่ หลุดจากขอบเขตบนและขอบเขตล่าง ทั้งหมด 8 จุด และจากภาพที่ 3.9 ไม่พบค่าผิดปกติ ของอายุเลี้ยง เพราะไม่มีจุดสีดำที่หลุดจากขอบเขตบนและขอบเขตล่าง ดังนั้นผู้จัดทำจึงตัด ข้อมูลทั้งหมดของทั้ง 8 รุ่น ที่มีน้ำหนักจำหน่ายออกผิดปกติ โดยจะอธิบายขั้นตอนการตัดค่า ผิดปกติอย่างละเอียดในหัวข้อที่ 3.5.2 จากนั้นนำทั้ง 125 รุ่น ที่เหลือมาวาดกราฟจะได้ดัง ภาพที่ 3.10

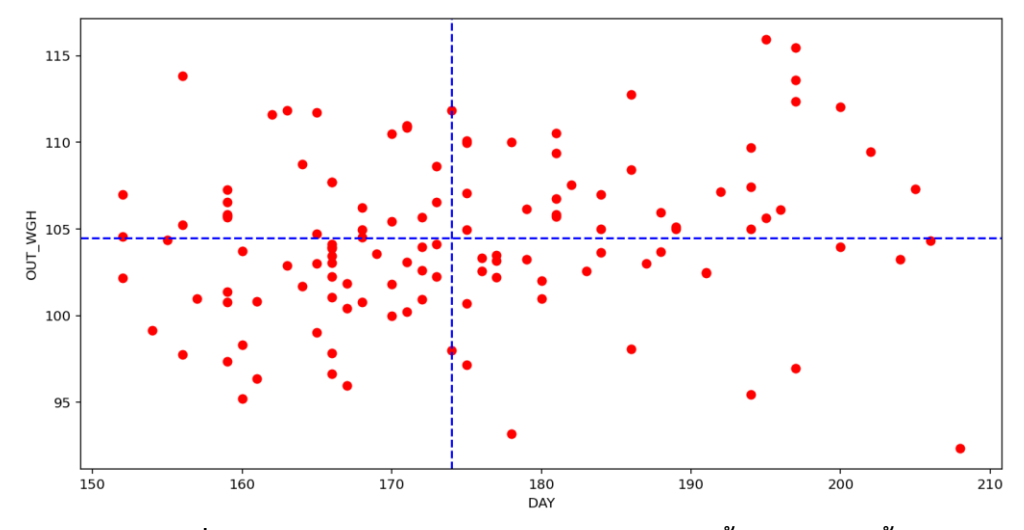

**ภาพที่3.10 กราฟแÿดงคüามÿัมพันธ์ระĀü่างĂายุเลี้ยง (üัน) กับน้ำĀนัก จำĀน่ายĂĂกเฉลี่ย (กิโลกรัม/ตัü) Āลังตัดค่าผิดปกติ**

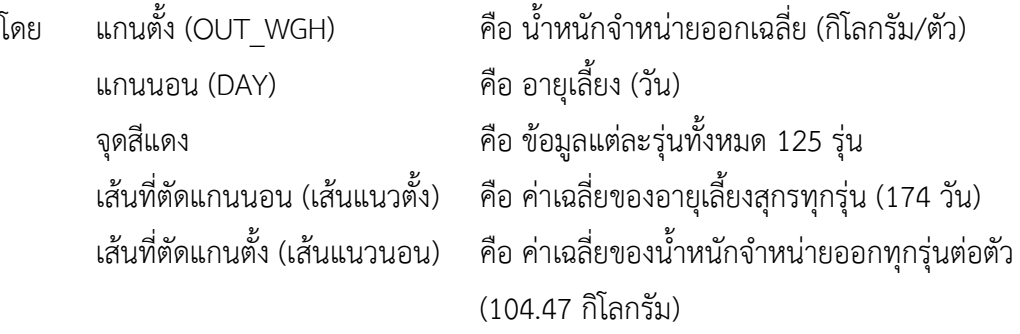

จากภาพที่ 3.10 พบว่าข้อมูลที่เหลืออยู่มีการกระจายตัวใกล้กันมาก แต่เนื่องจาก ต้องการหาผลิตภาพการเลี้ยงสุกรที่มีน้ำหนักจำหน่ายออกมากและอายุเลี้ยงน้อย ดังนั้น ผู้จัดทำจึงได้แบ่งกราฟออกเป็น 4 ส่วน โดยใช้เส้นที่ตัดแกนนอนและเส้นที่ตัดแกนตั้ง ในแต่ ละส่วนจะวาดกราฟตามจำนวนรุ่นที่อยู่ในส่วนนั้น ซึ่งกราฟจะแสดงน้ำหนักอาหารต่อตัว เทียบกับค่ามาตรฐานการกินอาหารที่ผู้เชี่ยวชาญกำหนด ในภาพที่ 3.4 โดยค่าที่ได้มาเป็นราย สัปดาห์ทำให้ต้องประมาณว่าในแต่ละสัปดาห์มีการกินอาหารเท่ากันทุกวัน จะทำให้สามารถดู ได้ว่าแต่ละรุ่นนั้นสุกรมีรูปแบบการกินอาหารเป็นอย่างไร ได้แก่
# **1. ÿ่üนที่ÿุกรมีน้ำĀนักจำĀน่ายĂĂกมากและĂายุเลี้ยงน้Ăย (มุมซ้ายบน)**

คือส่วนที่มีค่าอยู่เหนือกว่าเส้นที่ตัดแกนตั้งและมีค่าน้อยกว่าเส้นที่ตัดแกนนอน ซึ่งรุ่น ในการเลี้ยงใดที่อยู่ในส่วนนี้แสดงว่ามีผลิตภาพที่ดีที่สุด เพราะมีน้ำหนักจำหน่ายออกมากและ ยังมีอายุเลี้ยงน้อยแสดงว่าปริมาณการกินอาหารก็จะน้อยตามไปด้วย โดยส่วนนี้จะมีสุกร ทั้งหมด 27 รุ่น มีค่าเฉลี่ยของน้ำหนักจำหน่ายออก เท่ากับ 107.82 กิโลกรัม และค่าเฉลี่ยของ Ăายุเลี้ยง เท่ากับ 165 üัน ดังภาพที่ 3.11

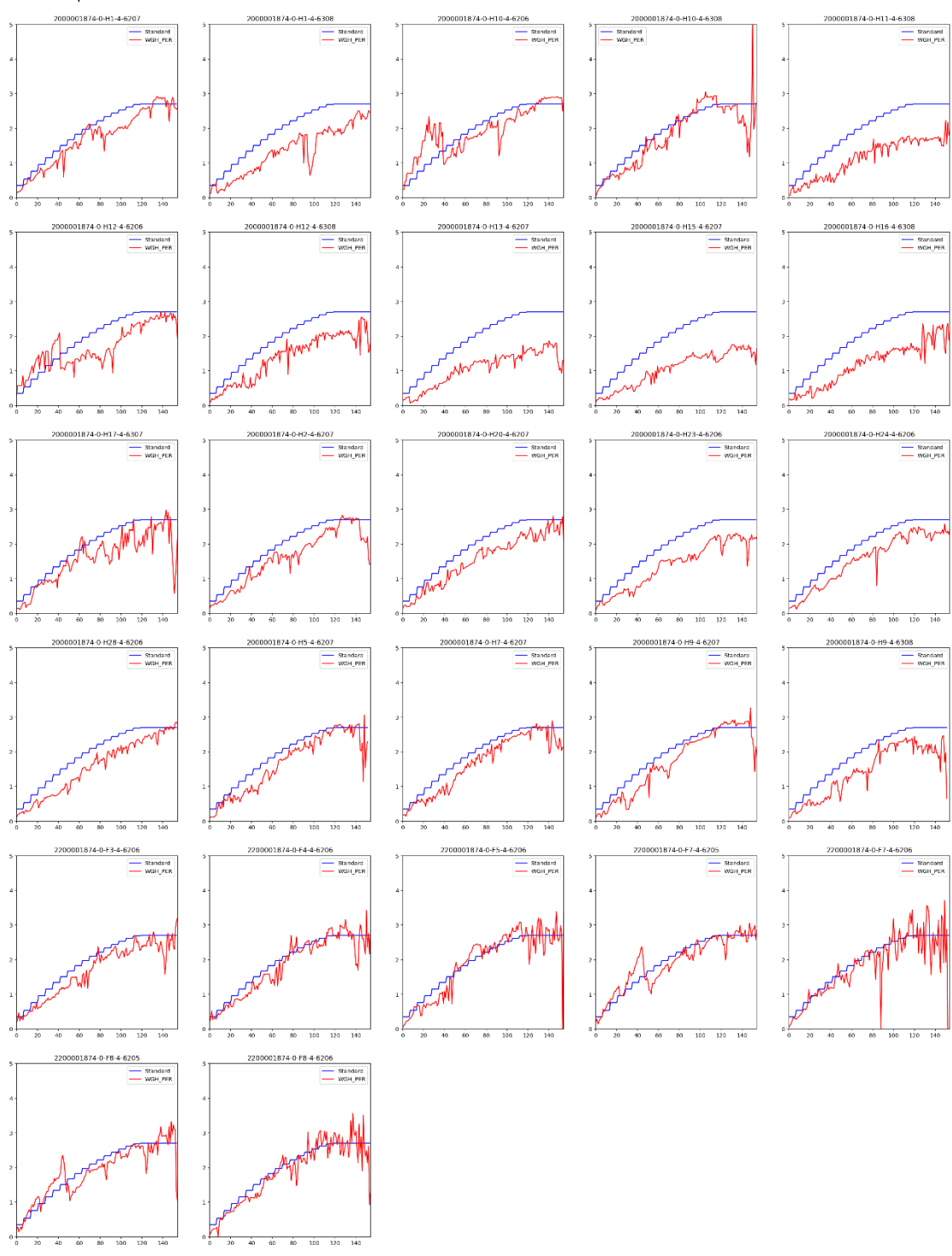

ภาพที่ 3.11 กราฟแสดงน้ำหนักอาหารต่อตัวเทียบกับค่ามาตรฐานของรุ่นที่มีน้ำหนักจำหน่าย ้ออกมากและอายุเลี้ยงน้อย

# **2. ÿ่üนที่ÿุกรมีน้ำĀนักจำĀน่ายĂĂกน้ĂยและĂายุเลี้ยงน้Ăย (มุมซ้ายล่าง)**

คือส่วนที่มีค่าอยู่ต่ำกว่าเส้นที่ตัดแกนตั้งและมีค่าน้อยกว่าเส้นที่ตัดแกนนอน ซึ่งรุ่นใน การเลี้ยงใดที่อยู่ในส่วนนี้แสดงว่ามีผลิตภาพไม่เป็นไปตามเป้า เพราะมีน้ำหนักจำหน่ายออก น้อยแต่ยังอายุเลี้ยงน้อย โดยส่วนนี้จะมีสุกรทั้งหมด 40 รุ่น มีค่าเฉลี่ยของน้ำหนัก จำหน่ายออก เท่ากับ 101.09 กิโลกรัม และค่าเฉลี่ยของอายุเลี้ยง เท่ากับ 165 วัน ดังภาพที่ 3.12

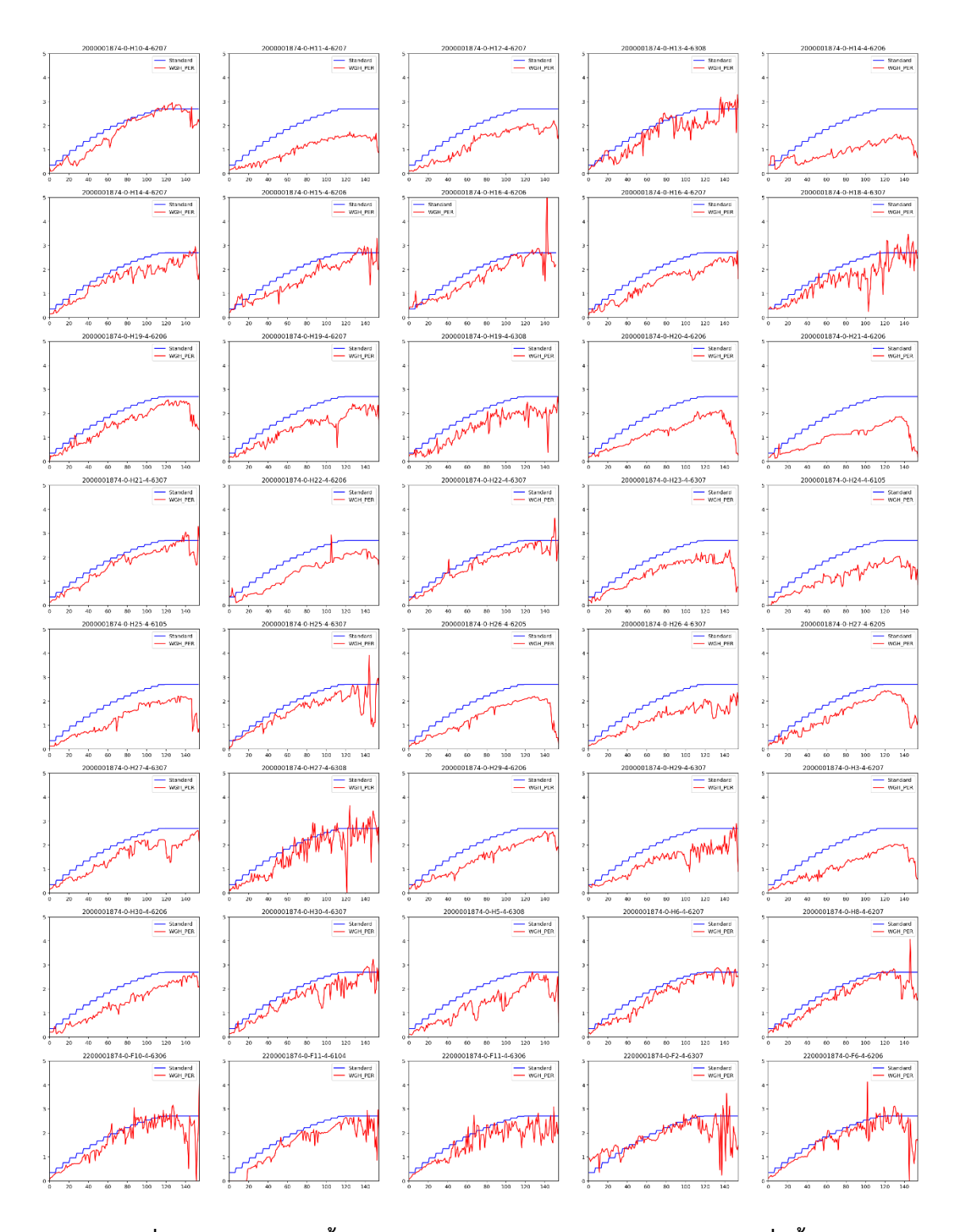

ภาพที่ 3.12 กราฟแสดงน้ำหนักอาหารต่อตัวเทียบกับค่ามาตรฐานของรุ่นที่มีน้ำหนักจำหน่าย ้ออกน้อยและอายุเลี้ยงน้อย

# **3. ÿ่üนที่ÿุกรมีน้ำĀนักจำĀน่ายĂĂกมากและĂายุเลี้ยงมาก (มุมขüาบน)**

คือส่วนที่มีค่าอยู่เหนือกว่าเส้นที่ตัดแกนตั้งและมีค่ามากกว่าเส้นที่ตัดแกนนอน ซึ่งรุ่น ในการเลี้ยงใดที่อยู่ในส่วนนี้แสดงว่ามีผลิตภาพที่ดีรองลงมา ถึงแม้ว่าอายุเลี้ยงมากจะทำให้ ปริมาณการกินอาหารมากตามไปด้วย แต่สุดท้ายยังได้น้ำหนักจำหน่ายออกที่เพิ่มขึ้น โดยส่วน นี้จะมีสุกรทั้งหมด 33 รุ่น มีค่าเฉลี่ยของน้ำหนักจำหน่ายออก เท่ากับ 108.48 กิโลกรัม และ ค่าเฉลี่ยของอายุเลี้ยง เท่ากับ 189 วัน ดังภาพที่ 3.13

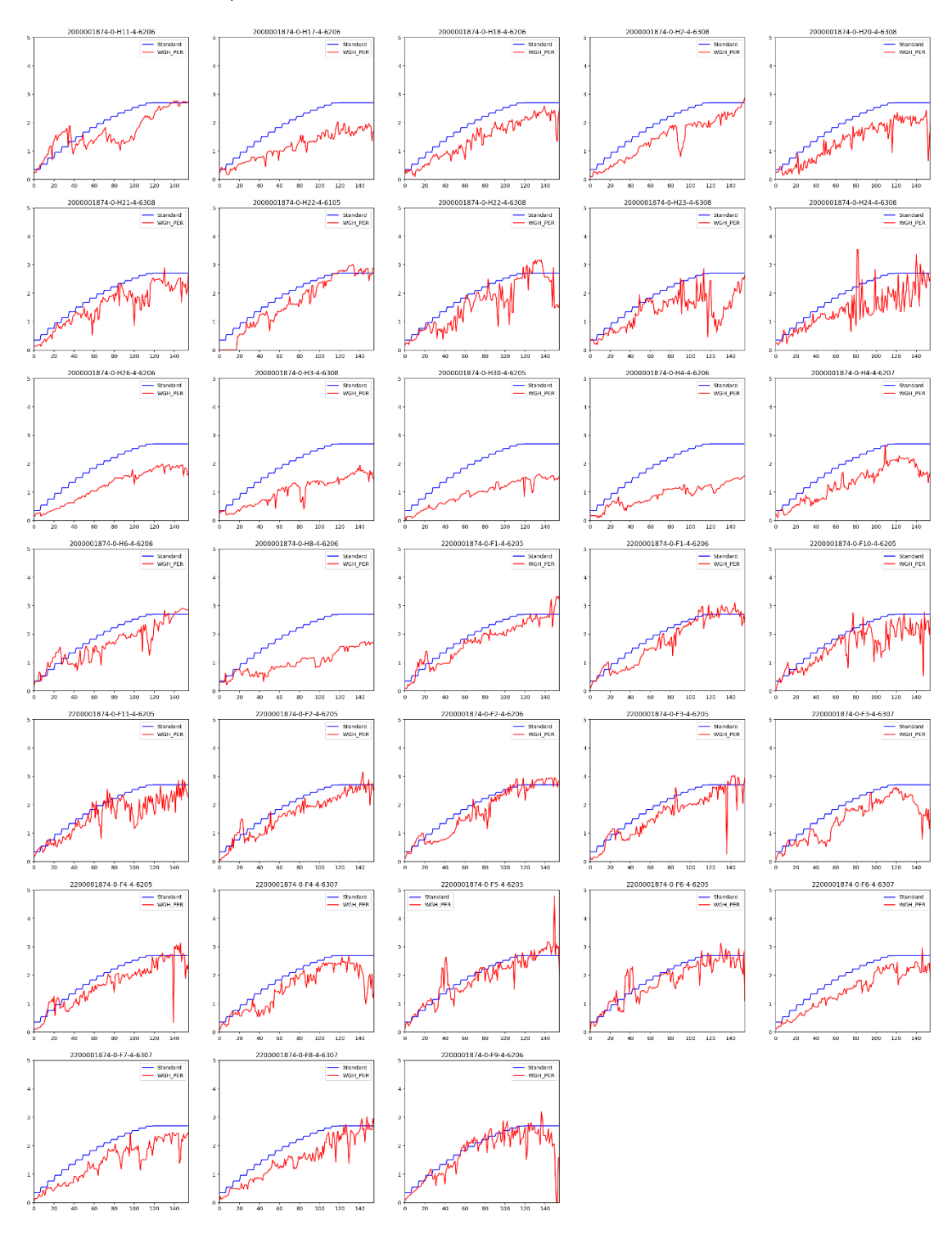

ภาพที่ 3.13 กราฟแสดงน้ำหนักอาหารต่อตัวเทียบกับค่ามาตรฐานของรุ่นที่มีน้ำหนัก จำหน่ายออกมากและอายุเลี้ยงมาก

# ี 4. ส่วนที่สุกรมีน้ำหนักจำหน่ายออกน้อยและอายุเลี้ยงมาก (มุมขวาล่าง)

คือส่วนที่มีค่าอยู่ต่ำกว่าเส้นที่ตัดแกนตั้งและมีค่ามากกว่าเส้นที่ตัดแกนนอน ซึ่งรุ่นใน การเลี้ยงใดที่อยู่ในส่วนนี้แสดงว่ามีผลิตภาพที่ไม่เป็นไปตามเป้า เพราะสุกรอาจจะถูกเก็บไว้ นานหรือถูกส่งออกช้าและยังมีน้ำหนักจำหน่ายออกน้อยอีกด้วย โดยส่วนนี้จะมีสุกรทั้งหมด 25 รุ่น มีค่าเฉลี่ยของน้ำหนักจำหน่ายออก เท่ากับ 100.98 กิโลกรัม และค่าเฉลี่ยของ Ăายุเลี้ยง เท่ากับ 187 üัน ดังภาพที่ 3.14

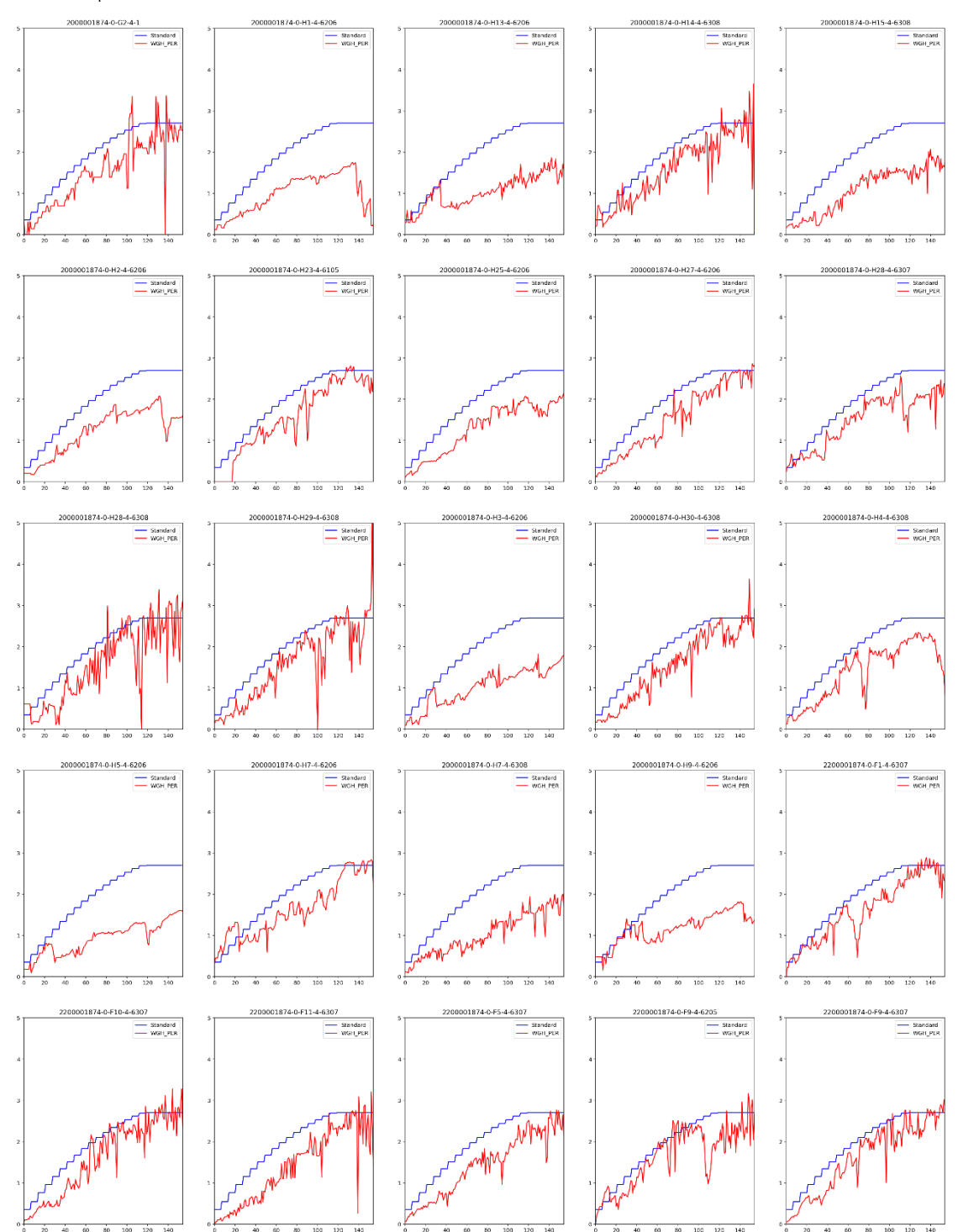

ภาพที่ 3.14 กราฟแสดงน้ำหนักอาหารต่อตัวเทียบกับค่ามาตรฐานของรุ่นที่มีน้ำหนัก **จำĀน่ายĂĂกน้ĂยและĂายุเลี้ยงมาก**

ผลที่ได้จากการแบ่งข้อมูลออกเป็น 4 ส่วนนั้นสามารถสรุปได้ว่า ส่วนที่มีผลิตภาพ การเลี้ยงสุกรที่ดีที่สุดคือส่วนที่สุกรมีน้ำหนักจำหน่ายออกมากและอายุเลี้ยงน้อย ดังนั้นการให้ ้ ปริมาณอาหารรูปแบบเดียวกับส่วนดังกล่าวจะได้น้ำหนักจำหน่ายออกมากและยังสามารถลด ค่ากาหารได้กีกด้วย

### **3.3.2 การüิเคราะĀ์ข้ĂมูลการกินĂาĀารขĂงÿุกรขุนรายÿัปดาĀ์**

ในหัวข้อนี้จะวิเคราะห์ข้อมูลการกินอาหารของสุกรขุนที่ปิดรุ่นแล้วทั้งหมด 133 รุ่น หลังจากตัดรุ่นที่ไม่ได้บันทึกน้ำหนักอาหาร มากกว่า 20 ขึ้นไป ทั้งหมด 34 รุ่นออกไป เพื่อดูความสัมพันธ์ระหว่างอายุเลี้ยง (สัปดาห์) และน้ำหนักจำหน่ายออกเฉลี่ย (กิโลกรัม/ตัว) ซึ่งจะวาดกราฟออกมาดังภาพที่ 3.15

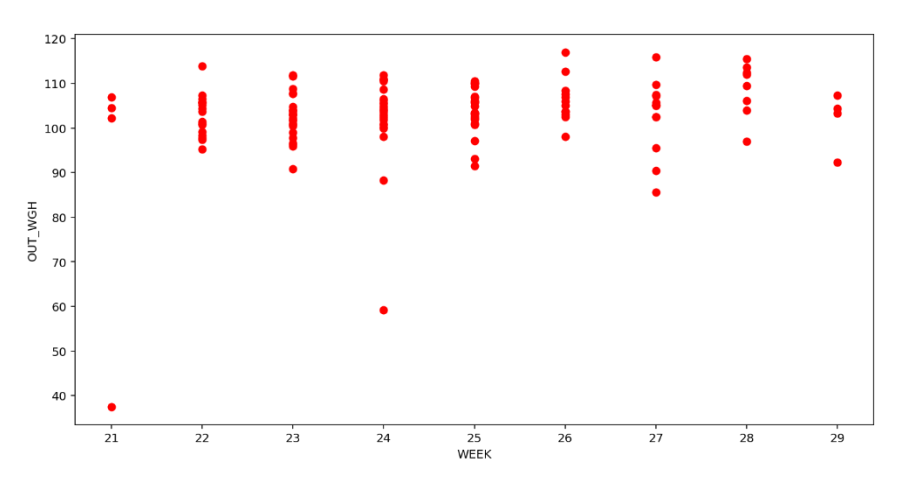

**ภาพที่ 3.15 กราฟแÿดงคüามÿัมพันธ์ระĀü่างĂายุเลี้ยง (ÿัปดาĀ์) กับน้ำĀนักจำĀน่ายĂĂกเฉลี่ย (กิโลกรัม/ตัü)**

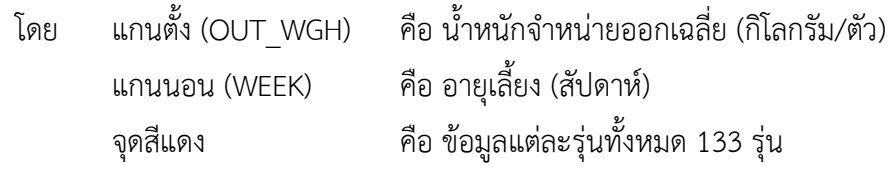

จากการสังเกตภาพที่ 3.15 การกระจายของข้อมูลมีช่วงที่ข้อมูลกระจายห่างจาก ข้อมูลทั่วไปเราเรียกข้อมูลส่วนนั้นว่าค่าผิดปกติ จึงต้องตัดรุ่นที่มีค่าผิดปกติออกเหมือนกับการ หาค่าผิดปกติแบบรายวัน แต่ไม่ว่าจะเลือกตัดค่าผิดปกติแบบรายวันหรือสัปดาห์ก็จะให้ ผลลัพธ์ที่เหมือนกัน ดังนั้นสุดท้ายเมื่อตัดค่าผิดปกติจะเหลือข้อมูลการกินอาหารของสุกรขุนที่ ปิดรุ่น ทั้งĀมด 125 รุ่น เท่ากัน

จากนั้นเพื่อให้วิเคราะห์ได้ละเอียดยิ่งขึ้น จึงนำส่วนที่มีผลิตภาพดีทั้งหมด 27 รุ่น จากมุมซ้ายบนในภาพที่ 3.10 ซึ่งเป็นส่วนที่มีน้ำหนักจำหน่ายออกมากและอายุเลี้ยงน้อย มา ้วาดกราฟเส้นเทียบค่าเฉลี่ยแต่ละสัปดาห์ของน้ำหนักอาหารเฉลี่ยต่อตัว กับค่ามาตรฐานที่ ผู้เชี่ยวชาญกำหนด ทั้งนี้จากภาพที่ 3.4 ค่ามาตรฐานการกินอาหารที่ผู้เชี่ยวชาญกำหนดมีอายุ ้ เลี้ยง 22 สัปดาห์ และน้ำหนักอาหารเฉลี่ยต่อตัวต่อสัปดาห์ มีค่าคงที่ 2.7 กิโลกรัม ้ตั้งแต่สัปดาห์ที่ 18 - 22 แสดงว่าถ้ามีอายุเลี้ยงเกิน 22 สัปดาห์ จะถือว่าน้ำหนักอาหารที่ให้ ต่อตัวต่อวันมีค่าเท่ากับ 2.7 กิโลกรัม โดยแต่ละรุ่นมีอายุเลี้ยงไม่เท่ากัน แต่มีอายุเลี้ยงขั้นต่ำ 22 สัปดาห์จึงนำอายุเลี้ยงถึงแค่ 22 สัปดาห์มาวาดกราฟ โดยแกนตั้งคือค่าเฉลี่ยของน้ำหนัก ้อาหารเฉลี่ยต่อตัวแต่ละสัปดาห์ แกนนอนคืออายุเลี้ยง (สัปดาห์) ดังภาพที่ 3.16

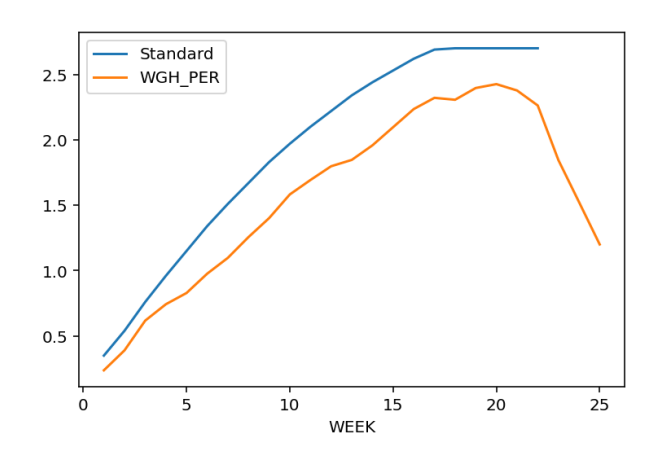

ิภาพที่ 3.16 กราฟเส้นแสดงค่าเฉลี่ยของน้ำหนักอาหารเฉลี่ยต่อ **ตัüเทียบกับค่ามาตรฐาน**

จากภาพที่ 3.16 พบว่าน้ำหนักอาหารเฉลี่ยต่อตัวในสัปดาห์แรก ๆ มีค่าใกล้เคียงกับ ค่ามาตรฐาน เมื่อเปรียบเทียบกับการแบ่งแบบรายวัน ในภาพที่ 3.11 จะได้ว่าการแบ่งช่วง ของการกินอาหารของสุกรเป็นแบบรายสัปดาห์ได้ผลลัพธ์ไปในทางเดียวกันกับการกินที่เป็น ลักษณะแบบรายวัน จึงสรุปได้ว่าการให้ปริมาณอาหารรูปแบบเดียวกับมุมซ้ายบน ส่งผลให้ ้น้ำหนักจำหน่ายออกของสุกรที่ขายไปมีค่าที่ดีตามมาตรฐานที่ตามที่ผู้เชี่ยวชาญกำหนดมาให้

จากผลการสร้างมโนภาพของข้อมูลทั้งแบบรายวันและรายสัปดาห์พบว่าการให้ปริมาณอาหาร ตามแบบส่วนมุมซ้ายบน ในภาพที่ 3.10 จะให้ผลลัพธ์ออกมาได้ดีที่สุด เนื่องจากข้อมูลที่เป็นลักษณะ แบบรายสัปดาห์จะสามารถหาความต่อเนื่องของการกินอาหารโดยดูจากค่าสัมประสิทธิ์ ซึ่งสามารถ บอกรูปแบบการกินอาหารของสุกรเป็นช่วงที่ติดกันได้มากกว่าแบบรายวัน ทั้งนี้ต้องคำนึงถึงหลาย ปัจจัยดังนั้นจึงต้องทดลองตัวแบบการเรียนรู้ของเครื่องว่าผลลัพธ์จะสอดคล้องกับการสร้างมโนภาพ ของข้อมูลหรือไม่อย่างไร

### **3.4 การเตรียมข้Ăมูล**

ในขั้นตอนนี้จะแบ่งการเตรียมข้อมูลออกเป็น 2 ส่วนที่ไม่เกี่ยวข้องกัน ได้แก่ ข้อมูลสำหรับการ แจ้งเตือนความผิดปกติของการกินอาหารของสุกรที่ยังไม่ปิดรุ่น และข้อมูลสำหรับการทำตัวแบบการ เรียนรู้ของเครื่องเพื่อวิเคราะห์ความสัมพันธ์ของรูปแบบการกินอาหารของสุกรในแต่ละสัปดาห์ เทียบ กับผลิตภาพการเลี้ยงสุกรเมื่อปิดรุ่น โดยจะนำข้อมูลที่รวบรวมได้มาผ่านกระบวนการดังต่อไปนี้

### 3.4.1 ข้อมูลสำหรับการแจ้งเตือนความผิดปกติของการกินอาหาร

นำเข้าข้อมูลการกินอาหารของวันปัจจุบันกับวันก่อนหน้า ข้อมูลวันที่รับเข้า และค่า มาตรฐานสำหรับการกินอาหารของสุกร เพื่อใช้สำหรับหาความผิดปกติโดยมีขั้นตอนการทำ ดังต่อไปนี้

### 1. การลบวันที่ซ้ำออก

จากการสังเกตข้อมูลการกินอาหารสุกรพบว่าข้อมูลการกินอาหารในแต่ละวันอาจจะ มีการเบิกอาหารเพิ่มระหว่างวันทำให้มี DATE ซ้ำกันใน FARM\_ORG เดียวกัน ยกตัวอย่างดัง ตารางที่ 3.4

| <b>DATE</b> | <b>FARM ORG</b>    | <b>WGH</b> |  |  |
|-------------|--------------------|------------|--|--|
| 2021-10-03  | 2000001874-0-0-1-0 | 1934       |  |  |
| 2021-10-03  | 2000001874-0-0-1-0 | 1915       |  |  |

**ตารางที่3.4 ตัüĂย่างข้ĂมูลการกินĂาĀารขĂงÿุกรขุนที่มีüันที่ซ้ำ**

ดังนั้นจึงต้องนำ WGH ที่ DATE และ FARM\_ORG เหมือนกันมารวมกัน ผลที่ได้คือ จะไม่มี DATE ซ้ำกันใน FARM\_ORG เดียวกัน

#### 2. แยกข้อมูลสำหรับวันปัจจุบันกับวันก่อนหน้า

เนื่องจากการแจ้งเตือนจำเป็นต้องพิจารณาการกินอาหารวันปัจจุบัน และวันก่อน หน้า จึงต้องแยกข้อมูลออกเป็น 2 ส่วน โดยการสร้างดาต้าเฟรมสำหรับข้อมูลวันปัจจุบันและ ดาต้าเฟรมสำหรับข้อมูลวันก่อนหน้า เพื่อความสะดวกในการทำงาน

### ี่ 3. สร้างคอลัมน์น้ำหนักอาหารเฉลี่ยต่อตัวของวันปัจจุบันและวันก่อนหน้า

สร้างคอลัมน์ใหม่เพิ่มในดาต้าเฟรมสำหรับข้อมูลวันปัจจุบันชื่อ WGH\_PER สำหรับ เก็บค่าน้ำหนักอาหารเฉลี่ยต่อตัวของวันปัจจุบัน โดยคำนวณจากการนำคอลัมน์ WGH หาร ด้วย BREEDER\_QTY และสร้างคอลัมน์ใหม่เพิ่มในดาต้าเฟรมสำหรับข้อมูลวันก่อนหน้า ชื่อ WGH\_PER\_YESTERDAY สำหรับเก็บค่าน้ำหนักอาหารเฉลี่ยต่อตัวของวันก่อนหน้า โดย คำนวณจากการนำคอลัมน์ WGH หารด้วย BREEDER\_QTY จากนั้นนำดาต้าเฟรมสำหรับ ข้อมูลวันปัจจุบันรวม (merge) กับคอลัมน์ WGH\_PER\_YESTERDAY เพื่อให้ง่ายต่อการสร้าง เงื่อนไขเปรียบเทียบค่าน้ำหนักอาหารเฉลี่ยต่อตัววันปัจจุบันและวันก่อนหน้า สำหรับแต่ละ โรงเรือน ดังภาพที่ 3.17

|          | <b>FARM_ORG</b>     |                  | DATE BREEDER OTY |        |             | WGH WGH PER WGH PER YESTERDAY |
|----------|---------------------|------------------|------------------|--------|-------------|-------------------------------|
| $\bf{0}$ | 2000001874-0-0-1-0  | 2021-03-11       | 1501.0           | 3784.0 | 2.520986    | 2.562583                      |
|          | 2000001874-0-0-2-0  | 2021-03-11       | $-40113.0$       | 90.0   | $-0.002244$ | $-0.000000$                   |
| 2        | 2000001874-0-0-6-0  | 2021-03-11       | $-1127.0$        | 240.0  | $-0.212955$ | $-0.212955$                   |
| з        | 2000001874-0-G2-4-1 | $2021 - 03 - 11$ | 100.0            | 0.0    | 0.000000    | 0.000000                      |
| 4        | 2000001874-0-G3-4-1 | 2021-03-11       | 212.0            | 420.0  | 1.981132    | 2.122642                      |

**ภาพที่3.17 ตัüĂย่างการÿร้างคĂลัมน์ WGH\_PER และ WGH\_PER\_YESTERDAY**

### ี 4. หาวันที่รับเข้าของแต่ละโรงเรือน

หา START\_DATE ตามแต่ละ FARM\_ORG โดยใช้ข้อมูลวันที่รับเข้า จากนั้นนำมา รวมในดาต้าเฟรมสำหรับข้อมูลวันปัจจุบัน โดยการเก็บข้อมูลไว้ที่คอลัมน์ START\_DATE ดัง ภาพที่ 3.18

|   | <b>FARM ORG</b>     | DATE       | <b>BREEDER OTY</b> | WGH    |             | WGH PER WGH PER YESTERDAY START DATE |            |
|---|---------------------|------------|--------------------|--------|-------------|--------------------------------------|------------|
| 0 | 2000001874-0-0-1-0  | 2021-03-11 | 1501.0             | 3784.0 | 2.520986    | 2.562583                             | 1/1/2017   |
|   | 2000001874-0-0-2-0  | 2021-03-11 | $-40113.0$         | 90.0   | $-0.002244$ | $-0.000000$                          | 1/1/2017   |
| 2 | 2000001874-0-0-6-0  | 2021-03-11 | $-1127.0$          | 240.0  | $-0.212955$ | $-0.212955$                          | 1/1/2017   |
| з | 2000001874-0-G2-4-1 | 2021-03-11 | 100.0              | 0.0    | 0.000000    | 0.000000                             | 7/24/2020  |
| 4 | 2000001874-0-G3-4-1 | 2021-03-11 | 212.0              | 420.0  | 1.981132    | 2.122642                             | 10/30/2020 |

**ภาพที่3.18 ตัüĂย่างการÿร้างคĂลัมน์ START\_DATE**

### 5. คำนวณหาอายุเลี้ยง ณ สัปดาห์ปัจจุบันในแต่ละโรงเรือน

ในการคำนวณอายุเลี้ยง ณ สัปดาห์ปัจจุบันจะนำ DATE ลบกับ START\_DATE โดย จะสร้างคอลัมน์ WEEK\_BREED มาเก็บข้อมูลไว้ ดังภาพที่ 3.19

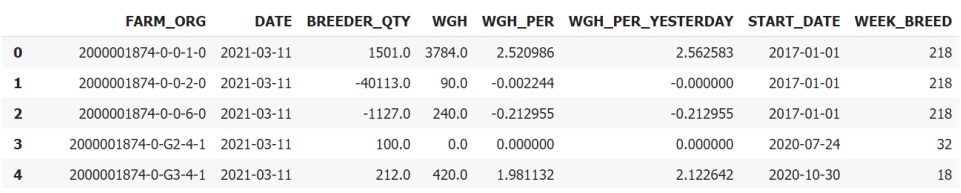

#### **ภาพที่3.19 ตัüĂย่างการÿร้างคĂลัมน์ WEEK\_BREED**

#### 6. หาค่ามาตรฐานการกินอาหารของสุกรแต่ละโรงเรือน

นำข้อมูลค่ามาตรฐานการกินอาหารของสุกรที่ผู้เชี่ยวชาญกำหนดในแต่ละสัปดาห์มา ใช้เพื่อหาว่าข้อมูลใน WEEK\_BREED นี้มีค่ามาตรฐานการกินอาหารปริมาณเท่าไหร่ เพื่อ นำไปเปรียบเทียบกับ WGH\_PER จะได้รู้ว่าในวันนั้นมีการกินอาหารผิดปกติหรือไม่ โดยสร้าง คอลัมน์ชื่อ STANDARD มาเก็บค่า ดังภาพที่ 3.20

|                | <b>FARM ORG</b>     |            | DATE BREEDER OTY |               |             | WGH WGH_PER WGH_PER_YESTERDAY START_DATE WEEK_BREED STANDARD |            |     |      |
|----------------|---------------------|------------|------------------|---------------|-------------|--------------------------------------------------------------|------------|-----|------|
| $\bf{0}$       | 2000001874-0-0-1-0  | 2021-03-11 |                  | 1501.0 3784.0 | 2.520986    | 2.562583                                                     | 2017-01-01 | 218 | 2.70 |
|                | 2000001874-0-0-2-0  | 2021-03-11 | $-40113.0$       | 90.0          | $-0.002244$ | $-0.000000$                                                  | 2017-01-01 | 218 | 2.70 |
| $\overline{2}$ | 2000001874-0-0-6-0  | 2021-03-11 | $-1127.0$        | 240.0         | $-0.212955$ | $-0.212955$                                                  | 2017-01-01 | 218 | 2.70 |
| з              | 2000001874-0-G2-4-1 | 2021-03-11 | 100.0            | 0.0           | 0.000000    | 0.000000                                                     | 2020-07-24 | 32  | 2.70 |
| 4              | 2000001874-0-G3-4-1 | 2021-03-11 | 212.0            | 420.0         | 1.981132    | 2.122642                                                     | 2020-10-30 | 18  | 2.70 |

**ภาพที่3.20 ตัüĂย่างการÿร้างคĂลัมน์ STANDARD**

### 3.4.2 ข้อมูลสำหรับการทำตัวแบบการเรียนรู้ของเครื่อง

นำเข้าข้อมูลการกินอาหารของสุกรขุนที่ปิดรุ่นเพื่อใช้ในการทำตัวแบบการเรียนรู้ของ เครื่อง เพื่อวิเคราะห์ความสัมพันธ์ของรูปแบบการกินอาหารของสุกรในแต่ละสัปดาห์ เทียบ กับผลิตภาพการเลี้ยงสุกรเมื่อปิดรุ่น โดยมีขั้นตอนดังนี้

### **1. ตัดรุ่นที่ไม่มีการบันทึกน้ำĀนักĂาĀารมากกü่า 20 üัน**

จากการวิเคราะห์ข้อมูลในหัวข้อที่ 3.3 จากภาพที่ 3.6 พบว่ามี 34 รุ่น จาก 167 รุ่น ไม่ได้บันทึกน้ำหนักอาหารมากกว่า 20 วัน เมื่อตัดรุ่นที่มีปัญหาออกจะเหลือข้อมูลทั้งหมด 133 รุ่น

### 2. คำนวณน้ำหนักเฉลี่ยต่อตัว

ี สร้างคอลัมน์ใหม่ชื่อ WGH PER สำหรับเก็บค่าน้ำหนักอาหารเฉลี่ยต่อตัว โดย คำนวณจากการนำค่าน้ำหนักอาหารทั้งโรงเรือนหารด้วยจำนวนสุกรในโรงเรือนเดียวกัน ดัง ภาพที่ 3.21

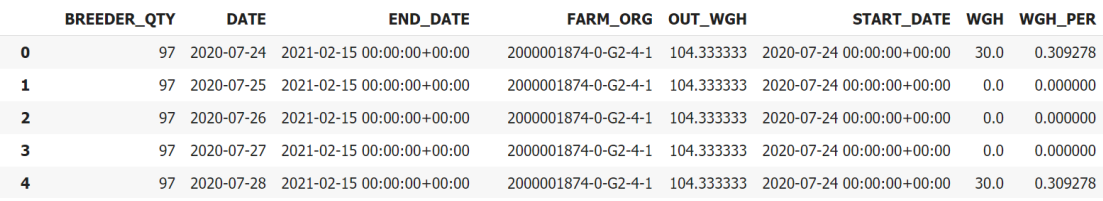

### **ภาพที่3.21 ตัüĂย่างการÿร้างคĂลัมน์ WGH\_PER**

# **3. คำนüณĂายุเลี้ยงรายüัน**

นำ DATE มาลบกับ START\_DATE เพื่อคำนวณหาว่าเลี้ยงมากี่วัน เช่น รหัสรุ่น 2000001874-0-G2-4-1 ณ วันที่ 2020-07-24 เริ่มเลี้ยงวันแรก โดยสร้างคอลัมน์ DATEDIFF มาเก็บค่าไü้ ดังภาพที่ 3.22

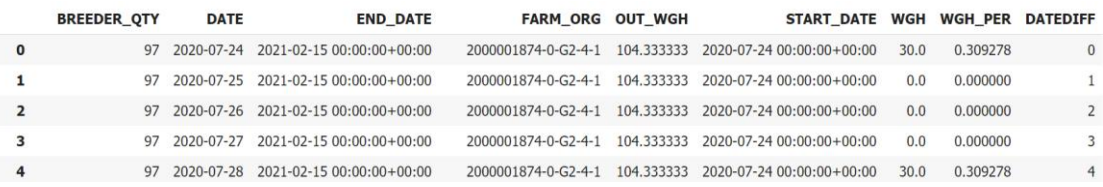

### **ภาพที่ 3.22 ตัüĂย่างการÿร้างคĂลัมน์ DATEDIFF**

# **4. คำนüณĂายุเลี้ยงปิดรุ่น**

นำ END\_DATE มาลบกับ START\_DATE เพื่อคำนวณอายุเลี้ยงตั้งแต่วันที่รับเข้า จนถึงวันที่จำหน่ายออก เช่น รหัสรุ่น 2000001874-0-G2-4-1 ปิดรุ่นที่อายุเลี้ยง 206 วัน โดยสร้างคอลัมน์ DAY มาเก็บค่าไว้ ดังภาพที่ 3.23

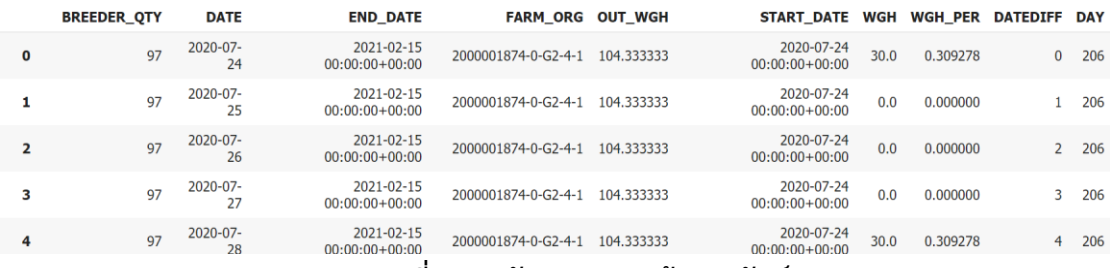

**ภาพที่ 3.23 ตัüĂย่างการÿร้างคĂลัมน์ DAY**

#### **5. ตัดรุ่นที่มีน้ำĀนักจำĀน่ายĂĂกและĂายุเลี้ยงผิดปกติ**

ในการทำตัวแบบการเรียนรู้ของเครื่องจะต้องวิเคราะห์ความสัมพันธ์ของรูปแบบการ กินอาหารของสุกรในแต่ละสัปดาห์ เทียบกับผลิตภาพการเลี้ยงสุกรเมื่อปิดรุ่น ดังนั้นจึงต้องตัด รุ่นที่มีน้ำหนักจำหน่ายออกและอายุเลี้ยงผิดปกติออก จากการวิเคราะห์ข้อมูลทั้งหมด 133 รุ่น ในหัวข้อที่ 3.3 จากภาพที่ 3.8 และ 3.9 พบว่าน้ำหนักจำหน่ายออกมีค่าผิดปกติ จึงตัดรุ่น ที่มีความผิดปกติเพื่อให้ตัวแบบการเรียนรู้ของเครื่องมีความแม่นยำยิ่งขึ้น โดยมีขั้นตอนดังนี้

### **1) คำนüณค่าน้ำĀนักจำĀน่ายĂĂก คüĂไทล์ที่ 1 และ คüĂไทล์ที่ 3**

คำนวณ ควอไทล์ที่ 1 และ ควอไทล์ที่ 3 โดยใช้สมการที่ 2.4 และ 2.5 ตามลำดับ จะได้ผลลัพธ์ออกมาดังนี้

- $\bullet$  ควกไทล์ที่ 1 คือ 100.99
- $\bullet$  ควอไทล์ที่ 3 คือ 107.15

# 2) คำนวณค่าพิสัยระหว่างควอไทล์ของน้ำหนักจำหน่ายออก

เมื่อได้ค่าควอไทล์ที่ 1 และ ควอไทล์ที่ 3 มาแล้วจึงคำนวณหาค่าพิสัยระหว่าง ้ควอไทล์ โดยใช้สมการที่ 2.6 จะได้ผลลัพธ์ออกมาดังนี้

- $\bullet$  ค่าพิสัยระหว่างควอไทล์ คือ 6.16
- 3) คำนวณค่าขอบเขตบนและค่าขอบเขตล่างของน้ำหนักจำหน่ายออก เมื่อได้ค่าพิสัยระหว่างควอไทล์ จึงคำนวณค่าขอบเขตบนและขอบเขตล่าง โดย ใช้สมการที่ 2.7 และ 2.8 ตามลำดับ จะได้ผลลัพธ์ออกมาดังนี้
	- $\bullet$  ขอบเขตบน คือ 116.40
	- $\bullet$  ขอบเขตล่าง คือ 91.75

เมื่อได้ค่าขอบเขตบนและขอบเขตล่างมาจะสามารถหารุ่นที่มีน้ำหนักจำหน่ายออก ผิดปกติ โดยถ้ารุ่นไหนที่มีค่าของน้ำหนักจำหน่ายออกน้อยกว่าค่าขอบเขตล่างหรือน้ำหนัก จำหน่ายออกมากกว่าขอบเขตบนจะถือว่าเป็นรุ่นที่ผิดปกติ ซึ่งพบว่ามีรุ่นที่ผิดปกติทั้งหมด 8 รุ่น หลังจากตัดข้อมูลทั้งหมดของรุ่นที่ผิดปกติออกจะเหลือข้อมูลอยู่ 125 รุ่น จาก 133 รุ่น

#### **6. คำนüณĂายุเลี้ยงรายÿัปดาĀ์**

่ ในการคำนวณอายุเลี้ยงรายสัปดาห์สามารถหาได้จากการนำ DATEDIFF มาหารปัด เศษกับ 7 จากนั้นนำไปบวก 1 เช่น รหัสรุ่น 2000001874-0-G2-4-1 ณ วันที่ 2020-07-24 เริ่มเลี้ยงวันแรก จะมีอายุรายสัปดาห์คือ สัปดาห์ที่ 1 แล้วสร้างคอลัมน์ WEEK มาเก็บค่า ดังกล่าวไว้ดังภาพที่ 3.24

|          | <b>BREEDER_QTY</b> | <b>DATE</b>    | <b>END DATE</b>                              | <b>FARM ORG OUT WGH</b> |            | <b>START DATE</b>              | <b>WGH</b> | WGH_PER DATEDIFF |                | <b>DAY</b> | <b>WEEK</b> |
|----------|--------------------|----------------|----------------------------------------------|-------------------------|------------|--------------------------------|------------|------------------|----------------|------------|-------------|
| $\Omega$ | 97                 | 2020-07-<br>24 | 2021-02-15<br>$00:00:00+00:00$               | 2000001874-0-G2-4-1     | 104.333333 | 2020-07-24<br>$00:00:00+00:00$ | 30.0       | 0.309278         | $\overline{0}$ | 206        |             |
|          | 97                 | 2020-07-<br>25 | 2021-02-15<br>$00:00:00+00:00$               | 2000001874-0-G2-4-1     | 104.333333 | 2020-07-24<br>$00:00:00+00:00$ | 0.0        | 0.000000         |                | 206        | я           |
|          | 97                 | 2020-07-<br>26 | 2021-02-15<br>$00:00:00+00:00$               | 2000001874-0-G2-4-1     | 104.333333 | 2020-07-24<br>$00:00:00+00:00$ | 0.0        | 0.000000         |                | 206        |             |
| 3        | 97                 | 2020-07-<br>27 | 2021-02-15<br>$00.00 \cdot 00 + 00 \cdot 00$ | 2000001874-0-G2-4-1     | 104.333333 | 2020-07-24<br>$00:00:00+00:00$ | 0.0        | 0.000000         |                | 206        |             |
| 4        | 97                 | 2020-07-<br>28 | 2021-02-15<br>$00:00:00+00:00$               | 2000001874-0-G2-4-1     | 104.333333 | 2020-07-24<br>$00:00:00+00:00$ | 30.0       | 0.309278         | 4              | 206        |             |

**ภาพที่ 3.24 ตัüĂย่างการÿร้างคĂลัมน์ WEEK**

# 7. เก็บค่าน้ำหนักอาหารเฉลี่ยต่อตัวตั้งแต่สัปดาห์เริ่มเลี้ยงจนถึงสัปดาห์ที่ปิดรุ่น

ู สร้างลิสต์ (list) เก็บน้ำหนักอาหารเฉลี่ยต่อตัวต่อสัปดาห์ ตั้งแต่สัปดาห์รับเข้าจนถึง ้สัปดาห์ที่จำหน่ายออก ซึ่งจะได้จำนวนลิสต์เท่ากับจำนวนรุ่นทั้งหมดคือ 125 โดยแต่ละลิสต์ จะมีความยาวเท่ากับอายุเลี้ยง (สัปดาห์) เช่น ในรหัสรุ่นที่ 2200001874-0-F7-4-6206 มี ้อายุเลี้ยงทั้งหมด 23 สัปดาห์ ภายในลิสต์จะเก็บค่าน้ำหนักอาหารเฉลี่ยต่อตัวต่อสัปดาห์ตั้งแต่ ์<br>สัปดาห์ที่ 1 ถึงสัปดาห์ที่ 23

### **8. ทำĂายุเลี้ยงแต่ละรุ่นใĀ้เท่ากัน**

ิจากการเก็บค่าน้ำหนักอาหารเฉลี่ยต่อตัวต่อสัปดาห์ในแต่ละรุ่น พบว่าแต่ละรุ่นมีอายุ เลี้ยงไม่เท่ากัน จึงวาดกราฟฮิสโตแกรมจาก 125 รุ่น เพื่อดูการกระจายความถี่ของอายุเลี้ยง ในแต่ละรุ่น โดยสังเกตจากภาพที่ 3.25 จะเห็นว่าหลังอายุเลี้ยงในสัปดาห์ที่ 26 เริ่มมีจำนวน น้อยลงอย่างเห็นได้ชัด ดังนั้นจึงถือว่าอายุเลี้ยงที่มากที่สุดคือ 26 สัปดาห์ โดยในรุ่นที่มีอายุ เลี้ยงไม่ถึง 26 สัปดาห์จะแทนค่าน้ำหนักอาหารเฉลี่ยต่อตัวต่อสัปดาห์เท่ากับ 0 แต่ในรุ่นที่มี อายุเลี้ยงเกิน 26 สัปดาห์จะตัดค่าน้ำหนักอาหารเฉลี่ยต่อตัวต่อสัปดาห์หลังสัปดาห์ที่ 26 ออก ิสุดท้ายทุกรุ่นจะมีอายุเลี้ยง 26 สัปดาห์เท่ากัน

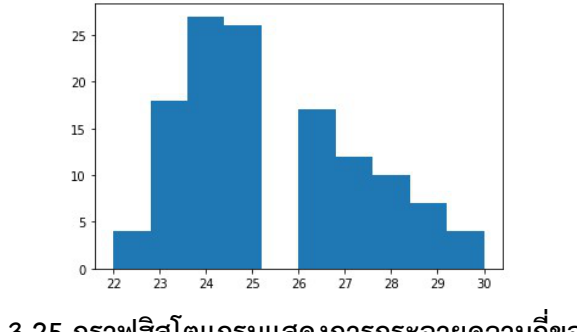

 $\,$ ภาพที่ 3.25 กราฟฮิสโตแกรมแสดงการกระจายความถี่ของอายุเลี้ยง

#### **3.5 การแจ้งเตืĂนคüามผิดปกติในการกินĂาĀาร**

การแจ้งเตือนความผิดปกตินั้นจะอาศัยค่ามาตรฐานการกินอาหารของสุกรตามที่ผู้เชี่ยวชาญ ได้กำหนด โดยมีขั้นตอนดังต่อนี้

# ี่ 3.5.1 เงื่<sup>้</sup>อนไขในการแจ้งเตือน

ในการแจ้งเตือนความผิดปกตินั้นจะแบ่งออกเป็น 3 กรณีคือ

#### 1. กินน้อยกว่ามาตรฐาน

จะแจ้งเตือนว่า "น้อยไป" เมื่อ WGH\_PER มีค่าน้อยกว่าร้อยละ 5 ของ STANDARD

#### **2. กินมากกü่ามาตรฐาน**

จะแจ้งเตือนว่า "มากไป" เมื่อ WGH\_PER มีค่ามากกว่าร้อยละ 5 ของ STANDARD

#### **3. ลืมกรĂกข้Ăมูล**

จะแจ้งเตือนว่า "ลืมกรอกข้อมูล" ก็ต่อเมื่อ WGH ณ วันนั้นมีค่าเท่ากับ 0 หลังจาก นั้นจะสร้างคอลัมน์ใหม่ชื่อ MESSAGE เก็บข้อความสำหรับนำไปแจ้งเตือน ดังภาพที่

3.26

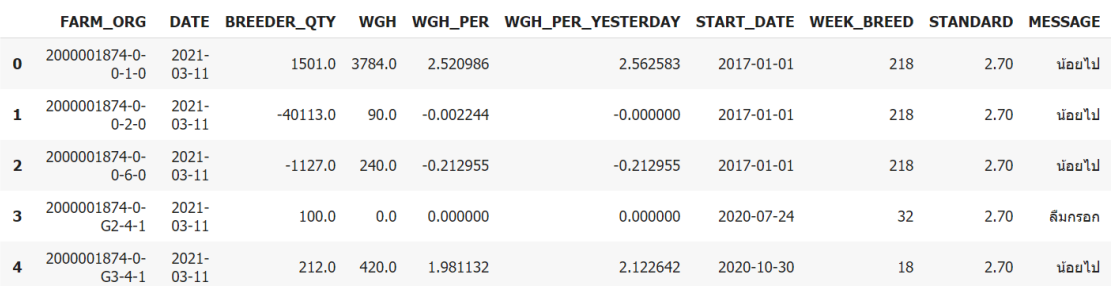

### **ภาพที่ 3.26 ตัüĂย่างการÿร้างคĂลัมน์ MESSAGE**

### **3.5.2 แสดงร้อยละ**

ในการแจ้งเตือนจะต้องแสดงค่าร้อยละของการกินอาหารที่แตกต่างจากค่ามาตรฐาน เช่น น้อยไปร้อยละ 6.63 จึงสร้างคอลัมน์ใหม่ ชื่อ PERCENTAGE มาเก็บค่าไว้ ดังภาพที่ 3.27

|          |                                                  |                    | <b>FARM ORG DATE BREEDER OTY</b> | WGH           |             | WGH PER WGH PER YESTERDAY |            | START_DATE WEEK_BREED STANDARD |      |         | <b>MESSAGE PERCENTAGE</b> |
|----------|--------------------------------------------------|--------------------|----------------------------------|---------------|-------------|---------------------------|------------|--------------------------------|------|---------|---------------------------|
| $\Omega$ | 2000001874-<br>$0 - 0 - 1 - 0$ $03 - 11$         | 2021-              |                                  | 1501.0 3784.0 | 2.520986    | 2.562583                  | 2017-01-01 | 218                            | 2.70 | น้อยไป  | 6.63                      |
|          | 2000001874-2021-<br>$0 - 0 - 2 - 0$ $0 - 3 - 11$ |                    | $-40113.0$                       | 90.0          | $-0.002244$ | $-0.000000$               | 2017-01-01 | 218                            | 2.70 | น้อยไป  | 100.08                    |
|          | 2000001874-<br>$0 - 0 - 6 - 0$ $03 - 11$         | 2021-              | $-1127.0$                        | 240.0         | $-0.212955$ | $-0.212955$               | 2017-01-01 | 218                            | 2.70 | น้อยไป  | 107.89                    |
| 3        | 2000001874-<br>$0 - G2 - 4 - 1$                  | 2021-<br>$03 - 11$ | 100.0                            | 0.0           | 0.000000    | 0.000000                  | 2020-07-24 | 32                             | 2.70 | ลืมกรอก | 100.00                    |
| 4        | 2000001874-<br>$0 - G3 - 4 - 1$ $03 - 11$        | $2021 -$           | 212.0                            | 420.0         | 1.981132    | 2.122642                  | 2020-10-30 | 18                             | 2.70 | น้อยไป  | 26.62                     |

**ภาพที่ 3.27 ตัüĂย่างการÿร้างคĂลัมน์ PERCENTAGE**

# ี 3.5.3 เปรียบเทียบค่าน้ำหนักอาหารเฉลี่ยต่อตัวของวันปัจจุบันกับวันก่อนหน้า

ถ้า WGH\_PER น้อยกว่า WGH\_PER\_YESTERDAY จะต้องแจ้งเตือนว่า "น้อยกว่า เมื่อวาน" ด้วยจึงสร้างคอลัมน์ใหม่ชื่อ CHECK YESTERDAY เพื่อเก็บค่าว่ามีรุ่นไหนที่มีค่า WGH\_PER น้อยกว่า WGH\_PER\_YESTERDAY ดังภาพที่ 3.28

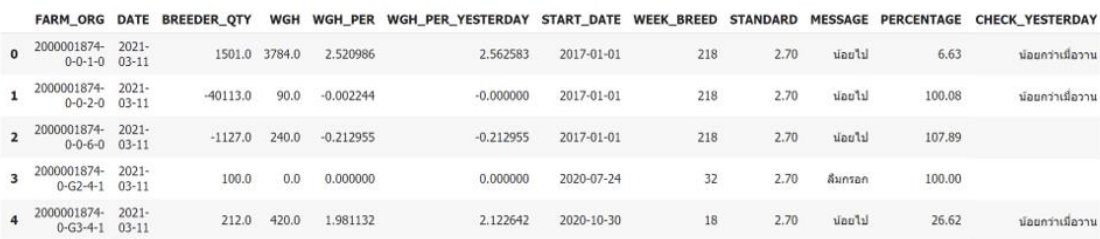

### **ภาพที่ 3.28 ตัüĂย่างการÿร้างคĂลัมน์ CHECK\_YESTERDAY**

### **3.5.4 ข้Ăคüามแÿดงผล**

แสดงผลข้อความตามรหัสรุ่นโดยใช้ข้อมูลคอลัมน์ MESSAGE, PERCENTAGE และ CHECK\_YESTERDAY เช่น 2000001874-0-0-1-0 น้อยไปร้อยละ 6.63 น้อยกว่า วันก่อนหน้า

### **3.6 การแบ่งชุดตัวอย่างข้อมูล**

นำข้อมูลที่เตรียมในหัวข้อที่ 3.4.2 มาใช้ในการกำหนดตัวแปรอิสระ  $X$  คือ น้ำหนักอาหารเฉลี่ย ต่อตัวต่อสัปดาห์ของแต่ละรุ่น ซึ่งมีขนาด 125 แถว และ 26 คอลัมน์ และ ตัวแปรตาม  ${\bf V}$  คือ น้ำหนัก จำหน่ายออกเฉลี่ยต่อตัวในแต่ละร่น ซึ่งมีขนาด 125 แถว ดังภาพที่ 3.29

$$
X = \begin{bmatrix} X_{1,1} & \cdots & X_{1,26} \\ \vdots & \ddots & \vdots \\ X_{125,1} & \cdots & X_{125,26} \end{bmatrix} , \quad y = \begin{bmatrix} y_1 \\ \vdots \\ y_{125} \end{bmatrix}
$$

### $\overline{\phantom{a}}$ ภาพที่ 3.29 เมทริกซ์ของตัวแปรอิสระและตัวแปรตาม

ซึ่งผู้จัดทำได้แบ่งข้อมูลโดยใช้ฟังก์ชัน train\_test\_split ในอัตราส่วนร้อยละ 80:20 สำหรับใช้ใน การทดลองเพื่อเลือกตัวแบบการเรียนรู้ของเครื่องโดยใช้ชุดคำสั่งจาก Scikit-Learn ดังนี้

from sklearn.model selection import train test split X\_train,X\_test,y\_train,y\_test = train\_test\_split (X,y,test\_size =0.2,random\_state=101) โดยจะแบ่งข้อมูลออกเป็น 2 ชุด ได้แก่

- 1. ชุดข้อมูลสำหรับฝึกสอน (Training dataset) จากข้อมูลทั้งหมด 125 รุ่นแบ่งเป็นชุดข้อมูลฝึกสอนทั้งหมด 100 รุ่น
- **2. ชุดข้ĂมูลÿำĀรับทดÿĂบ (Testing dataset)** ิจากข้อมูลทั้งหมด 125 รุ่นแบ่งเป็นชุดข้อมูลทดสอบทั้งหมด 25 รุ่น

# 3.7 การทดลองเพื่อเลือกตัวแบบการเรียนรู้ของเครื่อง

เมื่อแบ่งข้อมูลในหัวข้อ 3.6 แล้วขั้นตอนต่อไปคือการทดลองเพื่อเลือกตัวแบบการเรียนรู้ของ เครื่อง เพื่อวิเคราะห์หาความสัมพันธ์ของรูปแบบการกินอาหารของสุกร เทียบกับผลิตภาพเมื่อปิดรุ่น โดยทั้ง 3 ตัวแบบใช้การค้นหาแบบกริดในการค้นหาพารามิเตอร์ที่ดีที่สุด และแบ่งชุดการฝึกสอน ข้อมูลด้วยการแบ่งแบบครอสวาลิเดชัน (cross validation) เท่ากับ 5 โดยทดสอบทีละตัวแบบ แต่ ทดสอบ 5 ครั้ง แล้วรวมผลการทดสอบทั้งหมดแยกตามตัวแบบ เพื่อดูความแม่นยำและวิเคราะห์ว่า รูปแบบการกินอาหารของสุกรที่ได้ผลิตภาพออกมาดีนั้นจะอยู่ในช่วงสัปดาห์ใดบ้าง โดยการทดลองจะ ้มีทั้งหมด 3 ตัวแบบ ดังนี้

#### 3.7.1 การทดลองตัวแบบการถดถอยเชิงเส้น

ผู้จัดทำได้เลือกใช้ตัวแบบการถดถอยเชิงเส้นในการพัฒนาตัวแบบเป็นรูปแบบแรก เนื่องจากสมการไม่ซับซ้อนและง่ายที่จะอธิบายความสัมพันธ์ แต่เนื่องจากตัวแปรอิสระใช้ จำนวนลักษณะสำคัญตามน้ำหนักอาหารเฉลี่ยต่อตัวต่อสัปดาห์ซึ่งเท่ากับ 26 สัปดาห์ ดังนั้น ผู้จัดทำจึงได้ใช้ตัวแบบการถดถอยเชิงเส้นแบบพหุคูณ เพื่อใช้ทำนายผลลัพธ์ที่สนใจซึ่งคือ น้ำหนักจำหน่ายออกเฉลี่ยต่อตัว โดยก่อนที่จะนำข้อมูลไปฝึกสอนจะต้องปรับคะแนน บรรทัดฐาน (Z-score normalization) ของตัวแปรอิสระเพื่อให้มีค่าเฉลี่ยเท่ากับ 0 และ ้ความแปรปรวนเท่ากับ 1 จึงจะทำให้สามารถเปรียบเทียบค่าสัมประสิทธิ์ของตัวแปรอิสระซึ่ง เป็นตัวชี้วัดว่าสัปดาห์ใดที่มีผลต่อการเจริญเติบโตของสุกร ยิ่งค่าที่ได้มีค่าห่างจาก 0 มาก เท่าใดจะส่งผลต่อน้ำหนักจำหน่ายออกมากเท่านั้น

#### **3.7.2 การทดลĂงตัüแบบซัปพĂร์ตเüกเตĂร์แมชชีนÿำĀรับการถดถĂย**

ทดลองปรับค่าพารามิเตอร์ของตัวแบบโดยใช้การค้นหาแบบกริด เช่น การปรับความ กว้างขอบเขต โดยค่าที่ทำนายออกมาได้ไม่ควรคลาดเคลื่อนมากนัก จึงลองปรับค่าความกว้าง ขอบเขตเท่ากับ 0.1 และใช้เคอร์เนลโพลิโนเมียล (polynomial kernel: poly) ในการ ิทดลอง ทั้งนี้การใช้เคอร์เนลโพลิโนเมียลไม่สามารถหารูปแบบของการกินอาหารที่ให้ ผลิตภาพที่ดีได้ จึงทดลองเปลี่ยนเป็นเคอร์เนลเส้นตรง (linear kernel: linear) แต่จะต้อง ปรับค่าข้อมูลฝึกสอนให้เป็นมาตรฐานเช่นเดียวกับการถดถอยเชิงเส้นแบบพหุคูณเพื่อ เปรียบเทียบค่าสัมประสิทธิ์ของตัวแปรอิสระ

### $3.7.3$  การทดลองตัวแบบต้นไม้ตัดสินใจแบบถดถอย

เนื่องจากข้อมูลที่ได้มามีความต่อเนื่องกัน จึงได้เลือกใช้ตัวแบบต้นไม้ตัดสินใจแบบ ถดถอย ซึ่งเป็นประเภทหนึ่งของตัวแบบต้นไม้ตัดสินใจ แต่เนื่องจากการปรับคะแนนบรรทัด ฐานของตัวแปรอิสระอาจทำให้ผลของกราฟนั้นวิเคราะห์ได้ยากดังนั้นจึงไม่ต้องปรับคะแนน บรรทัดฐานของตัวแปรอิสระก่อนนำข้อมูลมาฝึกตัวแบบ จากนั้นลองปรับความลึกของต้นไม้ ไม่ให้ตัวแบบมีความจำเพาะเจาะจงกับข้อมูลฝึกสอนมากเกินไป โดยขั้นตอนสุดท้ายจะวาด ต้นไม้ออกมาเพื่อหาความสัมพันธ์ของแต่ละสัปดาห์

โดยทั้ง 3 ตัวแบบจะวัดความแม่นยำในการทำนายค่าเพื่อหาตัวแบบที่มีค่าผิดพลาดกำลังสอง และร้อยละความผิดพลาดสัมบูรณ์เฉลี่ยที่น้อยที่สุด ในบทถัดไปจะกล่าวถึงผลการวิจัยของโครงงานนี้

# **บทที่ 4 ผลการüิจัย**

ในบทนี้จะกล่าวถึงผลของการแจ้งเตือนความผิดปกติของการกินอาหาร ผลของการทดลอง ตัวแบบการถดถอยเชิงเส้นแบบพหุคูณ ตัวแบบซัปพอร์ตเวกเตอร์แมชชีนสำหรับการถดถอย ตัวแบบ ต้นไม้ตัดสินใจแบบถดถอย และสรุปผลการทำตัวแบบการเรียนรู้ของเครื่อง

## ี 4.1 ผลของการแจ้งเตือนความผิดปกติในการกินอาหาร

ผู้จัดทำได้นำข้อมูลการกินอาหารสุกรวันปัจจุบันและวันก่อนหน้าเพื่อแจ้งเตือนความผิดปกติ ในการกินอาหาร โดยรูปแบบการแสดงผลที่จะนำไปแจ้งเตือนนั้นจะมีลักษณะดังภาพที่ 4.1

> 2000001874-0-0-1-0 น้อยไปร้อยละ 6.63 น้อยกว่าวันก่อนหน้า 2000001874-0-0-2-0 น้อยไปร้อยละ 100.08 น้อยกว่าวันก่อนหน้า 2000001874-0-0-6-0 น้อยไปร้อยละ 107.89

> 2000001874-0-G3-4-1 น้อยไปร้อยละ 26.62 น้อยกว่าวันก่อนหน้า

………………………………………………………………………………..

# ิภาพที่ 4.1 ผลของการแจ้งเตือนความผิดปกติในการกินอาหาร

### 4.2 ผลของการทดลองตัวแบบการถดถอยเชิงเส้นแบบพหุคูณ

ผลการค้นหาแบบกริดในตัวแบบการถดถอยเชิงเส้นแบบพหุคูณ จะได้พารามิเตอร์ที่ดีที่สุดดังนี้

- o **copy\_X:** True
- o **fit\_intercept:** True
- o **normalize:** True

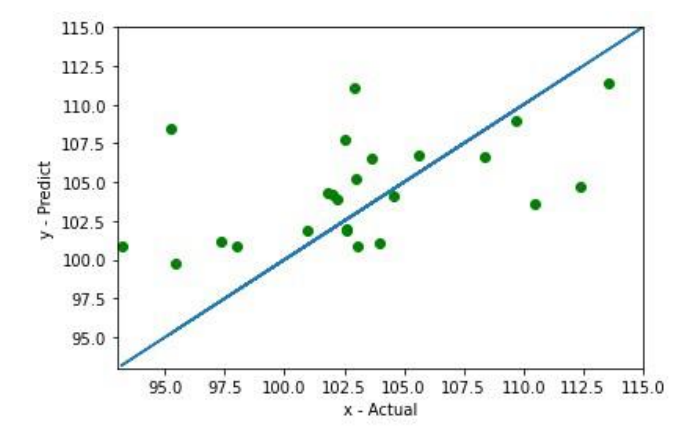

เมื่อได้ค่าพารามิเตอร์ที่ดีที่สุดมาแล้วจึงนำมาทำนายตัวแบบได้กราฟออกมาดังภาพที่ 4.2

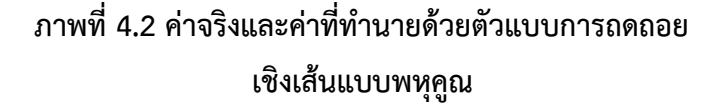

จากกราฟแสดงความสัมพันธ์ตัวแบบการถดถอยเชิงเส้นแบบพหฺคูณจะสังเกตได้จากจุดสีเขียว คือข้อมูลทำนายผลเมื่อเทียบกับค่าจริงซึ่งมาจากข้อมูลทดสอบทั้งหมด 25 รุ่น มีการเรียงตัวกระจาย กันเนื่องจากชุดข้อมูลที่ได้มามีจำนวนน้อย จึงทำให้ค่าที่ทำนายไม่ค่อยตรงเส้นค่าจริงมากนัก ความผิดพลาดในการทำนายส่วนมากเป็นแบบทำนายค่าเกินจริง (จุดอยู่เหนือเส้น) ส่วนเส้นสีฟ้าคือ เส้นอ้างอิงกรณีที่ค่าจริงและค่าที่ทำนายมีค่าตรงกัน ยิ่งจุดสีเขียวเข้าใกล้เส้นมากแสดงว่าตัวแบบ ทำนายได้ใกล้เคียงกับค่าจริง

จากนั้นจึงวัดความแม่นยำของตัวแบบการถดถอยเชิงเส้นแบบพหุคูณเพื่อตรวจสอบแม่นยำใน การทำนายค่าของตัวแบบ ได้ผลลัพธ์ดังตารางที่ 4.1

**ตารางที่4.1 ผลการüัดคüามแม่นยำขĂงตัüแบบการถดถĂยเชิงเÿ้นแบบพĀุคูณ**

|                    | ่ ค่าเฉลี่ยความผิดพลาดกำลังสอง   ค่าเฉลี่ยของร้อยละความผิดพลาดสัมบูรณ์ |
|--------------------|------------------------------------------------------------------------|
| 22.985097761773677 | 3.5744050033734496                                                     |

ในตารางที่ 4.2 จะแสดงผลต่างของค่าจริงและค่าที่ทำนายโดยใช้ตัวแบบการถดถอยเชิงเส้น แบบพĀุคูณ

| ค่าจริง (Actual) | ค่าทำนาย (Predict) | ผลต่าง(Difference) |
|------------------|--------------------|--------------------|
| 95.465224        | 99.723777          | $-4.258553$        |
| 102.220994       | 103.903377         | -1.682382          |
| 97.358416        | 101.217950         | -3.859534          |

ิตารางที่ 4.2 ตัวอย่างค่าจริงและค่าที่ทำนายโดยใช้ตัวแบบการถดถอยเชิงเส้นแบบพหุคูณ

หลังจากนั้นได้หาค่าสัมประสิทธิ์ของตัวแปรอิสระ เพื่อดูทิศทางความสัมพันธ์ระหว่างตัวแปร อิสระและตัวแปรตาม โดยดูจากภาพที่ 4.3 ซึ่งเป็นตัวอย่างกราฟแสดงค่าสัมประสิทธิ์ของตัวแปรอิสระ ในแต่ละช่วงสัปดาห์การกินอาหาร ถ้าสัปดาห์ใดมีค่าสัมประสิทธิ์มากหรือน้อยจากช่วงทั่วไป แสดงว่า การกินอาหารของสุกรในช่วงสัปดาห์นั้นจะส่งผลถึงน้ำหนักจำหน่ายออกที่เป็นผลลัพธ์ในการทำนาย ออกมา

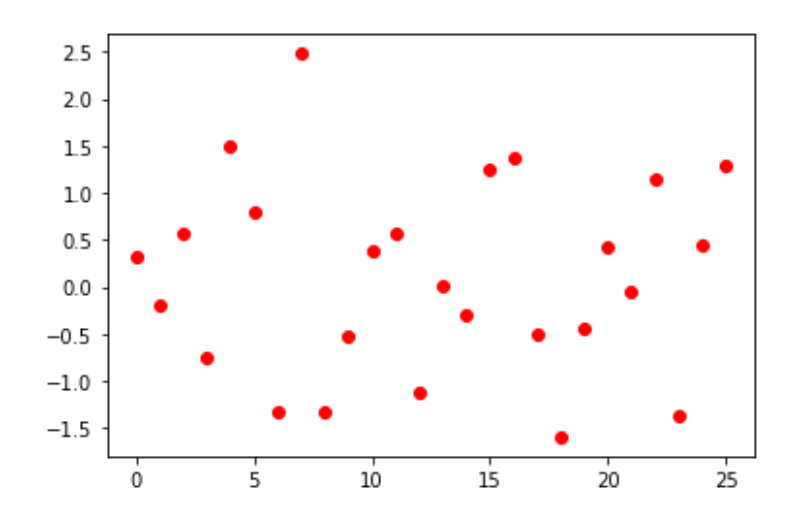

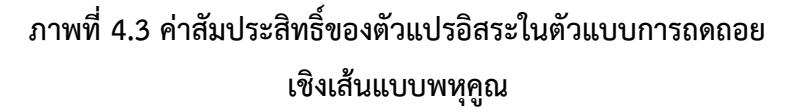

ในตารางที่ 4.3 จะแสดงค่าสัมประสิทธิ์ของตัวแปรอิสระทั้งหมด 26 สัปดาห์

ิตารางที่ 4.3 ค่าสัมประสิทธิ์ของตัวแปรอิสระสำหรับตัวแบบการถดถอยเชิงเส้นแบบ

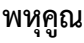

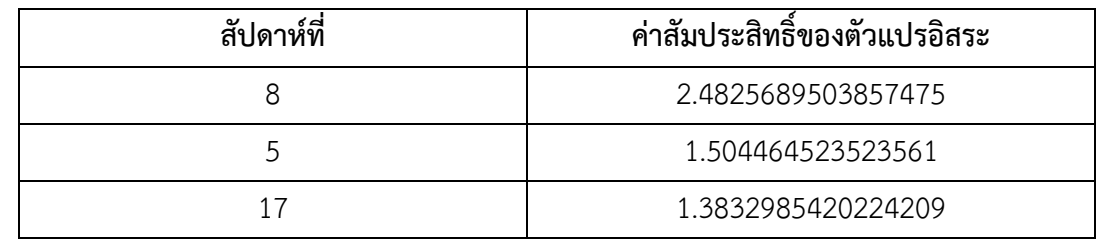

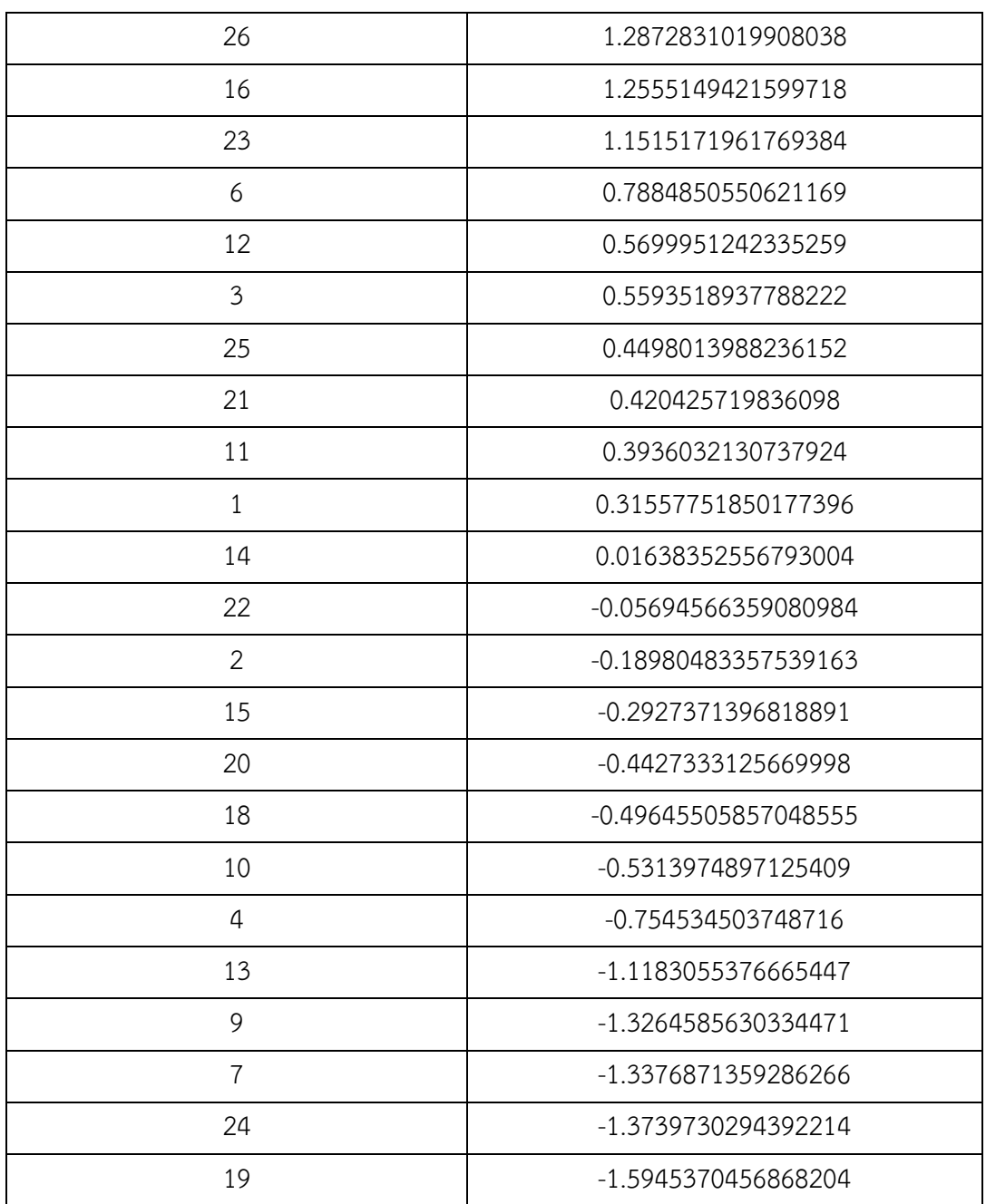

จากตารางที่ 4.3 ช่วงสัปดาห์ที่ 8, 5, 17 เป็นสัปดาห์ที่มีค่าสัมประสิทธิ์มาก 3 ลำดับแรก และ ช่วงสัปดาห์ที่ 19, 24, 7 เป็นสัปดาห์ที่มีค่าสัมประสิทธิ์น้อย 3 ลำดับแรก จึงสามารถสรุปได้ว่าสัปดาห์ เหล่านี้เป็นสัปดาห์ที่ส่งผลต่อน้ำหนักจำหน่ายออกมากที่สุด แต่จากการสังเกตพบว่าแต่ละช่วงสัปดาห์ มีค่าสัมประสิทธิ์ของตัวแปรอิสระแกว่งขึ้นลงทั้งบวกและลบมีแนวโน้มที่จะหักล้างกันเอง จึงหา ความสัมพันธ์แต่ละสัปดาห์ที่แน่นอนไม่ได้

# 1.3 ผลของตัวแบบซัปพอร์ตเวกเตอร์แมชชีนสำหรับการถดถอย

ผลจากการค้นหาแบบกริดในตัวแบบซัปพอร์ตเวกเตอร์แมชชีนสำหรับการถดถอยจะได้ พารามิเตอร์ที่ดีที่สดดังนี้

- $O<sub>c</sub>: 1$
- o epsilon: 0.1
- o kernel: poly

เมื่อได้ค่าพารามิเตอร์ที่ดีที่สุดมาแล้วจึงนำมาทำนายตัวแบบได้กราฟออกมาดังภาพที่ 4.3

![](_page_56_Figure_6.jpeg)

# ิภาพที่ 4.4 ค่าจริงและค่าที่ทำนายด้วยตัวแบบซัปพอร์ตเวกเตอร์แมชชีน ้สำหรับการถดถอย โดยใช้เคอร์เนลโพลิโนเมียล

้จากภาพที่ 4.4 จุดสีเขียวคือข้อมูลที่ตัวแบบทำนายผลออกมาเมื่อเทียบกับค่าจริงที่มีอยู่ซึ่งมา จากข้อมูลทดสอบทั้งหมด 25 รุ่น ส่วนเส้นสีฟ้าคือเส้นที่ค่าจริงและค่าที่ทำนายมีค่าตรงกัน ยิ่งจุดสี เขียวเข้าใกล้เส้นมากแสดงว่าตัวแบบทำนายได้ใกล้เคียงกับค่าจริง ผลที่ได้จากตัวแบบได้ค่าทำนาย ค่อนข้างใกล้เคียงกันไม่ว่าข้อมูลเข้าจะเป็นเท่าใด

จากนั้นจึงวัดผลประสิทธิภาพของตัวแบบซัปพอร์ตเวกเตอร์แมชชีนสำหรับการถดถอย โดยใช้ เคอร์เนลโพลิโนเมียลเพื่อตรวจสอบความถูกต้องแม่นยำในการทำนายค่าของตัวแบบ ได้ผลลัพธ์ดัง ตารางที่4.4

# ิตารางที่ 4.4 ผลการวัดความแม่นยำของซัปพอร์ตเวกเตอร์แมชชีนสำหรับการถดถอย **โดยใช้เคĂร์เนลโพลิโนเมียล**

![](_page_57_Picture_142.jpeg)

ในตารางที่ 4.5 จะแสดงผลต่างของค่าจริงและค่าที่ทำนายโดยใช้ตัวแบบซัปพอร์ตเวกเตอร์ แมชชีนสำหรับการถดถอย โดยใช้เคอร์เนลโพลิโนเมียล

# ิ ตารางที่ 4.5 ตัวอย่างค่าจริงและค่าที่ทำนายของตัวแบบซัปพอร์ตเวกเตอร์แมชชีนสำหรับ **การถดถĂย โดยใช้เคĂร์เนลโพลิโนเมียล**

![](_page_57_Picture_143.jpeg)

ทั้งนี้การใช้เคอร์เนลโพลิโนเมียลไม่สามารถสรุปได้ว่าช่วงใดที่จะให้ผลิตภาพที่ดี ดังนั้นจึง ิทดลองใช้เคอร์เนลเส้นตรงด้วย เพื่อหาช่วงสัปดาห์สำคัญที่ส่งผลต่อน้ำหนักจำหน่ายออกโดยใช้ พารามิเตĂร์ดังนี้

- o C: 1
- o epsilon: 0.1
- o kernel: linear

### ี นำผลลัพธ์ที่ได้จากการทำนายตัวแบบมาวาดกราฟออกมาดังภาพที่ 4.5

![](_page_57_Figure_10.jpeg)

ิภาพที่ 4.5 ค่าจริงและค่าที่ทำนายด้วยตัวแบบซัปพอร์ตเวกเตอร์แมชชีนสำหรับการถดถอย **โดยใช้เคĂร์เนลเÿ้นตรง**

จากภาพที่ 4.5 ผลลัพธ์ที่ได้นั้นค่าทำนายมีการกระจายตัวกันมากกว่าการทดลองโดยใช้ ้เคอร์เนลโพลิโนเมียล จากนั้นจึงวัดความแม่นยำของตัวแบบซัปพอร์ตเวกเตอร์แมชชีนสำหรับการ ้ถดถอยโดยใช้เคอร์เนลเส้นตรงเพื่อตรวจสอบความแม่นยำในการทำนายค่าของตัวแบบ ได้ผลลัพธ์ดัง ตารางที่ 4.6

ิตารางที่ 4.6 ผลการวัดความแม่นยำของตัวแบบซัปพอร์ตเวกเตอร์แมชชีนสำหรับการ **ถดถĂย โดยใช้เคĂร์เนลเÿ้นตรง**

| ้คำเฉลียความผิดพลาดกาลงสอง | คำเฉลียของร้อยละความผิดพลาดสัมบูรณ์ |
|----------------------------|-------------------------------------|
| 24.981895881649965         | 3.872047977640472                   |

ในตารางที่ 4.7 จะแสดงผลต่างของค่าจริงและค่าที่ทำนายโดยใช้ตัวแบบซัปพอร์ตเวกเตอร์ แมชชีนสำหรับการถดถอย โดยใช้เคอร์เนลเส้นตรง

### ิ ตารางที่ 4.7 ตัวอย่างค่าจริงและค่าที่ทำนายของตัวแบบซัปพอร์ตเวกเตอร์แมชชีนสำหรับ **การถดถĂย โดยใช้เคĂร์เนลเÿ้นตรง**

![](_page_58_Picture_150.jpeg)

หลังจากนั้นหาค่าสัมประสิทธิ์ของตัวแปรอิสระ เพื่อดูทิศทางความสัมพันธ์ระหว่างตัวแปร ้ อิสระและตัวแปรตาม โดยดูจากภาพที่ 4.6 ซึ่งเป็นกราฟแสดงค่าสัมประสิทธิ์ของตัวแปรอิสระในแต่ละ ช่วงสัปดาห์ของการกินอาหาร ถ้าสัปดาห์ใดมีค่าสัมประสิทธิ์มากหรือน้อยจากช่วงทั่วไป แสดงว่า การกินอาหารของสุกรในช่วงสัปดาห์นั้นจะส่งผลมากต่อน้ำหนักจำหน่ายออกที่เป็นผลลัพธ์ในการ ทำนายออกมา

![](_page_58_Figure_7.jpeg)

**ภาพที่4.6 ค่าÿัมประÿิทธิ์ขĂงตัüแปรĂิÿระในตัüแบบซัปพĂร์ต** เวกเตอร์แมชชีนสำหรับการถดถอย โดยใช้เคอร์เนลเส้นตรง

ในตารางที่ 4.8 จะแสดงค่าสัมประสิทธิ์ของตัวแปรอิสระทั้งหมด 26 สัปดาห์

# ิตารางที่ 4.8 ค่าสัมประสิทธิ์ของตัวแปรสำหรับตัวแบบซัปพอร์ตเวกเตอร์แมชชีนสำหรับ **การถดถĂย โดยใช้เคĂร์เนลเÿ้นตรง**

![](_page_59_Picture_159.jpeg)

จากตารางที่ 4.9 ช่วงสัปดาห์ที่ 8, 26, 10 เป็นสัปดาห์ที่มีค่าสัมประสิทธิ์มาก 3 ลำดับแรก และช่วงสัปดาห์ที่ 7, 12, 9 เป็นสัปดาห์ที่มีค่าสัมประสิทธิ์น้อย 3 ลำดับแรก จึงสามารถสรุปได้ว่า ้สัปดาห์เหล่านี้เป็นสัปดาห์ที่ส่งผลต่อน้ำหนักจำหน่ายออกมากที่สุด แต่จากการสังเกตพบว่าแต่ละช่วง ้สัปดาห์นั้นมีค่าสัมประสิทธิ์ของตัวแปรอิสระแกว่งขึ้นลงทั้งบวกและลบมีแนวโน้มที่จะหักล้างกันเอง เช่น ในสัปดาห์ที่ 8 มีค่าสัมประสิทธิ์ของตัวแปรอิสระมากที่สุด และในสัปดาห์ที่ 7 มีค่าสัมประสิทธิ์ตัว แปรน้อยที่สุด ทำให้ตีความได้ว่าถ้าเพิ่มอาหารในช่วงสองสัปดาห์นี้อาจจะไม่ส่งผลต่อน้ำหนักจำหน่าย ้ออกมากนัก เนื่องจากค่าสัมประสิทธิ์ของตัวแปรอิสระหักล้างกันเองทำให้หาความสัมพันธ์แต่ละ สัปดาห์ที่แน่นอนไม่ได้ เช่นเดียวกับการทดลองของตัวแบบการถดถอยเชิงเส้นแบบพหุคูณ

#### $4.4$  ผลของตัวแบบต้นไม้ตัดสินใจแบบถดถอย

ผลลัพธ์จากการใช้การค้นหาแบบกริดในตัวแบบต้นไม้ตัดสินใจแบบถดถอยจะได้พารามิเตอร์ ที่ดีที่สดดังนี้

- o **criterion:** MSE
- o **max\_depth**: 4
- o **max\_leaf\_nodes**: 8
- o **min\_samples\_split**: 6
- o **min\_samples\_leaf:** 5

เมื่อได้ค่าพารามิเตอร์ที่ดีที่สุดมาแล้วจึงนำมาทำนายตัวแบบได้กราฟออกมาดังภาพที่ 4.7

![](_page_60_Figure_9.jpeg)

**ภาพที่4.7 ค่าจริงและค่าที่ทำนายด้üยตัüแบบต้นไม้ตัดÿินใจแบบ ถดถĂย**

ในภาพที่ 4.7 แสดงค่าที่ทำนายค่อนข้างเกาะกลุ่มในช่วงแคบ ๆ เช่นเดียวกับตัวแบบซัปพอร์ต เวกเตอร์แมชชีนสำหรับการถดถอย โดยใช้เคอร์เนลโพลิโนเมียล ค่าที่ทำนายได้จึงไม่ค่อยแม่นยำนัก จากนั้นจึงวัดความแม่นยำของตัวแบบต้นไม้ตัดสินใจแบบถดถอยเพื่อตรวจสอบความแม่นยำ ในการทำนายค่าของตัวแบบ ได้ผลลัพธ์ดังตารางที่ 4.9

ิตารางที่ 4.9 ผลการวัดความแม่นยำของตัวแบบต้นไม้ตัดสินใจแบบถดถอย

| ์ คาเฉลยความผดพลาดกาลงสอง | ์ คาเฉลยของร้อยละความผิดพลาดสัมบูรณ์ |
|---------------------------|--------------------------------------|
| 28.53937674976904         | 4.305463823896303                    |

้จากตารางที่ 4.9 ผลลัพธ์ที่ได้มีความแม่นยำน้อยกว่าทั้งตัวแบบการถดถอยเชิงเส้นแบบ พหฺคูณและตัวแบบซัปพอร์ตเวกเตอร์แมชชีนสำหรับการถดถอย

ในตารางที่ 4.10 จะแสดงผลต่างของค่าจริงและค่าที่ทำนายโดยใช้ตัวแบบต้นไม้ตัดสินใจแบบ ถดถอย

![](_page_61_Picture_151.jpeg)

![](_page_61_Picture_152.jpeg)

จากนั้นวาดกราฟต้นไม้เพื่อดูว่าสัปดาห์ใดที่เป็นลักษณะสำคัญที่ใช้แบ่งต้นไม้ตามเงื่อนไขที่ กำหนดซึ่งได้มาจากการค้นหาแบบกริด คือ ความลึกของต้นไม้ไม่เกิน 4 ชั้นเพื่อป้องกันไม่ให้ต้นไม้ที่ได้ จำเพาะเจาะจงกับข้อมูลฝึกสอนมากเกินไป กำหนดจำนวนข้อมูลในแต่ละกลุ่มที่ต้องแบ่งให้มีจำนวน ์ ขั้นต่ำ 6 กำหนดจำนวนกลุ่มข้อมูลเล็กที่สุดไม่ให้เกิน 8 และจำนวนการสังเกตของข้อมูลขั้นต่ำที่จะให้ ้อยู่ในใบเท่ากับ 5 เพื่อให้แต่ละโหนดมีจำนวนข้อมูลที่เพียงพอในการใช้สรุปผลจะได้กราฟตามภาพที่ 4.8

![](_page_62_Figure_0.jpeg)

**ภาพที่4.8 กราฟต้นไม้**

จากภาพที่ 4.8 ผลลัพธ์ที่ได้คือสัปดาห์ที่ 5, 23, 12, 13, 6 และ 7 เป็นสัปดาห์ที่นำมาใช้เป็น เงื่อนไขในการแบ่งต้นไม้ โดยถ้าน้ำหนักอาหารเฉลี่ยต่อตัวในสัปดาห์นั้น ๆ มีค่ามากจะได้น้ำหนัก จำหน่ายออกมาก ยกเว้นในสัปดาห์ที่ 7 ซึ่งมีจำนวน 25 ร่นที่มีน้ำหนักอาหารเฉลี่ยต่อตัวมีค่ามาก แต่ ได้น้ำหนักจำหน่ายออกลดลง โดยอาจจะเป็นรุ่นที่มีค่าหลุดออกจากกลุ่มปกติทั่วไป ซึ่งสีของแต่ละ โหนดขึ้นอย่กับน้ำหนักจำหน่ายออก เช่น ถ้าสีโหนดเข้มแสดงว่าน้ำหนักจำหน่ายออกมีค่ามาก หรือสี โหนดอ่อนแสดงว่าน้ำหนักจำหน่ายออกมีค่าน้อย

ทั้งนี้ตัวแบบต้นไม้ตัดสินใจแบบถดถอยไม่สามารถหาความสัมพันธ์แต่ละสัปดาห์ได้เนื่องจาก เงื่อนไขในการแบ่งต้นไม้ในภาพที่ 4.8 มีเพียงบางสัปดาห์ที่นำมาใช้ในการแบ่งต้นไม้ทำให้ไม่สามารถ ิหาความสัมพันธ์ของการกินอาหารในสัปดาห์อื่น ๆ ที่ส่งผลต่อน้ำหนักจำหน่ายออกได้

# 4.5 สรุปผลการทำตัวแบบการเรียนรู้ของเครื่อง

ถึงแม้ว่าผลการทดลองตัวแบบการถดถอยเชิงเส้นแบบพหุคูณและตัวแบบซัปพอร์ตเวกเตอร์ แมชชีนสำหรับการถดถอย โดยใช้เคอร์เนลเส้นตรง ในช่วงสัปดาห์ที่ 8, 26, 17, 16, 7 และ19 จะ ให้ผลสอดคล้องกัน แต่ค่าสัมประสิทธิ์ของตัวแปรอิสระตามแต่ละสัปดาห์มีค่าแกว่งไปมาเป็นบวกเป็น ้ลบส่งผลให้ค่าที่ได้หักล้างกันหมด ทำให้หาความสัมพันธ์แต่ละสัปดาห์ที่แน่นอนไม่ได้ เช่นเดียวกับ ตัวแบบต้นไม้ตัดสินใจแบบถดถอยที่ไม่สามารถหาความสัมพันธ์แต่ละสัปดาห์ได้ เนื่องจากเงื่อนไขการ แบ่งต้นไม้สามารถบอกน้ำหนักอาหารเฉลี่ยต่อตัวได้แค่บางสัปดาห์เท่านั้น ทั้ง 3 ตัวแบบจึงไม่สามารถ ĀาÿาเĀตุที่ผลิตภาพการเลี้ยงÿุกรไม่เป็นไปตามเป้าได้

้ดังนั้นจึงกลับมาวิเคราะห์หาสาเหตุที่ผลิตภาพการเลี้ยงสุกรไม่เป็นไปตามเป้าโดยใช้ข้อมูลใน หัวข้อที่ 3.3 การสร้างมโนภาพของข้อมูลทั้งหมด 125 รุ่น เพื่อเปรียบเทียบค่ามาตรฐานกับค่าเฉลี่ย ี ของน้ำหนักอาหารเฉลี่ยต่อตัวแต่ละสัปดาห์ในแต่ละส่วนจากภาพที่ 3.10 ได้แก่

- 1. ส่วนที่สุกรมีน้ำหนักจำหน่ายออกมากและอายุเลี้ยงน้อย ทั้งหมด 27 รุ่น จะได้ผลดังภาพที่ 4.9
- 2. ส่วนที่สุกรมีน้ำหนักจำหน่ายออกน้อยและอายุเลี้ยงน้อย ทั้งหมด 40 รุ่น จะได้ผลดังภาพที่ 4.10
- 3. ส่วนที่สุกรมีน้ำหนักจำหน่ายออกมากและอายุเลี้ยงมาก ทั้งหมด 33 รุ่น จะได้ผลดังภาพที่ 4.11
- 4. ส่วนที่สุกรมีน้ำหนักจำหน่ายออกน้อยและอายุเลี้ยงมาก ทั้งหมด 25 รุ่น จะได้ผลดังภาพที่ 4.12

![](_page_63_Figure_7.jpeg)

**ภาพที่4.9 กราฟเÿ้นแÿดงน้ำĀนักĂาĀาร** เฉลี่ยต่อตัวเทียบกับค่ามาตรฐานในส่วนที่ ู้สุกรมีน้ำหนักจำหน่ายออกมากและ ือายุเลี้ยงน้อย

![](_page_63_Figure_9.jpeg)

**ภาพที่4.10 กราฟเÿ้นแÿดงน้ำĀนัก ĂาĀารเฉลี่ยต่Ăตัüเทียบกับค่ามาตรฐานใน** ้ส่วนที่สุกรมีน้ำหนักจำหน่ายออกน้อยและ ือายุเลี้ยงน้อย

![](_page_64_Figure_0.jpeg)

**ภาพที่4.11 กราฟเÿ้นแÿดงน้ำĀนัก ĂาĀารเฉลี่ยต่Ăตัüเทียบกับค่ามาตรฐานใน** ี่ ส่วนที่สุกรมีน้ำหนักจำหน่ายออกมากและ **Ăายุเลี้ยงมาก**

**ภาพที่4.12 กราฟเÿ้นแÿดงน้ำĀนัก ĂาĀารเฉลี่ยต่Ăตัüเทียบกับค่ามาตรฐานใน** ้ส่วนที่สุกรมีน้ำหนักจำหน่ายออกน้อยและ **Ăายุเลี้ยงมาก**

ิจากภาพที่ 4.9 และ 4.11 แทนผลิตภาพการเลี้ยงเป็นไปตามเป้า หมายถึงมีน้ำหนักจำหน่าย ้ ออกมาก ส่วนภาพที่ 4.10 และ 4.12 แทนผลิตภาพการเลี้ยงสุกรที่ไม่เป็นไปตามเป้า หมายถึงมี น้ำหนักจำหน่ายออกน้อย

เมื่อพิจารณาดูช่วง 4 สัปดาห์แรก ในภาพที่ 4.9 และ 4.11 พบว่าค่าเฉลี่ยของน้ำหนักอาหาร เฉลี่ยต่อตัวมีค่าใกล้เคียงกับค่ามาตรฐานตามที่ผู้เชี่ยวชาญกำหนด จะมีแนวโน้มทำให้น้ำหนักจำหน่าย ้ออกมีค่ามาก และในภาพที่ 4.10 และ 4.12 พบว่าค่าเฉลี่ยของน้ำหนักอาหารเฉลี่ยต่อตัวมีค่าต่ำกว่า ้ค่ามาตรฐานตามที่ผู้เชี่ยวชาญกำหนด ส่งผลให้น้ำหนักจำหน่ายออกนั้นมีค่าน้อย

ทั้งนี้อาจจะคาดการณ์ได้ว่าสุกรในช่วงระยะแรกนั้นมีการเจริญเติบโตอย่างรวดเร็วทำให้ ต้องการอาหารในปริมาณที่เหมาะสมเพื่อการเจริญเติบโต แต่จากการพิจารณาด้วยค่าเฉลี่ยของแต่ละ รุ่นนั้นอาจจะทำให้บอกรูปแบบได้อย่างไม่แน่ชัด ผู้จัดทำจึงได้ลองยกตัวอย่างมา 2 รุ่น เพื่อให้เห็นภาพ ของรูปแบบการกินอาหารสุกรว่ารูปแบบใดที่ส่งผลให้ผลิตภาพการเลี้ยงสุกรเป็นไปตามเป้าตามภาพฆ ที่ 4.13

![](_page_64_Figure_6.jpeg)

**ภาพที่4.13 ตัüĂย่างรุ่นที่มีรูปแบบการกินĂาĀารที่ใĀ้ผลิตภาพการเลี้ยงÿุกรที่เป็นไป ตามเป้า**

้ส่วนอีก 2 รุ่นด้านล่างดังภาพที่ 4.14 คือตัวอย่างของรุ่นที่ให้ผลิตภาพการเลี้ยงที่ไม่เป็นไป ิตามเป้า เนื่องจากน้ำหนักอาหารเฉลี่ยต่อตัวในช่วงสัปดาห์แรก ๆ ต่ำกว่าค่ามาตรฐานที่ผู้เชี่ยวชาญ กำหนดไว้อย่างชัดเจน

![](_page_65_Figure_1.jpeg)

**ภาพที่4.14 ตัüĂย่างรุ่นที่มีรูปแบบการกินĂาĀารที่ใĀ้ผลิตภาพการเลี้ยงÿุกรที่ไม่เป็นไป ตามเป้า**

ดังนั้นผู้จัดทำจึงได้ทำการเขียนโปรแกรมเพื่อตรวจสอบดูว่าในแต่ละรุ่นนั้นมีน้ำหนักอาหาร ้ เฉลี่ยต่อตัวในช่วง 4 สัปดาห์แรกใกล้เคียงกับค่ามาตรฐานหรือไม่ ผลลัพธ์ที่ได้คือรุ่นที่มีน้ำหนักอาหาร ี เฉลี่ยต่อตัวในช่วง 4 สัปดาห์แรกแตกต่างจากค่ามาตรฐานไม่เกินร้อยละ 15 ได้แก่

- 1. ส่วนที่สุกรมีน้ำหนักจำหน่ายออกมากและอายุเลี้ยงน้อย พบ 17 รุ่น จากทั้งหมด 27 รุ่น
- 2. ส่วนที่สุกรมีน้ำหนักจำหน่ายออกน้อยและอายุเลี้ยงน้อย พบ 8 รุ่น จากทั้งหมด 40 รุ่น
- 3. ส่วนที่สุกรมีน้ำหนักจำหน่ายออกมากและอายุเลี้ยงมาก พบ 14 รุ่น จากทั้งหมด 33 รุ่น
- 4. ส่วนที่สุกรมีน้ำหนักจำหน่ายออกน้อยและอายุเลี้ยงมาก พบ 7 รุ่น จากทั้งหมด 25 รุ่น จากการตรวจสอบพบว่าส่วนที่ 2 และ 4 ซึ่งเป็นส่วนที่มีผลิตภาพการเลี้ยงสุกรไม่เป็นไปตาม

เป้า โดยน้ำหนักอาหารเฉลี่ยต่อตัวในช่วง 4 สัปดาห์แรกแตกต่างจากค่ามาตรฐานไม่เกินร้อยละ 15 คิด เป็นร้อยละ 20 และร้อยละ 28 ของส่วนที่ 2 และ 4 ตามลำดับ ซึ่งจะเห็นว่าส่วนใหญ่น้ำหนักอาหาร เฉลี่ยต่อตัวในช่วง 4 สัปดาห์แรกจะต่ำกว่าค่ามาตรฐานเกินร้อยละ 15

ในส่วนที่ 1 และ 3 ซึ่งเป็นส่วนที่มีผลิตภาพการเลี้ยงสุกรเป็นไปตามเป้ามีน้ำหนักอาหารเฉลี่ย ต่อตัวในช่วง 4 สัปดาห์แรกแตกต่างจากค่ามาตรฐานไม่เกินร้อยละ 15 คิดเป็นร้อยละ 63 และร้อยละ 42 ของส่วนที่ 1 และ 3 ตามลำดับ แสดงให้เห็นว่าถ้าหากน้ำหนักอาหารเฉลี่ยต่อตัวในช่วง 4 สัปดาห์ แรกแตกต่างจากค่ามาตรฐานไม่เกินร้อยละ 15 จะส่งผลให้น้ำหนักจำหน่ายออกมีค่ามาก

ในบทต่อไปจะกล่าวถึงข้อสรุป ปัญหาและอุปสรรคในการพัฒนา และแนวทางในการพัฒนาต่อใน Ăนาคต

์ ในบทนี้จะกล่าวถึง สรุปผลจากข้อมูลผลการวิจัยในบทที่ 4 ปัญหาและอุปสรรค แนวทางการ พัฒนาต่อในอนาคต โดยมีรายละเอียดดังนี้

#### **5.1 ข้อสรุป**

้จากผลข้อมูลการวิจัยในบทที่ 4 สามารถแบ่งข้อสรุปได้ดังต่อไปนี้

### 5.1.1 ข้อสรุปการแจ้งเตือนความผิดปกติในการกินอาหารรายวัน

การแจ้งเตือนความผิดปกติในการกินอาหารรายวันจะมีเงื่อนไขการแจ้งเตือนได้แก่ กินน้อยไป กินมากไป และลืมกรอกข้อมูล ซึ่งจะต้องแสดงตัวเลขความผิดปกติในรูปแบบ ร้อยละและต้องเปรียบเทียบการกินอาหารวันปัจจุบันและวันก่อนหน้าว่ามีค่าน้อยกว่าวันก่อน หน้าเท่าใด

### 5.1.2 ข้อสรุปการวัดความแม่นยำของตัวแบบ

้จากผลของการวิจัยในบทที่ 4 ผู้จัดทำได้ใช้การวัดความแม่นยำของตัวแบบได้แก่ ้ค่าเฉลี่ยความผิดพลาดกำลังสอง และร้อยละความผิดพลาดสัมบูรณ์เฉลี่ย ในการวัดผลตัว แบบการถดถอยเชิงเส้นแบบพหุคูณ ตัวแบบซัปพอร์ตเวกเตอร์แมชชีนสำหรับการถดถอย และตัวแบบต้นไม้ตัดสินใจแบบถดถอย โดยทั้ง 3 ตัวแบบสามารถสรุปค่าตามตารางที่ 5.1

|                                         | การ<br>ถดถอย<br>เชิงเส้น<br>แบบ<br>พหุคูณ | ซัปพอร์ตเวกเตอร์<br>แมชชีนสำหรับการ<br>ถดถอย<br>(เคอร์เนลโพลิโนเมียล) | ซัปพอร์ตเวกเตอร์<br>แมชชีนสำหรับการ<br>ถดถอย<br>(เคอร์เนลเส้นตรง) | ต้นไม้<br>ตัดสินใจ<br>แบบ<br>ถดถอย |
|-----------------------------------------|-------------------------------------------|-----------------------------------------------------------------------|-------------------------------------------------------------------|------------------------------------|
| ค่าเฉลี่ยความ<br>ผิดพลาดกำลัง<br>สอง    | 22.98                                     | 27.59                                                                 | 24.98                                                             | 28.54                              |
| ร้อยละความ<br>ผิดพลาด<br>สัมบูรณ์เฉลี่ย | 3.57                                      | 4.00                                                                  | 3.87                                                              | 4.30                               |

**ตารางที่5.1 ตารางÿรุปค่าคüามแม่นยำขĂงตัüแบบ**

จากตารางข้างต้นสามารถสรุปได้ว่าตัวแบบที่ทำนายค่าออกมาได้ดีและแม่นยำคือ การถดถอยเชิงเส้นแบบพหคุณ ลำดับต่อมาคือซัปพอร์ตเวกเตอร์แมชชีนสำหรับการถดถอย ชนิดเคอร์เนลเส้นตรงจะทำนายค่าได้แม่นยำกว่าชนิดเคอร์เนลโพลิโนเมียล และลำดับสุดท้าย คือ ต้นไม้ตัดสินใจแบบถดถอย กล่าวโดยสรุปคือตัวแบบการถดถอยเชิงเส้นแบบพหุคูณ เหมาะที่จะนำมาพัฒนาตัวแบบด้วยข้อมูลชุดนี้มากที่สุด

# **5.1.3 ข้ĂÿรุปÿาเĀตุที่ผลิตภาพการเลี้ยงÿุกรไม่เป็นไปตามเป้า**

ถ้าหากน้ำหนักอาหารเฉลี่ยต่อตัวต่อวันในช่วง 4 สัปดาห์แรก มีค่าแตกต่างจากค่า มาตรฐานที่ผู้เชี่ยวชาญกำหนดเกินร้อยละ 15 จะส่งผลให้น้ำหนักจำหน่ายออกมีค่าน้อยทำให้ ผลิตภาพการเลี้ยงสุกรไม่เป็นไปตามเป้า จึงสรุปได้ว่าการเพิ่มหรือลดปริมาณอาหารในช่วง 4 สัปดาห์แรกของการเลี้ยงสุกรจะส่งผลกับน้ำหนักจำหน่ายออก

#### **5.2 ปัญĀาและĂุปÿรรค**

- 1. เนื่องจากข้อมูลที่เกี่ยวข้องกับการกินอาหารของสุกรที่ได้รับมา มีปริมาณที่น้อยสำหรับการ พัฒนาทำให้การสร้างตัวแบบการเรียนรู้ของเครื่องอาจจจะยังไม่มีความแม่นยำมากพอ
- 2. ความต้องการของผู้ใช้ไม่แน่ชัดในส่วนของเรื่องของการแจ้งเตือนมีความไม่แน่นอนว่าผู้ใช้ ้อยากได้การแจ้งเตือนในรูปแบบไหน

### **5.3 แนüทางในการพัฒนาต่ĂในĂนาคต**

- 1. สามารถพัฒนาเซนเซอร์ตรวจจับความชื้นหรืออุณหภูมิเพื่อเอาข้อมูลที่ได้มาพัฒนาใน ส่วน ของการแจ้งเตือนและการพัฒนาปัญญาประดิษฐ์
- 2. สามารถพัฒนาระบบการแจ้งเตือนอื่นนอกจากรูปแบบการกินของสุกรไม่ว่าจะเป็นแจ้ง เตือนความชื้นในเล้า และอุณหภูมิที่เหมาะสมหรือปริมาณน้ำที่สุกรควรกินต่อวัน ว่า เหมาะสมในแต่ละวันหรือไม่หากได้ข้อมูลในส่วนนี้เพิ่ม
- 3. สามารถเพิ่มเงื่อนไขตัวแบบการเรียนรู้ของเครื่องให้มีความแม่นยำมากขึ้น โดยพิจารณา ลักษณะสำคัญอื่นที่อาจจะเกี่ยวข้องเช่น โรคในสุกร อุณหภูมิที่เลี้ยง สภาพความเป็นอยู่ ต่างๆที่อาจจะส่งผลต่อปัจจัยของน้ำหนักของสุกร เพื่อทำให้ตัวแบบมีการเรียนรู้ที่ดีขึ้น
- 4. สามารถวิเคราะห์และคาดการณ์ว่าลักษณะการกินอาหารในรูปแบบใดจะช่วยให้ผลลัพธ์ ้ออกมาดียิ่งขึ้น อีกทั้งยังนำไปใช้ในการวางแผนรูปแบบการกินอาหารของสุกรให้มีความ ยืดหยุ่น

# **รายการĂ้างĂิง**

- [1] Thongchai Cholsiripong. ธุรกิจคิดใหม่ Alibaba เริ่มใช้ AI ไปช่วยเลี้ยงหมูในประเทศจีน [Online].2018. Available from: https://brandinside.asia/alibaba-ai-raise-pig/ [2020, October 8]
- [2] Department of Livestock Development. การเลี้ยงÿุกร [Online]. 2005. Available from: http://breeding.dld.go.th/th/images/document/pig/swine\_doc.pdf [2020, October 30]
- [3] CPF IT CENTER CO., LTD. PigPro Program [Computer program]. 2020.
- [4] Pokphand Foods PCL [Online]. Available from: https://www.cpffeed.com/pb2/ [2020, November 20]
- [5] Wiwat Chavananikul. Indicators used in evaluation on production efficiency for fattening pig farm [Online]. 2014. Available from: https://www.vincithai.com/Files/Name2/CONTENT588871df26f5341500b3cf630 813238669200475.pdf [2020, August 20]
- [6] Veterinary Medicine Council of Thailand. Question article(no.15) [Online]. Available from: http://www.vetcouncil.or.th/index.php?option=com\_docman&task=doc\_downl

oad&gid=876&Itemid=&lang=th [2020, October 30]

- [7] W. Lee et al. Analysis of Growth Performance in Swine Based on Machine Learning [Online]. 2019. Available from: https://ieeexplore.ieee.org/stamp/stamp.jsp?arnumber=8890821&tag=1 [2020, September 25]
- [8] Sutin Chanaboon, Ph.D. Statistics and data analysis in preliminary research [Online]. Available from: http://www.kkpho.go.th/i/index.php/component/attachments/download/1933 [2021, December 20]
- [9] Scikit-learn [Online]. Available from: http://scikit-learn.org/stable [2021, February 21]

[10] ichi.pro [Online]. Available from: https://ichi.pro/th/kar-prab-hi-pexrpharamitexr-khxng-lak-s-n-nam-thri-kar-tadsin-ci-doy-chi-gridsearchcv- [2021, February 15]

ภาคผนวก
#### **ภาคผนüก ก**

# **แบบเÿนĂĀัüข้Ăโครงงาน รายüิชา 2301399 Project Proposal ปีการýึกþา 2563**

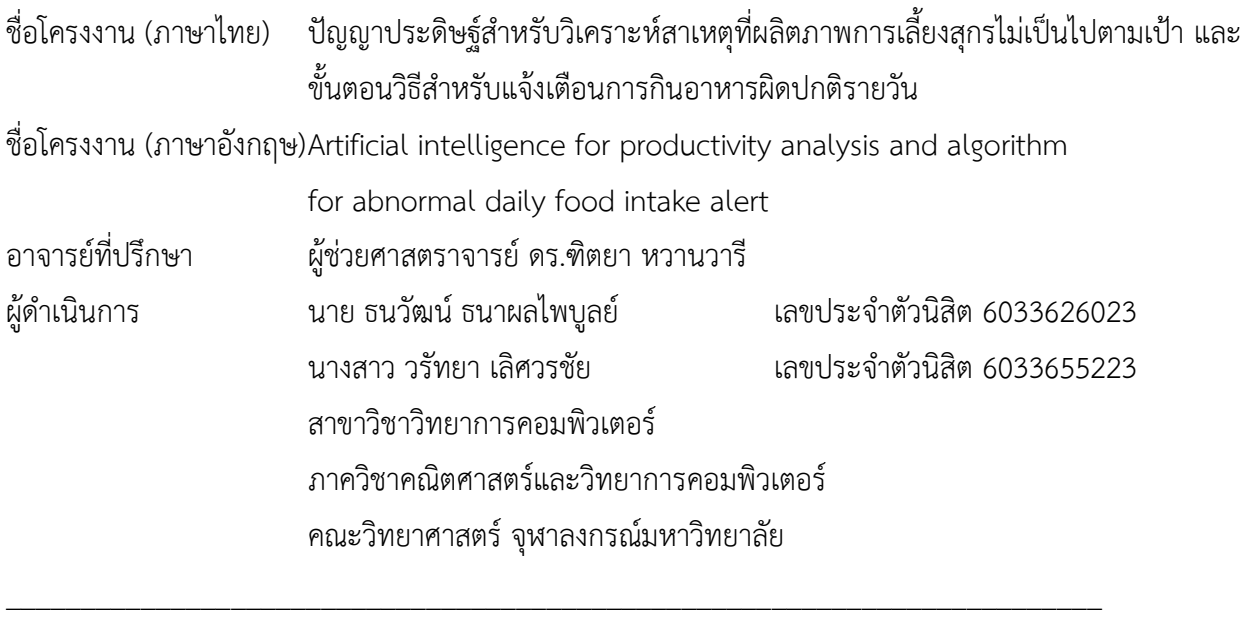

### **คüามเป็นมาและเĀตุผลการüิจัย**

บริษัทเจริญโภคภัณฑ์อาหารจำกัด (มหาชน) ดำเนินธุรกิจเกษตรอุตสาหกรรมและอาหารแบบครบ วงจร ทั้งสัตว์บกและสัตว์น้ำ ครอบคลุมประเภทสัตว์หลัก ได้แก่ สุกร ไก่เนื้อ ไก่ไข่ เป็ด ้กุ้ง และปลา สำหรับสถานที่เลี้ยงสุกรนั้นมีระบบบันทึกข้อมูลการเลี้ยงสุกรอยู่ แต่ยังขาดการใช้ระบบอัตโนมัติหรือ ปัญญาประดิษฐ์ ทำให้บริษัทต้องให้ผู้เชี่ยวชาญการเลี้ยงจากศูนย์ของบริษัทตรวจสอบดูบันทึกข้อมูลการลี้ยงและให้ คำปรึกษาเป็นรายสถานที่ ในบางครั้งสัญญาณความผิดปกติบางอย่างสามารถตรวจพบได้จากบันทึกการเลี้ยง เช่น ้ปริมาณการกินอาหารน้อยหรือมากจนเกินไป หากแก้ไขได้ทันท่วงที่จะทำให้ผลิตภาพการเลี้ยงสุกรโดยรวมไม่ได้รับ ้ผลกระทบ แต่สถานที่เลี้ยงสุกรที่ต้องดูแลนั้นมีอยู่ประมาณ 100 แห่ง แต่ละแห่งยังมีโรงเรือน ้มากกว่า 1 โรงเรือน ทำให้ผู้เชี่ยวชาญไม่สามารถดูแลได้ทั่วถึง

ในปัจจุบันปัญญาประดิษฐ์ (Artificial Intelligence: AI) และระบบอัตโนมัติต่าง ๆ ถูกนำมาใช้เพื่อเพิ่ม ประสิทธิภาพในการเลี้ยงปศุสัตว์เพื่อการค้า เช่น บริษัทภายในเครืออาลีบาบา [1] เล็งเห็นว่า ในประเทศจีนนั้นมี ่ ปริมาณการบริโภคสุกรเพิ่มขึ้นเรื่อย ๆ จึงมีการนำปัญญาประดิษฐ์เข้ามาใช้ในสถานที่เลี้ยงสุกร เพื่อติดตามการ เจริญเติบโตและตรวจสอบสุขภาพของสุกรในโรงเรือน โดยมีจุดมุ่งหมายเพื่อเพิ่มประสิทธิภาพในการผลิต

ดังนั้นโครงงานนี้จึงพัฒนาขั้นตอนวิธีการอ่านบันทึกการกินอาหารและแจ้งเตือนไปยังผู้ดูเเลสถานที่เลี้ยง สุกร และศูนย์ผู้เชี่ยวชาญของบริษัท เมื่อสุกรกินอาหารไม่เป็นไปตามมาตรฐานตามที่บริษัทกำหนด ซึ่งอาจเป็นข้อ ่ บ่งชี้เบื้องต้นถึงปัญหาต่าง ๆ ที่อาจจะเกิดขึ้นกับสุกร เช่น โรคระบาด การสืบพันธุ์ ทำให้ทั้งผู้ดูแลสถานที่เลี้ยงสุกร และผู้เชี่ยวชาญของบริษัทสามารถตอบสนองกับเหตุการณ์ได้ทันท่วงที และใช้ปัญญาประดิษฐ์วิเคราะห์สาเหตุที่ทำ ให้ผลิตภาพการเลี้ยงสุกรไม่เป็นไปตามเป้า เพื่อให้ผู้เชี่ยวชาญสามารถวิเคราะห์เพิ่มเติมเพื่อหาสาเหตุที่แท้จริงและ ปรับปรุงมาตรฐานการแจ้งเตือนในโรงเรือนต่อ ๆ ไปได้

### ้ว*ั*ตถุประสงค์ของการวิจัย

- 1. พัฒนาขั้นตอนวิธีเพื่อแจ้งเตือนความผิดปกติในการกินอาหารโดยอาศัยความรู้จากผู้เชี่ยวชาญ
- 2. พัฒนาปัญญาประดิษฐ์สำหรับวิเคราะห์สาเหตุที่ทำให้ผลิตภาพการเลี้ยงสุกรไม่เป็นไปตามเป้า ขอบเขตการวิจัย

### ขอบเขตการวิจัย

- 1. ชุดข้อมูลที่ใช้ได้มาจากบริษัทเจริญโภคภัณฑ์อาหารจำกัด (มหาชน)
- 2. ขั้นตอนวิธีสำหรับแจ้งเตือนความผิดปกติของการกินอาหารจะอาศัยมาตรฐานที่ผู้เชี่ยวชาญจากบริษัท กำหนด
- 3. การพัฒนาปัญญาประดิษฐ์สำหรับวิเคราะห์สาเหตุที่ทำให้ผลิตภาพการเลี้ยงสุกรไม่เป็นไปตามเป้านั้น จะวิเคราะห์เฉพาะสุกรขุนเท่านั้น
- 4. ใช้น้ำหนักจำหน่ายออกในแต่ละรุ่นแทนผลิตภาพในการเลี้ยงสุกร

## ์ ขั้นตลนการวิจัย

การวิจัยเพื่อปัญญาประดิษฐ์สำหรับวิเคราะห์สาเหตุที่ผลิตภาพการเลี้ยงสุกรไม่เป็นไปตามเป้า

และขั้นตอนวิธีสำหรับแจ้งเตือนการกินอาหารผิดปกติรายวันมีขั้นตอนการดำเนินการดังต่อไปนี้

- 1. ศึกษาค้นคว้าข้อมูลเกี่ยวกับการเลี้ยงสุกร
- 2. ศึกษาค้นคว้าทำความเข้าใจโปรแกรมที่มีอยู่เดิม รวมถึงข้อมูลที่มี
- 3. ศึกษาตัวแบบที่สามารถใช้ในโครงงานได้
- 4. ทำความสะอาดข้อมูลและเตรียมข้อมูล
- 5. สร้างขั้นตอนวิธีสำหรับการแจ้งเตือนการกินอาหารผิดปกติ
- 6. สร้างตัวแบบการเรียนรู้ของเครื่องเพื่อหาความสัมพันธ์ระหว่างการกินอาหารและผลิตภาพในการเลี้ยง ÿุกร
- 7. ปรับแก้ขั้นตอนวิธีและปรับแต่งตัวแบบการเรียนรู้ของเครื่อง
- 8. จัดทำเอกสารประกอบโครงงาน

### **ตารางเüลาการดำเนินงาน**

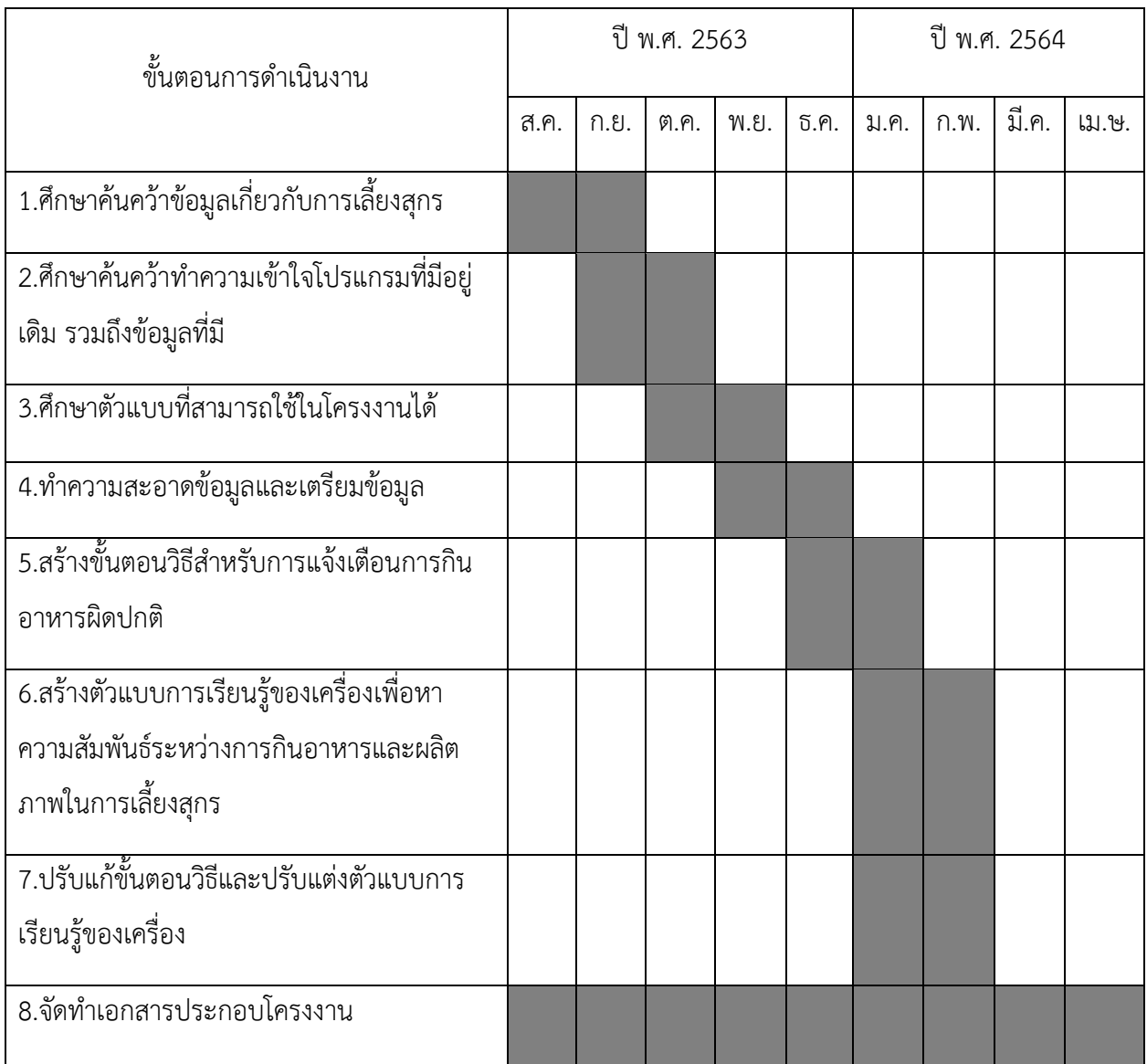

### **ประโยชน์ที่คาดü่าจะได้รับ**

- **ประโยชน์ต่Ăตัüผู้พัฒนา**
	- 1. ได้ศึกษาบทความการวิจัยที่เกี่ยวข้องกับเทคโนโลยีต่าง ๆ และนำมาประยุกต์ใช้ได้
	- 2. เพิ่มพูนทักþะการเขียนโปรแกรมและการพัฒนาระบบ
	- 3. ฝึกความรับผิดชอบและการทำงานร่วมกันเป็นทีม

### • **ประโยชน์ต่Ăตัüผู้ใช้โปรแกรม**

- 1. ช่วยเกษตรกรผู้เลี้ยงสุกรในการตรวจสอบความผิดปกติในการกินอาหารของสุกรในแต่ละโรงเรือนโดย Ăัตโนมัติ
- 2. ช่วยผู้เชี่ยวชาญจากส่วนกลางในการดูแลภาพรวมการเลี้ยงสุกร และเข้าไปช่วยแก้ปัญหาได้ทันท่วงที

### ้อุปกรณ์และเครื่องมือที่ใช้

- 1. ฮาร์ดแวร์
	- 1.1 เครื่องคอมพิวเตอร์ส่วนบุคคล หรือคอมพิวเตอร์พกพาที่มีคุณสมบัติดังนี้ Processor: Intel® Core i5-5000U CPU @ 2.40GHz Memory (RAM): 8.00 GB

### 2 ซอฟต์แวร์

2.1ภาษาโปรแกรม

2.1.1Python

2.2บริการ

2.2.1Google Cloud

### **งบประมาณ**

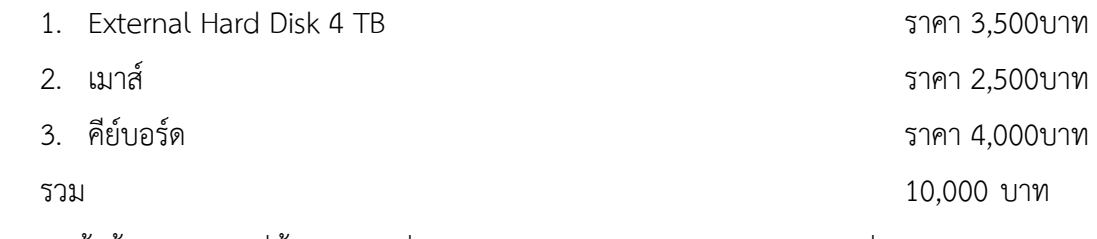

<u>หมายเหตุ</u> ทั้งนี้งบประมาณที่ตั้งไว้อาจเปลี่ยนแปลงตามความเหมาะสมและขอถัวเฉลี่ยทุกรายการ

#### **เĂกÿารĂ้างĂิง**

- [1] Thongchai Cholsiripong. ธุรกิจคิดใหม่ Alibaba เริ่มใช้ AI ไปช่วยเลี้ยงหมูในประเทศจีน [Online].2018. Available from: https://brandinside.asia/alibaba-ai-raise-pig/ [2020, October 8]
- [2] Department of Livestock Development. การเลี้ยงสุกร [Online]. 2005. Available from: http://breeding.dld.go.th/th/images/document/pig/swine\_doc.pdf [2020, October 30]
- [3] CPF IT CENTER CO., LTD. PigPro Program [Computer program]. 2020.
- [4] Pokphand Foods PCL [Online]. Available from: https://www.cpffeed.com/pb2/ [2020, November 20]
- [5] Wiwat Chavananikul. Indicators used in evaluation on production efficiency for fattening pig farm [Online]. 2014. Available from: https://www.vincithai.com/Files/Name2/CONTENT588871df26f5341500b3cf630813238669 200475.pdf [2020, August 20]
- [6] Veterinary Medicine Council of Thailand. Question article(no.15) [Online]. Available from: http://www.vetcouncil.or.th/index.php?option=com\_docman&task=doc\_download&gid=8 76&Itemid=&lang=th [2020, October 30]
- [7] W. Lee et al. Analysis of Growth Performance in Swine Based on Machine Learning [Online]. 2019. Available from: https://ieeexplore.ieee.org/stamp/stamp.jsp?arnumber=8890821&tag=1 [2020, September 25]

# **ประüัติผู้เขียน**

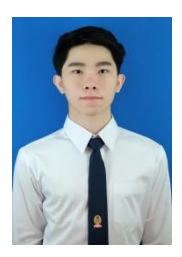

นายธนวัฒน์ ธนาผลไพบูลย์ วัน เดือน ปี เกิด: 24 มีนาคม 2542 สถานที่เกิด: กรุงเทพมหานคร Ăีเมล: guyandgaz1999@gmail.com การศึกษา สาขาวิชาวิทยาการคอมพิวเตอร์ คณะวิทยาศาสตร์ จุฬาลงกรณ์มหาวิทยาลัย

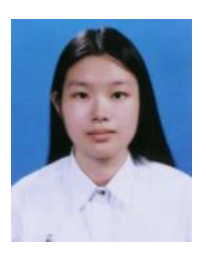

นางสาว วรัทยา เลิศวรชัย วัน เดือน ปี เกิด: 30 ธันวาคม 2541 สถานที่เกิด: กรุงเทพมหานคร Ăีเมล: bampwty@gmail.com การศึกษา สาขาวิชาวิทยาการคอมพิวเตอร์ คณะวิทยาศาสตร์ จุฬาลงกรณ์มหาวิทยาลัย